4-122-229- **11**(1)

# SONY

# DVD система за домашно кино

 $\widehat{B}$ 

# Ръководство за експлоатация

DAV-DZ680 / DZ780

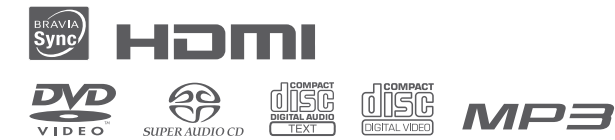

©2009 Sony Corporation

# **ПРЕДУПРЕЖДЕНИЕ**

#### **За да намалите риска от пожар или токов удар, не излагайте устройството на дъжд или влага.**

Не инсталирайте устройството в затворени пространства, като например лавици или вградени шкафове.

За да предотвратите пожар, не покривайте вентилационните отвори на системата с вестници, покривки, пердета и т.н.

Не поставяйте запалени свещи върху системата. За да предотвратите пожар или токов удар, не поставяйте върху устройството предмети, пълни с течност, като например вази.

Не излагайте каквито и да е батерии, включително и батериите, инсталирани в устройството, на прекалени горещини, като например на пряка слънчева светлина, огън или подобни.

Използвайте устройството само на закрито – в домашни условия.

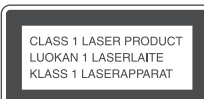

Това устройство се класифицира като продукт CLASS 1 LASER. Това обозначение се намира на гърба на устройството.

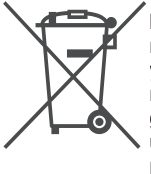

**Изхвърляне на стари електрически и електронни уреди (Приложимо за страни от Европейския съюз и други европейски страни, използващи система за разделително събиране на отпадъци)**

Този символ на устройството или на неговата опаковка показва, че този продукт не трябва да се третира като домашен отпадък. Вместо това, той трябва да бъде предаден в съответните пунктове за рециклиране на електрически и електронни уреди. Изхвърляйки този продукт на правилното място, вие предотвратявате потенциални негативни последици за околната среда и човешкото здраве, които в противен случай могат да се случат. Рециклирането на материалите ще помогне за запазването на естествените ресурси. За поподробна информация относно рециклирането на този продукт, моля, свържете се с местния градски офис, службата за изхвърляне на отпадъци или с магазина, от който сте закупили продукта.

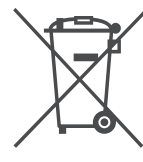

**Изхвърляне на използвани батерии (Приложимо за страните от Европейския съюз и други европейски страни, използващи система за разделно събиране на отпадъци)**

Този символ на батериите или на тяхната опаковка показва, че този продукт не трябва да се третира като домашен отпадък. Изхвърлянето на батериите на правилното място ще предотврати потенциални негативни последици за околната среда и човешкото здраве, които могат да се случат в противен случай, при неправилното изхвърляне на продукта. Рециклирането на материалите ще помогне за запазването на естествените ресурси. В случай, че поради мерки за безопасност или интегритет на данните продуктът трябва постоянно да бъде свързан с батерията, то отстраняването на батерията от устройството трябва да се извършва единствено в квалифициран сервиз. За да се уверите, че батерията ще бъде правилно изхвърлена, предайте устройството, когато животът му изтече, в правилния събирателен пункт за рециклиране на електрическо и електронно оборудване. Относно всички други видове батерии, моля, прегледайте частта относно безопасното сваляне на батериите от продукта. Предайте продукта в правилния събирателен пункт за рециклиране на батерии. За по-подробна информация относно рециклирането на този продукт, моля, свържете се с местния градски офис, службата за изхвърляне на отпадъци или с магазина, от който сте закупили продукта.

Производителят на този продукт е Sony Corporation, 1-7-1 Konan Minato-ku Токио, 108-0075 Япония. Оторизираният представител за ЕМС и безопасността на продукта е Sony Deutschland GmbH, Hedelfinger Strasse 61, 70327 Щутгарт, Германия. За всички въпроси, свързани с работата или с гаранцията на продукта, моля, обръщайте се към адресите, указани в отделните ръководства или в гаранционните документи.

# **Предпазни мерки**

## **Източници на захранване**

- Подменяйте захранващия кабел единствено в квалифициран сервиз.
- Устройството не е изключено от източника на променлив ток (мрежата), докато е свързано с контакта на стената, дори ако самото устройство е изключено. Инсталирайте системата така, че в случай на проблем да имате лесен достъп до захранващия кабел и контакта.

# Относно инструкциите в това ръководство

- Инструкциите в това ръководство описват контролните бутони на устройството за дистанционно управление. Също така, можете да използвате и контролните бутони на самата система, ако те имат същите или аналогични наименования като бутоните на устройството за дистанционно управление.
- Опциите в контролното меню се различават в зависимост от областта, в която сте закупили и използвате продукта.
- "DVD" се използва като общ термин за DVD VIDEO, DVD+RW/DVD+R и DVD-RW/DVD-R.
- Мерките са посочени във футове (ft.) за моделите за Северна Америка.
- Настройката по подразбиране е подчертана.

## **Авторски права**

Този продукт включва технология за защита на авторското право, защитена с US патенти и други права на интелектуална собственост. Използването на тази технология за защита на авторското право трябва да бъде разрешена от Macrovision и е предназначена само за домашно видео или друго ограничено ползване, освен ако изрично не е разрешено друго от Macrovision. Повторното сглобяване или разглобяване са забранени.

Тази система включва в себе си Dolby\* Digital и Dolby Pro Logic (II) декодер с адаптивна матрица за съраунд-озвучаване и дигитална съраунд система DTS\*\*.

Произведен по лиценз на Dolby Laboratories. "Dolby", "Pro Logic" и символът двойно D са търговски марки на Dolby Laboratories.

\*\* Произведена по лиценз и патент на територията на САЩ#:

5,451,942; 5,956,674; 5,974,380; 5,978,762; 6,487,535 и други патенти в САЩ и по света издадени и чакащи одобрение. "DTS" и "DTS Digital Surround" са регистрирани търговски марки, а логата на DTS и Symbol са търговски марки на DTS, Inc. 1996-2008 DTS, Inc. Всички права запазени.

Тази система включва High-Definition Multimedia Interface (HDMI ™) технологията.

HDMI, логото HDMI и High-Definition Multimedia Interface са търговски марки или запазени търговски марки на HDMI ensing, LLC.

"DVD-RW", "DVD-R", "DVD+RW", "DVD+R", "DVD VIDEO" и "CD" са лога и търговски марки.

"BRAVIA" е търговска марка на Sony Corporation.

"PLAYSTATION" е търговска марка на Sony Computer Entertainment Inc.

"WALKMAN" и логото на "WALKMAN" са регистрирани търговски марки на Sony Corporation.

DivX® е технология за компресия на видео файлове разработена от DivX, Inc.

DivX, DivX Certified и асоциирани с тях лога са търговски марки на DivX, Inc и се използват с лиценз.

"S-AIR" и логото й са търговски марки на Sony Corporation.

Технологията на аудио кодиране MPEG Layer-3 и патентите й са лицензирани от Fraunhofer IIS и Thomson.

#### **Относно MPEG-4 Visual**

ТОЗИ ПРОДУКТ Е ЛИЦЕНЗИРАН ПО ЛИ-ЦЕНЗА ЗА MPEG-4 ВИЗУАЛНОТО ПАТЕНТНО ПОРТФОЛИО ЗА ЛИЧНА И НЕСТОПАНСКА УПОТРЕБА НА ПОТРЕБИТЕЛЯ ЗА КОДИРАНЕ НА ВИДЕО СЪГЛАСНО MPEG-4 ВИЗУАЛЕН СТАНДАРТ ("MPEG-4 VIDEO"), КОЕТО Е БИЛО КОДИРАНО ОТ ПОТРЕБИТЕЛЯ С ЛИЧНА И НЕСТОПАНСКА ЦЕЛ И/ ИЛИ Е БИЛО ПРИДОБИТО ОТ ВИДЕО РАЗПРОСТРАНИ-ТЕЛ, ЛИЦЕНЗИРАН ДА РАЗПРОСТРАНЯВА "MPEG-4 VIDEO".

ЛИЦЕНЗЪТ НЕ СЕ ДАВА И НЕ МОЖЕ ДА БЪДЕ ИЗПОЛЗВАН ЗА НИКАКВИ ДРУГИ ЦЕЛИ. ДОПЪЛНИТЕЛНА ИНФОРМАЦИЯ ВКЛЮЧИТЕЛНО ЗА ПРОМОЦИОНАЛНИ, ВЪТРЕШНИ ИЛИ СТОПАНСКИ ЦЕЛИ И УПО-ТРЕБА МОЖЕТЕ ДА ПОЛУЧИТЕ ОТ MPEG LA, L.L.C.

ВИЖТЕ: HTTP://MPEGLA.COM

# Относно функция S-AIR

Системата е съвместима с функция S-AIR, която позволява трансмисия на звук между S-AIR компоненти по безжичен път.

Следните S-AIR компоненти могат да бъдат използвани с тази система:

- Съраунд усилвател: Можете да да се наслаждавате на съраунд звук безжично.
- S-AIR рисивър: Можете да се наслаждавате на звука на системата от друга стая.

S-AIR компонентите могат да се поръчват като опция (Моделите S-AIR компоненти се различават в зависимост от зоната).

Инструкциите за употреба на S-AIR съраунд усилвател в тези инструкции са валидни само при използване на съраунд узилвател или на S-AIR рисивър.

За подробности относно функция S-AIR, вижте "Използване на S-AIR продукти" (стр. 80).

# Съдържание

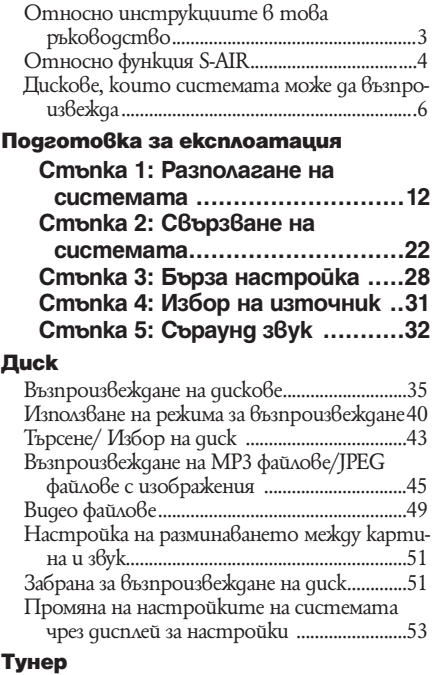

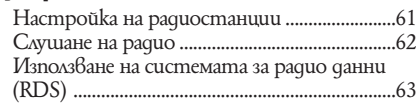

# **Контрол на HDMI/ външно аудио устройство**

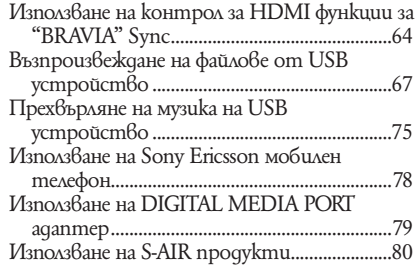

# **Други операции**

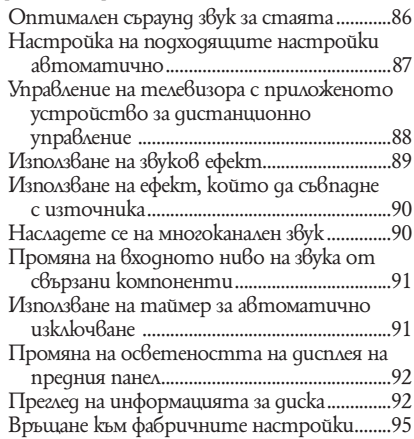

# **Допълнителна информация**

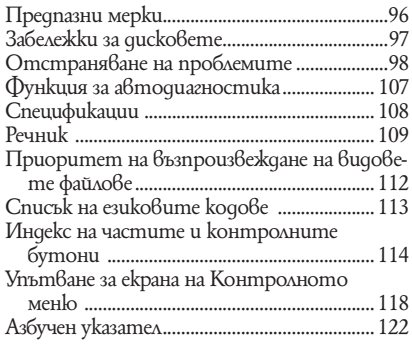

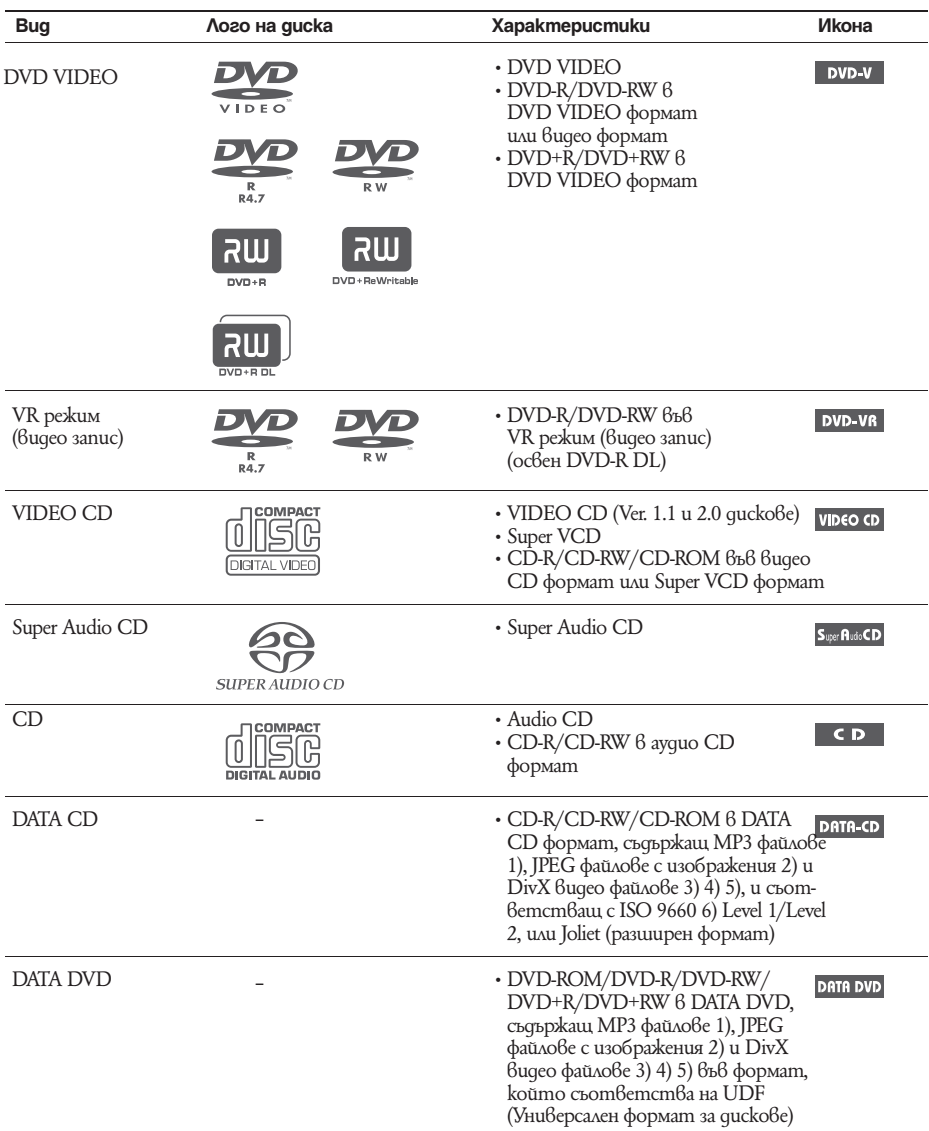

# Дискове, които системата може да възпроизвежда

1) МР3 (MPEG1 Audio Layer 3) е стандартен формат за компресиране на аудио данни, дефиниран от ISO/ MPEG. MP3 файловете трябва да бъдат в MPEG1 Audio Layer 3 формат.

 JPEG файловете с изображения трябва да съответстват на DCF формата за файлове. (DCF "Design rule for Camera File System": Стандарт за изображения от цифрови фотоапарати, наложен от Японската асоциация по електроника и информационни технологии (JEITA).)

<sup>3)</sup> Формат от файлове и папки на CD-ROM, определен от ISO (Международна организация по стандартизация).

# **Забележки за дисковете**

Този продукт е създаден да възпроизвежда дискове, които отговарят на CD (компакт диск) стандартите.

DualDisc диск и някои аудио дискове със защита от копиране не съответстват на Compact Disc (CD) стандарта, следователно възпроизвеждането им не е гарантирано.

# Примери за дискове, които системата не може да възпроизвежда

Системата не може да възпроизвежда следните дискове:

- Всички CD-ROM/CD-R/CD-RW, които са различни от записаните във форматите, описани на стр. 6
- CD-ROM, записан във формат PHOTO CD
- Частите с данни на CD-Extra
- CD Graphics quckoве
- DVD ayquo quckoße
- DATA DVD, които не съдържат MP3 аудио записи, JPEG файлове с изображения, DivX видео файлове или MPEG4 видео файлове
- DVD-RAM•
- Блу-рей дискове

Освен това, системата не може да възпроизвежда и следните дискове:

- DVD VIDEO с различен регионален код (стр. 8)
- Диск с нестандартна форма (например карта, сърце)
- Диск с хартия или стикери по него
- Диск с останало тиксо или друг стикер по него

# Забележки за CD-R/CD-RW/DVD-R/DVD-RW/DVD+R/DVD+RW

Някои CD-R/CD-RW/DVD-R/DVD-RW/DVD+R/DVD+RW не могат да бъдат възпроизвеждани с тази система поради качеството на записа, физическото състояние на диска или характеристиките на записващото устройство и авторския софтуер.

Освен това, дискът няма да се възпроизвежда и ако не е правилно финализиран. За повече информация вижте ръководството за експлоатация, приложено към записващото устройство.

Обърнете внимание, че е възможно някои функции за възпроизвеждане да не работят с някои DVD+RW/ DVD+R, дори ако дисковете са правилно финализирани. В този случай прегледайте диска в режим на нормално възпроизвеждане. Също така, DATA CD/DATA DVD, записани във формат Packet Write, не могат да бъдат възпроизвеждани.

# Мулти-сесийни дискове

- Тази система може да възпроизвежда мулти-сесийни дискове, когато първата сесия на диска съдържа MP3 файл. Всички останали MP3 файлове, записани в следващите сесии, също могат да бъдат възпроизвеждани.
- Тази система може да възпроизвежда мулти-сесийни дискове, когато първата сесия съдържа JPEG файл с изображение. Всички останали JPEG файлове с изображения, записани в следващите сесии, също могат да бъдат възпроизвеждани.
- $\cdot$  Ako в първата сесия са записани МР3 файлове и JPEG файлове с изображения във формат на музикално CD или видео CD, то ще можете да възпроизвеждате само първата сесия.

# Регионален код

Вашата система има регионален код, отбелязан на гърба на устройството, и работи само с DVD дискове, които имат идентични регионални кодове.

DVD VIDEO дискове, обозначени със символа (), също могат да се възпроизвеждат с тази система. Ако се опитате да използвате друг DVD VIDEO диск, на телевизионния екран се извежда съобщението [Playback prohibited by area limitations.] (Възпроизвеждането е забранено от областните закони.). В зависимост от DVD VIDEO диска, възможно е регионалният код да не бъде указан, въпреки че използването на DVD VIDEO е забранено от областните закони.

# Забележка относно възпроизвеждането на DVD или VIDEO CD

Някои операции по възпроизвеждането на DVD и VIDEO CD могат да бъдат нарочно фиксирани от производителите на софтуер. Тъй като тази система работи с DVD или VIDEO CD, възможно е някои функции на възпроизвеждане да бъдат невалидни в зависимост от съдържанието на диска, програмирано от софтуерните производители. Уверете се, че сте се запознали с инструкциите, приложени към DVD и VIDEO CD.

# Разопаковане

# **DAV-DZ680**

• Предни високоговорители (2)

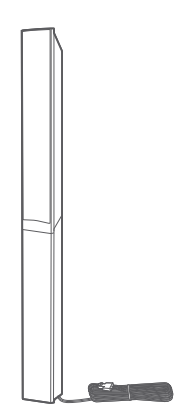

• Централен високоговорител (1)

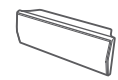

• Съраунд високоговорители (2)

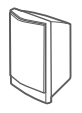

• Субуфер $(1)$ 

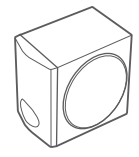

• FM жична антена (1)

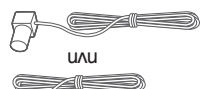

• Кабели за високоговорителите (4, зелен/сив/син/лилав)

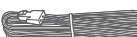

• Устройство за дистанционно управление (1)

# 

• Батерии R6 (размер АА) (2)

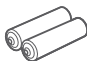

• Микрофон за настройка (1)

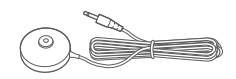

• Крачета (1 комплект)

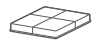

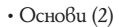

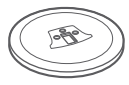

• Винтове (6)

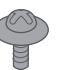

- Ръководство за експлоатация
- Ръководство за бърза настройка

## **За моделите от Острова:**

• DIGITAL MEDIA PORT адаптер (TDM-iP20) (1)

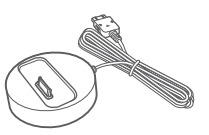

• Инструкции за експлоатация DIGITAL MEDIA PORT aganтера (TDM-iP20).

# **DAV-DZ780**

- Предни високоговорители (2)
- Субуфер $(1)$

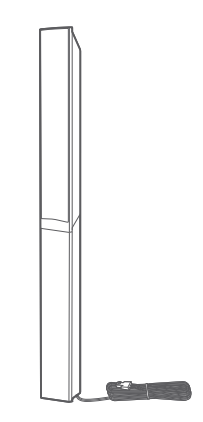

• Централен високоговорител (1)

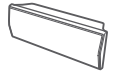

• Съраунд високоговорители (2)

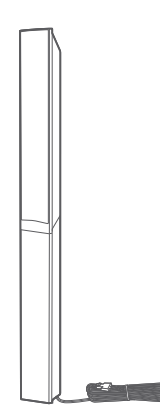

- 
- FM жична антена (1)

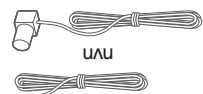

• Кабели за високоговорителите (2, зелен/лилав)

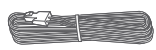

• Устройство за дистанционно управление (1)

# $\begin{array}{|c|c|c|c|c|c|c|c|} \hline \multicolumn{1}{c|}{\multicolumn{1}{c|}{\multicolumn{1}{c}{\multicolumn{1}{c}{\multicolumn{1}{c}{\multicolumn{1}{c}{\multicolumn{1}{c}{\multicolumn{1}{c}{\multicolumn{1}{c}{\multicolumn{1}{c}{\multicolumn{1}{c}{\multicolumn{1}{c}{\text{}}{\multicolumn{1}{c}{\text{}}{\text{}}{\text{}}}}}}}} \hline \multicolumn{1}{c}{\multicolumn{1}{c}{\multicolumn{1}{c}{\text{}}{\text{}}{\text{}}{\text{}}{\text{}}{\text{}}{\text$

• Батерии R6 (размер АА) (2)

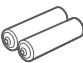

• Микрофон за настройка (1)

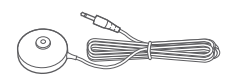

• Крачета (1 комплект)

SÞ

• Основи  $(4)$ 

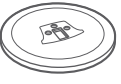

• Винтове (12)

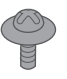

- Ръководство за експлоатация
- Ръководство за бърза на-

## стройка **За моделите от Острова:**

DIGITAL MEDIA PORT адаптер (TDM-iP20) (1)

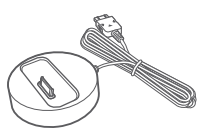

• Инструкции за експлоатация DIGITAL MEDIA PORT адаптера (TDM-iP20).

# **Зареждане на батерии в устройството за дистанционно управление**

Заредете две батерии R6 (размер АА) (приложени в комплекта), като съобразите знаците  $\oplus$  и $\ominus$  на батериите със съответните знаци в отделението. За да използвате устройството за дистанционно управление, насочете го към дистанционния сензор  $\blacksquare$  на системата.

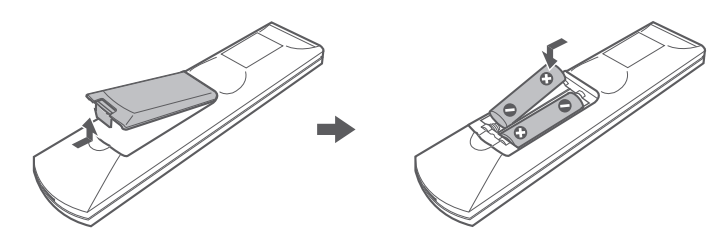

# Забележкa

- Не оставяйте устройството за дистанционно управление на изключително горещи или влажни места.
- Не използвайте едновременно една стара и една нова батерия.
- $\cdot$  Не допускайте попадането на каквито и да е чужди тела в кутията на устройството за дистанционно управление; особено внимавайте, когато сменяте батериите.
- Не излагайте дистанционния сензор на директна слънчева светлина или на светлина от осветителни тела. Ако го направите, това може да причини неизправност.
- Ако няма да използвате устройството за дистанционно управление за дълъг период от време, извадете батериите, за да предотвратите възможна повреда вследствие на протичане или корозия на батерията.

# Стъпка 1: Инсталиране на системата

## Разполагане на системата

За да постигнете възможно най-качествен съраунд-звук, всички високоговорители трябва да са разположени на еднакво разстояние от мястото, от което ще слушате ( $\bigcirc$ ). Разстоянието мое да е между 1.0 и 7.0 метра.

Ако не можете а поставите централния и съраунд високоговорителите на еднакво разстояние от (A), можете да преместите централния високоговорител на 1.6 метра по-близо до позицията, от която слушате (B), а съраунд високоговорителите – на 5.0 метра по-близо (C) в сравнение с предните високоговорители.

Събуферът може да бъде където и да е в същото помещение.

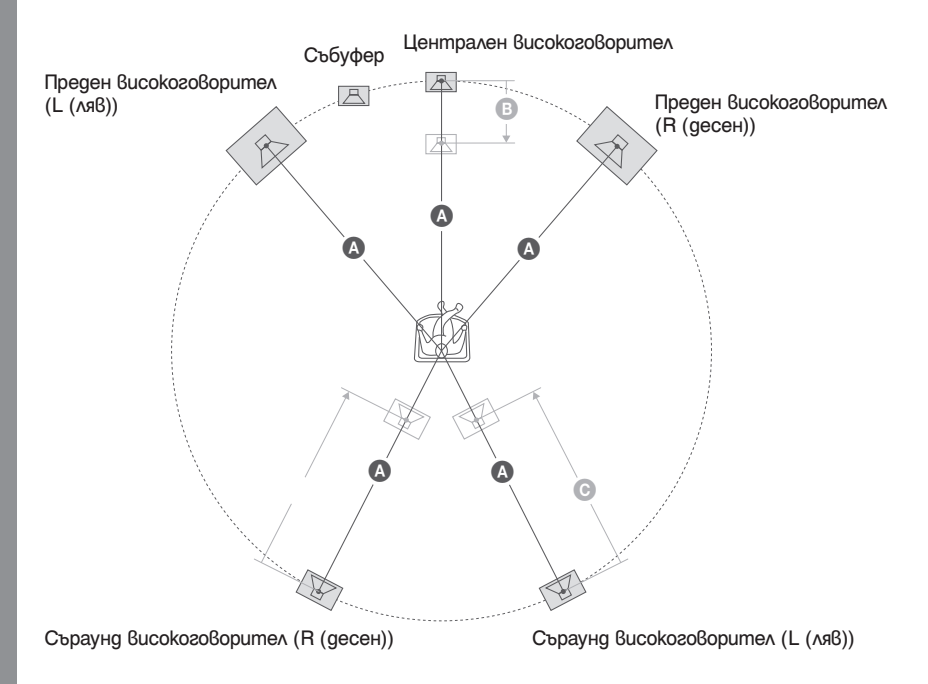

## Забележкa

• Внимавайте, когато поставяте високоговорителите и/или стойките на високоговорителите върху повърхности, третирани със специални препарати (вакса, полир и др.), защото подовата повърхност може да се обезцвети и да се получи петно.

• Не се облягайте на високоговорителите, защото могат да паднат.

# **Прикрепяне на крачетата на субуфера**

Прикрепете крачетата (приложени в комплекта) към дъното на субуфера, за да го стабилизирате и да предотвратите случайното му падане.

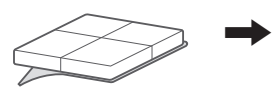

Махнете крачетата от стойката им.

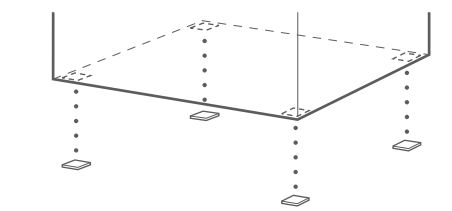

# Разполагане на високоговорителите

Преди да свържете високоговорителите, прикрепете стойките към тях.

(За предните високоговорители на DAV-DZ680 и предните и съраунд високоговорителите на модел DAV-DZ780).

Използвайте частите както следва:

# **DAV-DZ680**

- Предни високоговорители (2)
- Основи $(2)$
- Винтчета (с държач) (6)

# **DAV-DZ780**

- Предни и съраунд високоговорители (4)
- Основи  $(4)$
- Винтчета (с държач) (12)

Относно това как да свържете кабелите на високоговорителите към жакове SPEAKER, вижте стр. 22.

# Забележкa

• Постелете парче плат на пода, за да избегнете повреда на подовата повърхност.

# Съвет

- Можете да използвате високоговорителите без стойки, като ги закрепите за стената (стр. 17).
- **1 Прекарайте кабела на високоговорителя през дупката на основата, след което изправете стойката.**

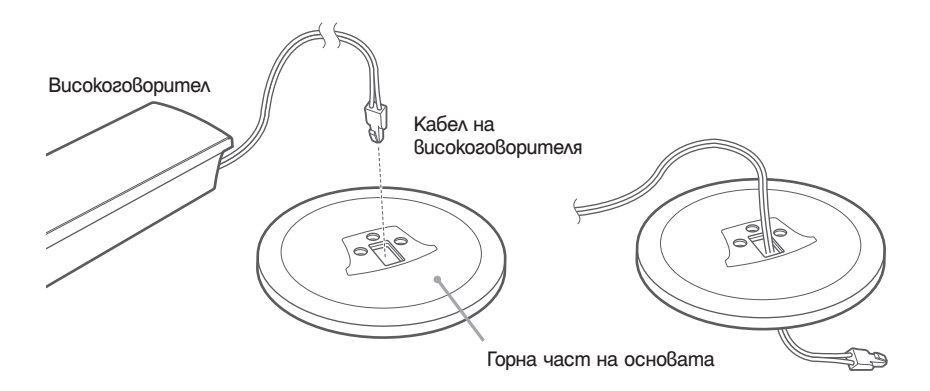

**2 Обърнете високоговорителя наопаки.**

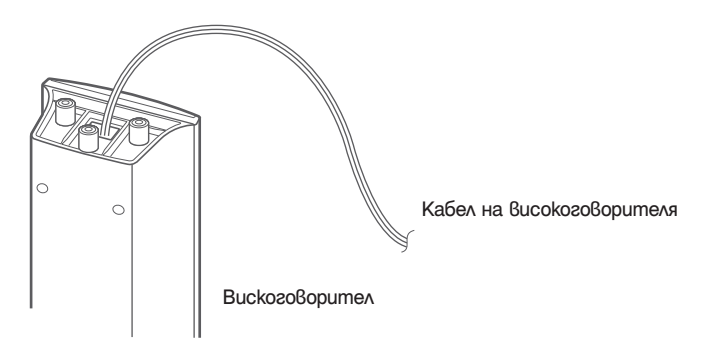

**3 поставете основата от долната страна на високоговорителя, след това затегнете с три винтчета (с държач).**

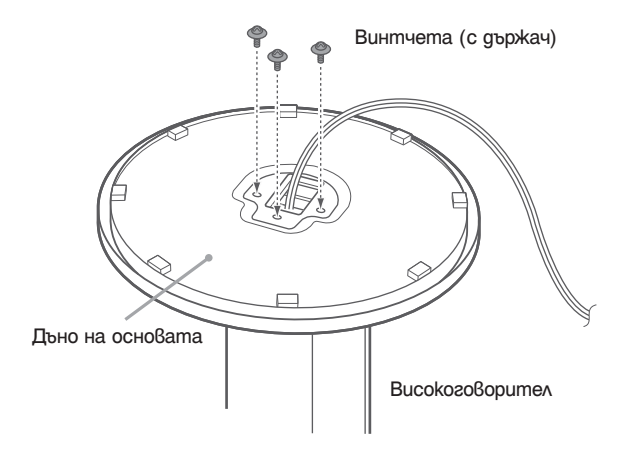

#### **Илюстрация на пълната окомплектовка**

# **DAV-DZ680**

Ляв преден високоговорител (L): Бял етикет Десен преден високоговорител (R): Червен emukem

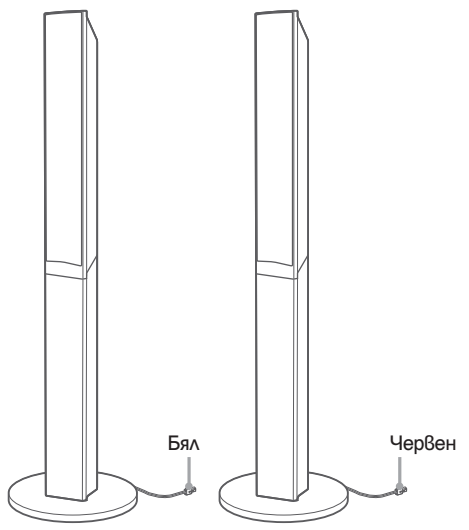

# **DAV-DZ780**

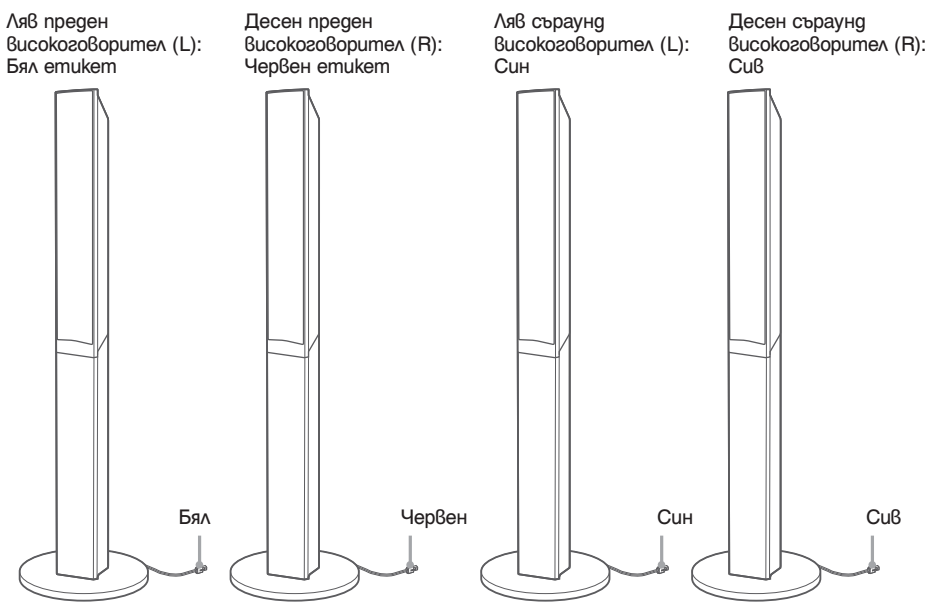

# Инсталиране на високоговорителите на стената

## **Предупреждение**

- Попитайте в магазин за винтове, кои винтове са подходящи за вашата стена.
- Използвайте винтове, които са подходящи за материала и здравината на стената. Тъй като стените с пластмасово покритие са чупливи, завийте винтовете към носеща греда. Поставете високоговорителите на вертикална и плоска стена.
- Sony не носи отговорност за повреди, причинени от неправилна инсталация, недостатъчно силна основа, неправилно поставяне на винтовете, бедствия и др.

Преди да инсталирате предните високоговорители на DAV-DZ680 или предните и съраунд високоговорителите на DAV-DZ780 на стената, трябва да ги разглобите. Инсталирайте горната частна високоговорителя на стената.

## **Разглобяване на високоговорителя**

#### *(само за предните високоговорители на DAV-DZ680 или предните и съраунд високоговорителите на DAV-DZ780)*

**1 Дръпнете кабела на високоговорителя от улея в адната страна на високоговорителя.**

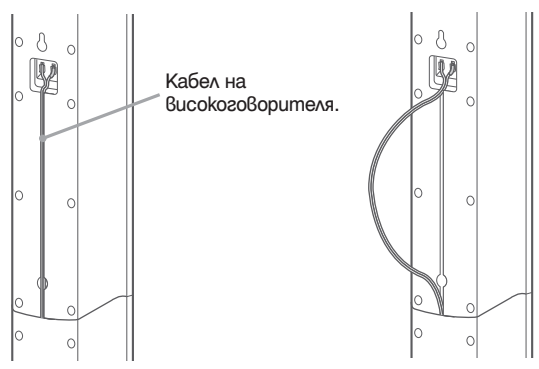

Задна част на високоговорителя

**2 Изключете кабелите на високоговорителя от самия високоговорител.**

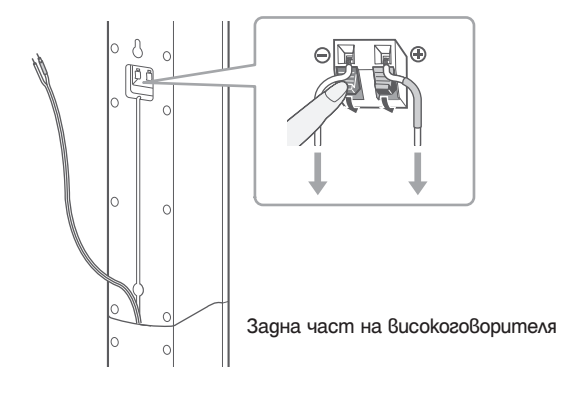

**3 Отстранете винта (предварително поставен) от задната страна на високоговорителя.**

Този винт се използва за разглобяване на високоговорителя. Бъдете предпазливи и не го губете.

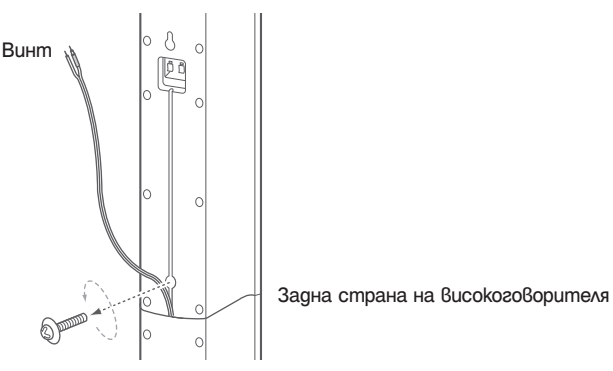

**4 Разглобете високоговорителя като повдигнете горната му част.**

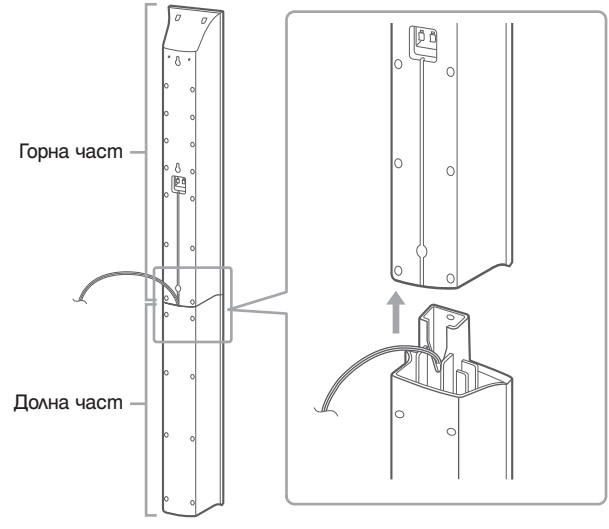

Задна страна на високоговорителя

# **5 Издърпайте кабела от долната страна на високоговорителя.**

Отстраненият кабел се използва за инсталиране на високоговорителя на стената.

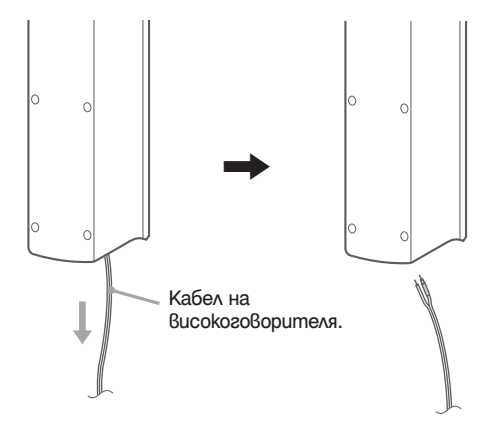

#### Долна част на високоговорителя

#### **Илюстрация на пълната окомплектовка**

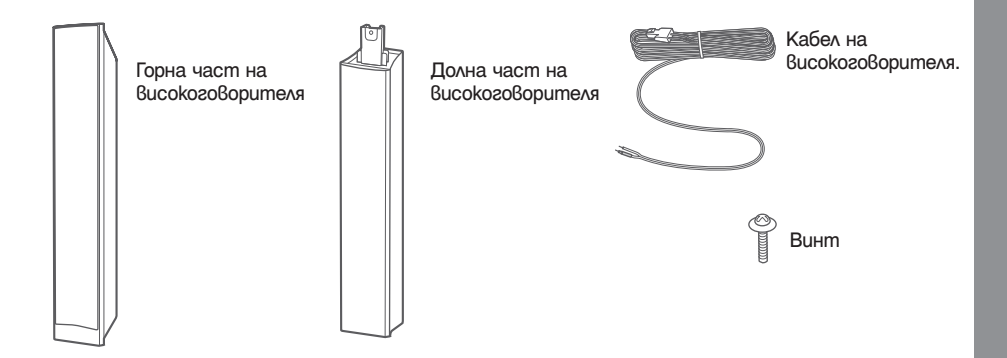

#### **Инсталиране на високоговорителите на стена**

Преди да инсталирате високоговорителите на стената, свържете кабелите към високоговорителите. Уверете се, че кабелите на високоговорителите съвпадат с терминалите на високоговорителите: края на кабела с цветната тръбичка към  $\oplus$ , а края без цветна тръбичка - към  $\ominus$ .

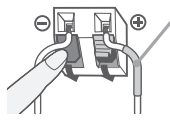

Цветна тръбичка Преден високоговорител (L): Бял Преден високоговорител (R): Червен Централен високоговорител: Зелен Съраунд високоговорител (L): Син Съраунд високоговорител (R): Сив

**1 Пригответе винтове (не са приложени в комплекта), които са подходящи за дупките, от задната страна на всеки високоговорител. Вижте илюстрацията по-долу.**

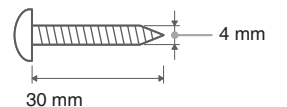

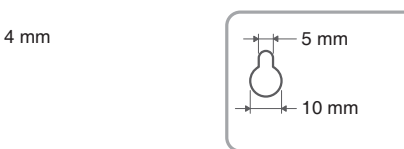

Дупка от задната страна на високоговорителя

# **2 Затегнете винтовете в стената.**

# **DAV-DZ680**

#### **За централния високоговорител**

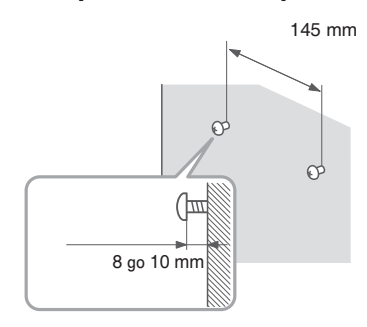

#### **За съраунд високоговорителите**

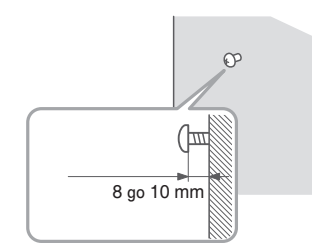

# **DAV-DZ780**

# **За централния високоговорител За другите високоговорители**

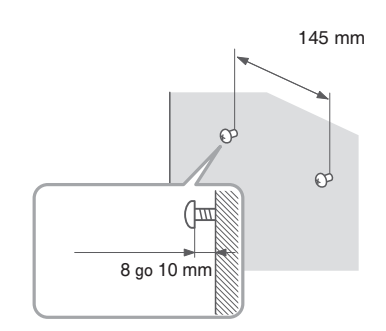

# **За предните високоговорители**

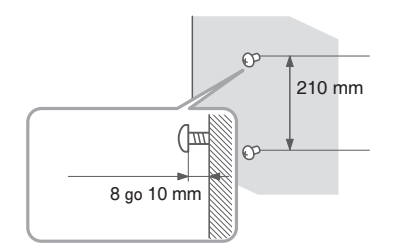

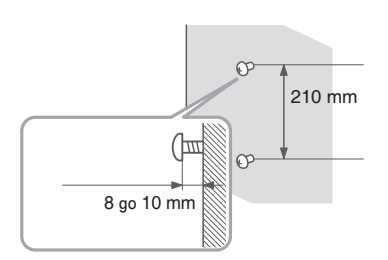

# **3 Окачете високоговорителите на винтовете.**

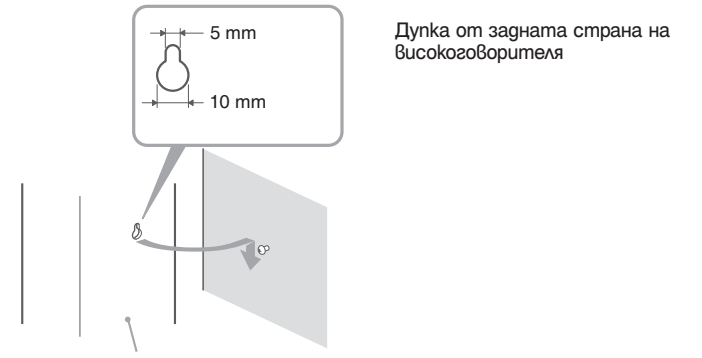

Задна част на високоговорителя

# Стъпка 2: Свързване на системата

За свързване на системата прочетете информацията на следните страници. Не свързвайте променливотоквия кабел на устройството към стенния контакт, преди да са извършени останалите свързвания.

# Забележкa

• Когато свържете друг компонент с опция за контрол на силата на звука, увеличете звука на другия компонент до ниво, в което звукът се извежда без смущения.

# Свързване на високоговорителите

Конекторът и края на кабела на високоговорителите с цветната тръбичка са с еднакъв цвят като етикета на жаковете, които ще свързвате. Свържете съвпадащите си по цвят конектори и SPEAKERжаковете на устройството.

Уверете се, че сте свързали края на кабела на високоговорителите с цветната тръбичка към съответния терминал на всеки компонент: краищата на кабелите с цветовете към  $\oplus$ , а краищата без цветовете към  $\Theta$ . Не прищипвайте изолацията на кабела на високоговорителя в терминала за високоговорителя.

# **За да свържете кабелите към устройството**

Когато свързвате към устройство, заредете конектора докато щракне.

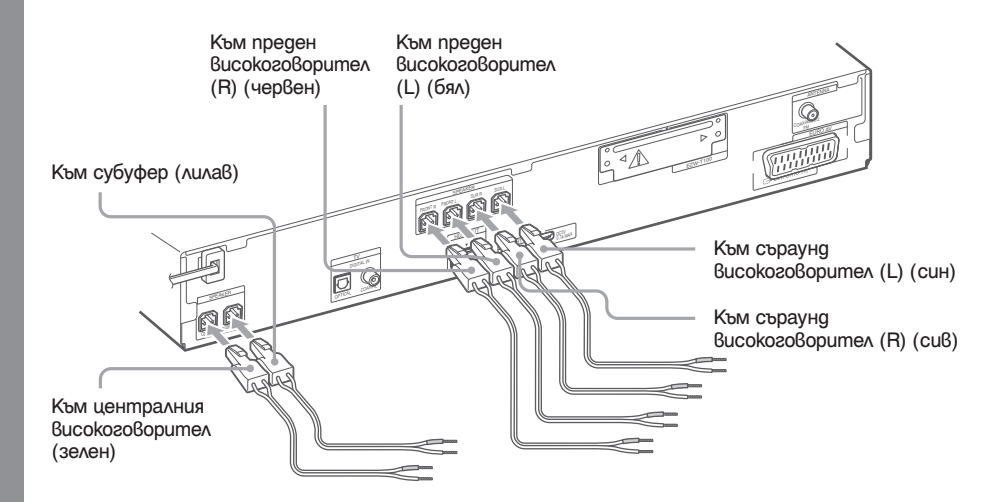

# **За да свържете кабелите към високоговорителите**

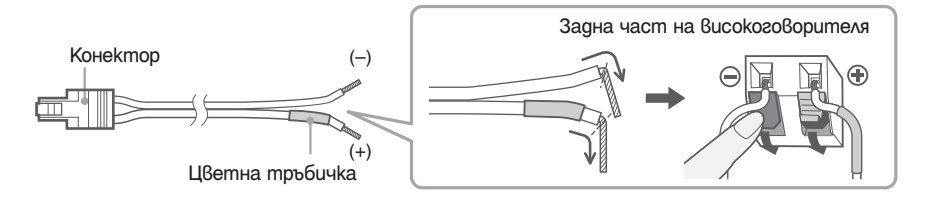

# Свързване на телевизора

В зависимост от жаковете на телевизора изберете метод на свързване.

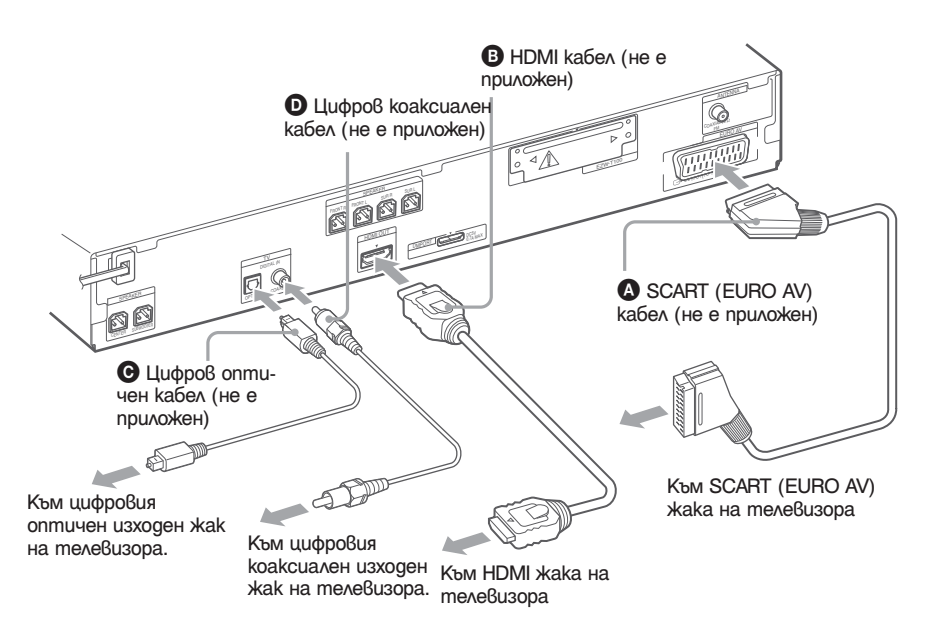

# **Метод 1: Свързване посредством SCART (EURO AV) кабел (**A**)**

Тази връзка изпраща и аудио, и видео сигнали.

# **Метод 2: Свързване посредством SCART (EURO AV) кабел (**A**) и HDMI \* кабел (**B**)**

Ако телевизорът ви има HDMI жак, свържете телевизора със SCART (EURO AV) кабел и с HDMI кабел. Качеството на картината ще бъде по-добро, отколкото ако използвате само SCART (EURO AV) свързване.

Когато свързвате посредством HDMI кабел, трябва да изберете вида на извеждащия сигнал (стр. 30). За да прегледате изображения посредством DIGITAL MEDIA PORT адаптера, трябва да свържете телевизора посредством SCART (EURO AV) кабел. Видео сигналите от DIGITAL MEDIA PORT адаптера не се извеждат през HDMI OUT жака.

\*HDMI (High-Definition Multimedia Interface)

#### **Свързване посредством цифровия оптичен кабел (**C**) или цифровия коаксиален кабел (**D**)**

Когато телевизорът Ви има цифров оптичен или цифров коаксиален жак за извеждане, можете да увеличите качеството на звука като извършите свързване посредством цифроя оптичен или цифровия коаксиален кабели в допълнение към връзката към SCART (EURO A/V).

#### Забележкa

• Тази система приема и цифрови, и аналогови сигнали. Цифровите сигнали имат приоритет над аналоговите. (COAXIAL има приоритет над OPTICAL). Ако цифровото излъчване прекъсне, аналоговите сигнаи ще бъдат обработени до 2 секунди.

## Съвет

• Когато свързвате системата и телевизор притежаващ функция 'BRAVIA' Sync посредством HDMI кабел, функция 'BRAVIA' Sync се активира. В този случай настройте [CONTROL FOR HDMI] в настройки [HDMI SETUP] в позиция [ON] (стр. 55).

# Свързване на други компоненти

Можете да се наслаждавате на звук от свързания компонент, като използвате високоговорителите на тази система.

Преносим аудио източник (не е приложен):  $\bigcirc$ 

USB устройство (не е приложено):

DIGITAL MEDIA PORT адаптер:  $\pmb{\Theta}$ (за моделите от Острова е приложен модел TDM-iP20. Moxeme да използвате и други DIGITAL MEDIA PORTадаптери).

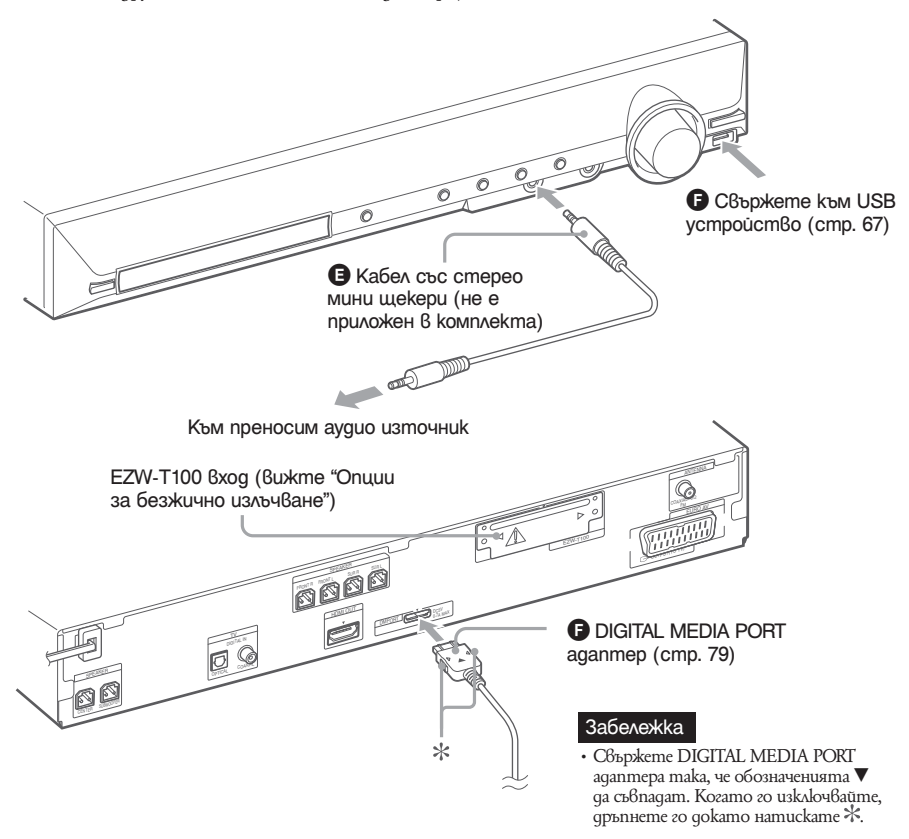

# **Опции за безжично излъчване**

Като използвате S-AIR продукт (не е приложен)можете да се насладите на безжично излъчване от системата. За повече подробности вижте "Използване на S-AIR продукт" (стр. 80) или се обърнете към инструкциите за експлоатация на S-AIR продукта.

# **Ако вашият телевизор притежава няколко аудио/видео входа**

Mожете да се наслаждавате на звук от свързания телевизор през високоговорителите на система. Свържете компонентите както следба.

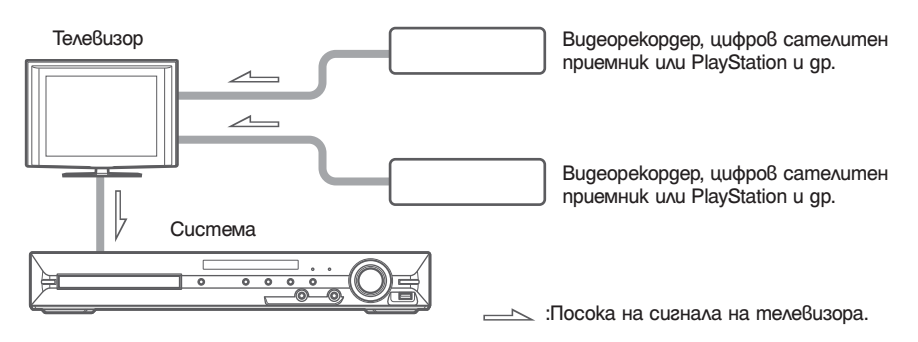

Ако телевизорът не притежава няколко аудио/видео входа, имате нужда от превключвател, за да приемате звук от повече от два компонента.

# Свързване на антените

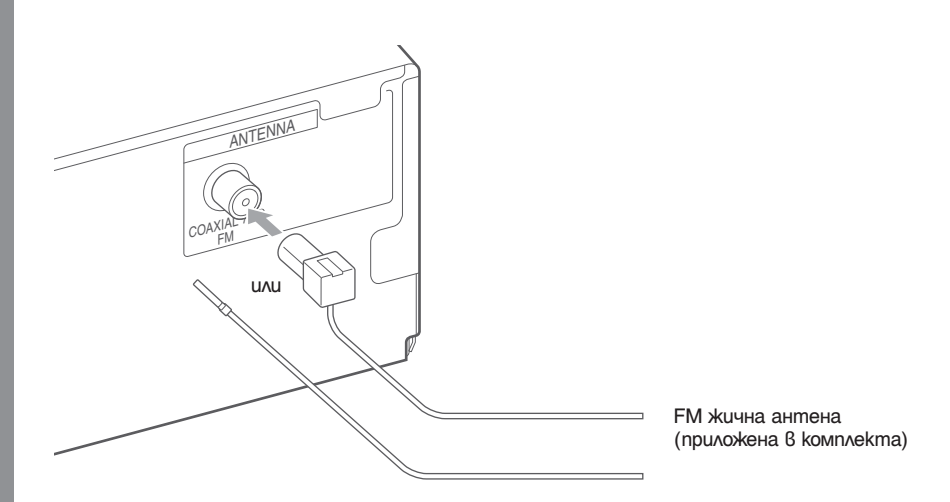

## Забележкa

- Уверете се, че сте разпънали напълно жичната FM антена.
- След като свържете жичната FM антена, позиционирайте антената в колкото се може по-хоризонтална позиция.

# Съвет

• Ако FM приемът не е добър, използвайте коаксиален кабел 75 ома (не е приложен в комплекта), за да свържете системата към външна FM антена, както е показано по-долу.

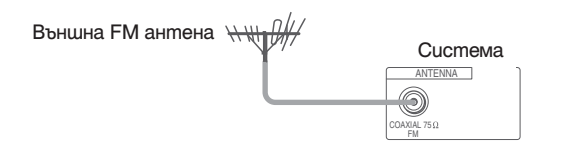

# Свързване на променливотоковия адаптер (захранващ кабел)

Преди да свържете захранващия кабел на тази система към стенен контакт, свържете всички високоговорителите към системата.

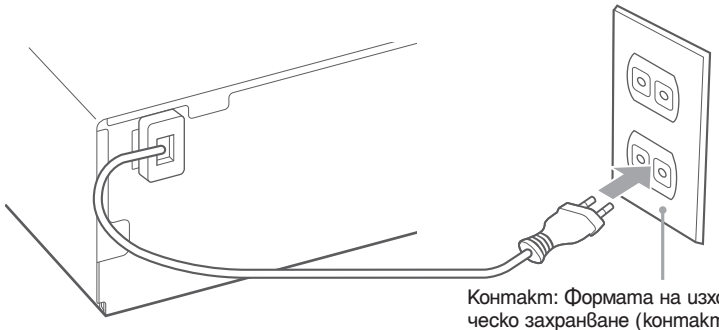

Контакт: Формата на изхода за електрическо захранване (контакта) се различава в зависимост от частта на света, в която се намирате.

# Относно режима на демонстрация

След като включите захранващия кабел, на дисплея на предния панел се активира демонстрационнен режим.

## **Включване/изключване на режима на демонстрация**

- **1 Натиснете** '/1 **на устройството** Системата се включва.
- **2 Натиснете SYSTEM MENU.**
- **3 Неколкократно натиснете** X/x **докато на дисплея на предния панел се изведе индикация**  "DEMO" и след това натиснете <sup>⊕</sup> или →.
- **4 Натиснете** X/x**, за да изберете настройката.**
	- **DEMO ON: Включва режима на демонстрация.**
	- **DEMO OFF: Изключва режима на демонстрация.**
- $\bf 5$  **Натиснете**  $\odot$ . Настройката се задава.
- **6 Натиснете SYSTEM MENU.** Системното меню се изключва.

# Съвет

• Ако системата е нова или ако устройството е в настройките си по подразбиране (например, след като сте извършили "COLD RESET" (стр. 95), вие можете да изключите режима на демонстрация просто като натиснете *√*∪ на<br>устройството за дистанционно управление.

# Стъпка 3: Бърза настройка

Следвайте стъпките по-долу, за да извършите минимума от основни настройки, с които можете да използвате системата.

Изведените опции се различават в зависимост от областта.

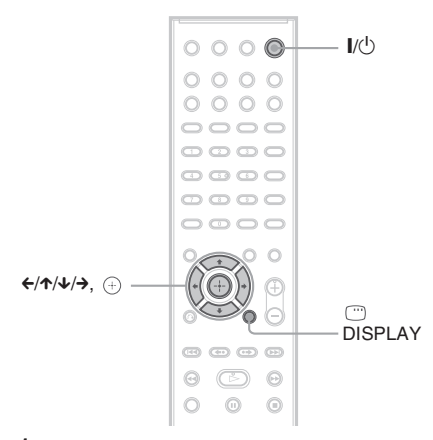

- **1 Включете телевизора.**
- $2$  **Натиснете**  $\frac{1}{10}$

# Забележкa

• Уверете се, че функцията е зададена в положение "DVD"  $\left(\text{cmp. } 31\right)$ .

**3 Превключете селектора за входен сигнал на телевизора, за да изведете сигнала от системата на телевизионния екран.**

В долната част на екрана се извежда съобщението [Press [ENTER] to run QUICK SETUP.] (Натиснете [ENTER], за да стартирате [QUICK SETUP].). Ако това съобщение не се изведе, изберете Quick Setup (Бърза настройка) и извършете процедурата отново (стр. 30).

# **4 Натиснете**  $\bigoplus$  без зареден диск.

Извежда се екран на настройка за избор на език за индикациите.

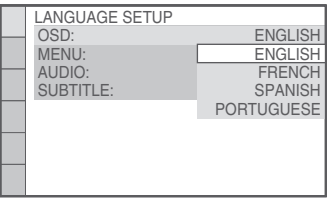

**5 Hamucнeme ↑/↓, за да изберете езика.** след това натиснете $\bigoplus$ .

Извежда се екранът за настройка на съотношението на телевизионния екран.

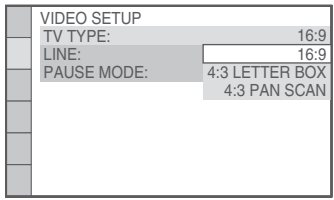

**6 Натиснете ↑/↓, за да изберете настройка, която отговаря на вида на**   $m$ еле $\beta$ изора, след това натиснете  $\oplus$ .

- [16:9]: Ako имате широкоекранен телевизор или стандартен 4:3 телевизор с широкоекранен режим [16:9] (стр. 55)
- [4:3 LETTER BOX] или [4:3 PAN SCAN]: Ако имате 4:3 стандартен телевизор (стр. 47)

Извежда се дисплей за настройки за избор на начин на извеждане на видео сигнала от жака EURO AV <del>→</del> OUTPUT (TO TV) на задния панел.

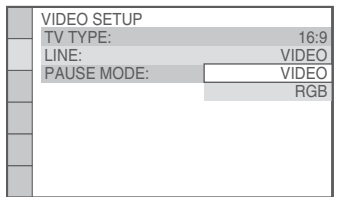

**Натиснете ↑/↓, за да изберете изходния метод за видео сигналите, след това натиснете**  $\oplus$ .

- [VIDEO]: извежда видео сигнали.
- [RGB]: извежда RGB сигнали.

# Забележкa

• Ако вашият телевизор не приема RGB сигнали, на телевизионния екран няма да се изведе картина, дори ако изберете [RGB]. Вижте ръководството за експлоатация, приложено към вашия телевизор.

Появява се дисплей с настройки за контрол на функция HDMI.

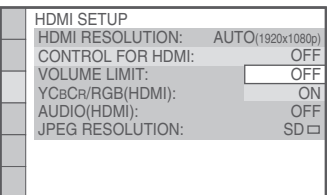

- **8 Натиснете ↑/↓**, за да изберете на**стройки и след това натиснете .**
	- [OFF]:• Функцията за контрол на HDMI е изключена.
	- [ON]: Функцията за контрол на HDMI (стр. 64) е включена.

Извежда се екран за настройка на разположението на високоговорителите.

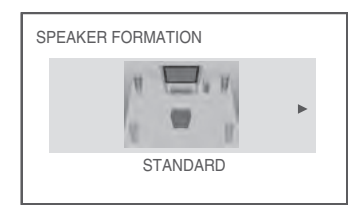

**9 Hamucheme**  $\leftarrow$ **/** $\rightarrow$ **, за да изберете изображение за разположение на високоговорителите според начина, по който сте ги позиционирали в помещението, след**   $m$ ова натиснете  $<sup>(+)</sup>$ .</sup>

За подробности вижте "Оптимален съраунд звук за стая" (стр. 86).

**10 Свържете микрофона за настройка към жака A.CAL MIC на предния панел.**

Поставете микрофона за настройка на нивото на ухото, като използвате статив и др. (не е приложен в комплекта). Предната част на всеки високоговорител трябва да е насочен към микрофона и препятствията между тях да бъдат премахнати.

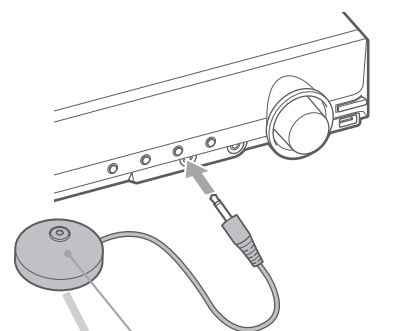

Микрофон за настройка

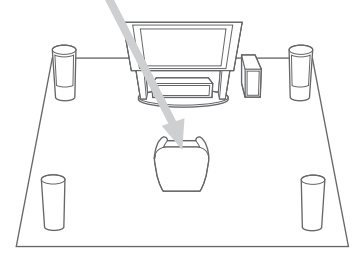

**11 Натиснете ←/→, за да изберете [YES] и** след това натиснете $\oplus$ .

Операцията [AUTO CALIBRATION] (Автоматична настройка) започва. Пазете тишина по време на измерването.

# Забележкa

- Когато [AUTO CALIBRATION] започне, се извежда силен тестови звук. Не можете да намалите силата на звука. Помислете за съседите и децата ви.
- Преди [AUTO CALIBRATION], инсталирайте съраундусилвателя на правилното място. Ако инсталирате съраунд високоговорителя на неправилно място като например в друга стая, няма да получите точно замерване.
- $\cdot$  Околната среда  $6$  стаята,  $6$  която се намира системата, може да повлияе на измерването. Когато замерванията се различават доста от статуса им при инстаация на високоговорителите, извършете настройките на високоговорителите ръчно като следвате "Настройки на високоговорителите" (стр. 58).
- **12 Изключете микрофона за настройка и натиснете** C/c**, за да изберете [YES] и**   $c$ леа това натиснете  $<sup>(+)</sup>$ .</sup>

Бързата настройка е приключена. Всички връзки и операции по настройката са завършени.

## **За да излезете от Бърза настройка**

Натиснете DISPLAY по всяко време.

## **Извикване на дисплея за Бърза настройка**

- **1 Неколкократно натиснете FUNCTION +/ докато на дисплея на предния панел се изведе индикация "DVD".**
- **2 Натиснете DISPLAY** докато система**та е в режим стоп.**

Контролното меню се извежда на телевизионния екран.

**3 Натиснете ↑/↓, за да изберете [SETUP], след това натиснете**  $\oplus$ **.** Извеждат се опциите за [SETUP].

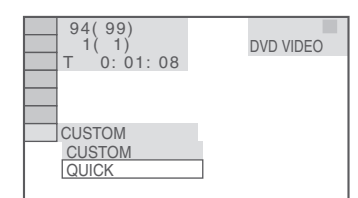

**4 Натиснете** X/x**, за да изберете [QUICK], след това натиснете**  $\oplus$ **.** Извежда се дисплеят за Бърза настройка.

# Настройка на вида на видео изходния сигнал за вашия телевизор

В зависимост от връзката на телевизора (стр. 23), изберете вида на видео изходния сигнал на системата.

## **Избор на вида на видео сигнала, който се извежда от HDMI OUT жака**

Когато свързвате устройството и телевизора с HDMI кабел, изберете вида на видео изходния сигнал през жака HDMI OUT.

За подробности се обърнете също така и към ръководството за експлоатация, приложено към телевизора/прожекционния апарат и др.

- **1 Неколкократно натиснете FUNCTION +/ докато на дисплея на предния панел се изведе индикация "DVD".**
- **2 Натиснете DISPLAY, докато системата е в режим стоп.**

Контролното меню се извежда на телевизионния екран.

- **3 Натиснете ↑/↓, за да изберете** <del>■</del>  $[SETUP]$ , след това натиснете  $\oplus$ . Извеждат се опциите за [SETUP].
- **4 Натиснете** X/x**, за да изберете [CUSTOM], след това натиснете**  $\oplus$ **.** Извежда се дисплеят за извършване на настройки.
- **5 Hamucнeme ↑/↓, за да изберете [HDMI** SETUP1, слеа това натиснете  $\oplus$ . Извеждат се опциите за [HDMI SETUP].
- **6 Hamucнeme ↑/↓, за да изберете [HDMI** RESOLUTION], след това натиснете  $\oplus$ .
- **7** Натиснете ↑/↓, за да изберете желана**та настройка, след това натиснете**  $\div$ **.** 
	- $[AUTO(1920x1080p)]$ : Системата извежда оптимален видео сигнал към свързания телевизор.
	- [1920x1080i]: Системата извежда 1920 х 1080i\* видео сигнали.
	- [1280x720p]: Системата извежда 1280 х 720p<sup>\*</sup> видео сигнал.
	- [720x480p]: Системата извежда 720 х 480p\* видео сигнал.
- i: свързващ формат, p: прогресивен формат
- В зависимост от модела, може да се изведе индикация [720 x 480/576p]

# Стъпка 4: : Избор на източник

Можете да изберете източник на възпроизвеждане.

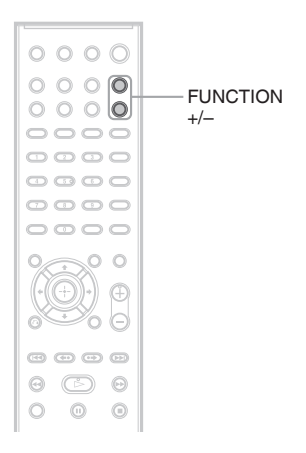

Неколкократно натиснете FUNCTION +/докато на дисплея на предния панел се изведе желаната функция.

Всеки път, когато натискате бутона FUNCTION +/-, режимът на системата се променя в следния ред:

"DVD"  $\longleftrightarrow$  "TUNER FM"  $\longleftrightarrow$  "USB"  $\longleftrightarrow$  $\text{``TV''} \longleftrightarrow \text{``DMPORT''} \longleftrightarrow \text{``AUDIO''} \longleftrightarrow \dots$ 

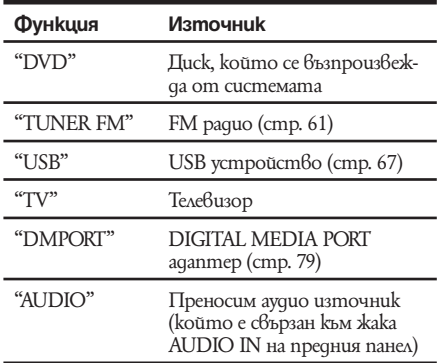

# Стъпка 5: Възпроизвеждане на съраунд звук

Можете да се възползвате от съраунд звука просто като изберете един от фабрично програмираните режими за декодиране на системата. Те ще доведат вълнуващия и мощен звук на кинотеатрите във вашия дом.

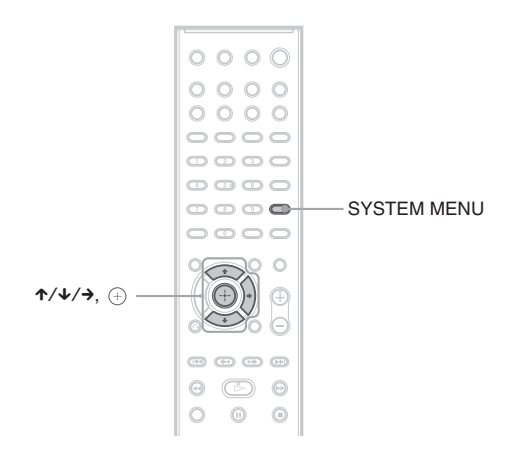

# Насладете се на звук от телевизора с 5.1-канален съраунд ефект

- **1 Натиснете SYSTEM MENU.**
- **2 Неколкократно натиснете** X/x **докато на дисплея на предния панел се изведе индикация**  "DEC MODE", слеа това натиснете  $\oplus$  или  $\rightarrow$ .
- **3 Неколкократно натиснете** X/x **докато на дисплея на предния панел се изведе "PRO LOGIC".**
- $4$  **Натиснете**  $\odot$ Настройката е завършена.
- **5 Натиснете SYSTEM MENU.** Системното меню се изключва.

# Забележкa

• Когато звукът в телевизионната програма е моно, той се извежда само от ценралния високоговорител.

# Избор на звуков съраунд ефекти според вашите предпочитания

- **1 Натиснете SYSTEM MENU.**
- **2 Неколкократно натиснете ↑/↓ докато на дисплея на предния панел се изведе индикация** "DEC MODE", слеа това натиснете  $\oplus$  или  $\rightarrow$ .
- **3 Неколкократно натиснете** X/x **докато на дисплея на предния панел се изведе желания съраунд звуков ефект.**

Вижте долната таблица за описания на съраунд звуковите ефекти.

# **4 Натиснете** ⊙.

Настройката е завършена.

# **5 Натиснете SYSTEM MENU.**

Системното меню се изключва.

Относно извеждане от високоговорителите

Следната таблица описва опциите , когато свържете всички високоговорители към устройството и настройте [SPEAKER FORMATION] в позиция [STANDARD] (стр. 86).

Настройките по подразбиране са "A.F.D. STD" (когато свързвате слушалки към устройството настройките по подразбиране са "HP 2CH").

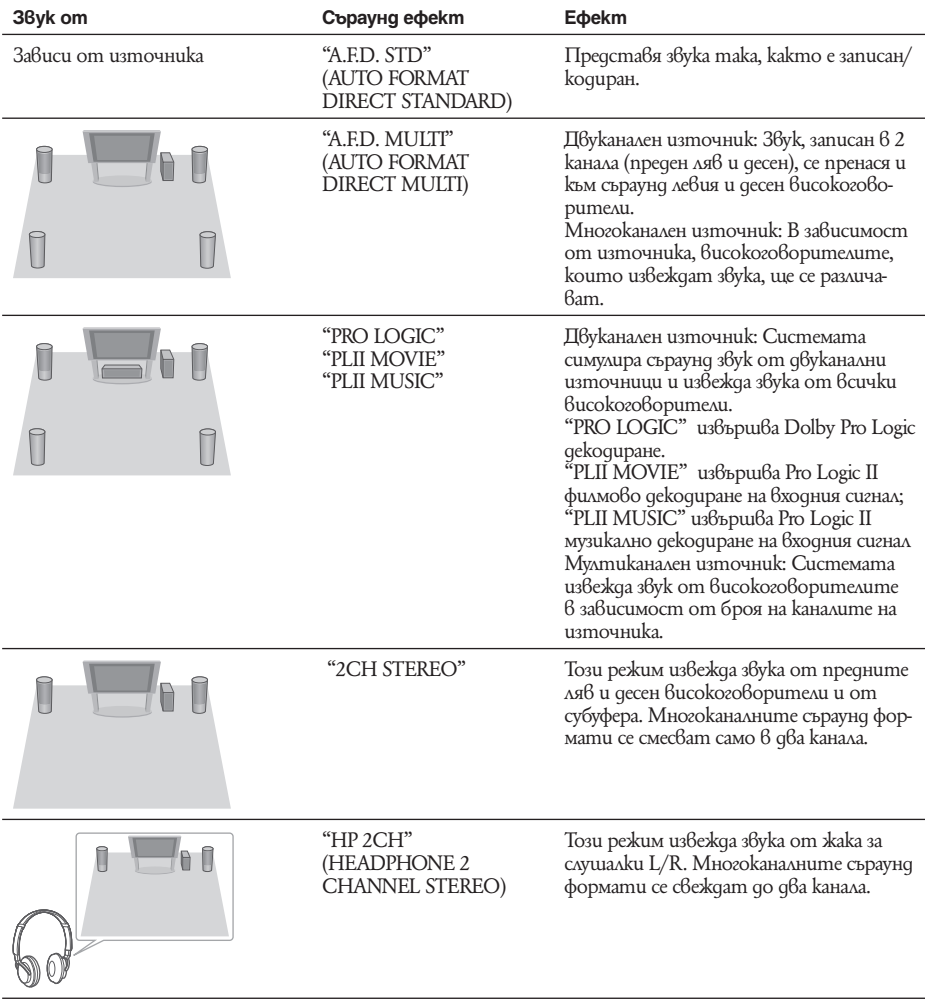

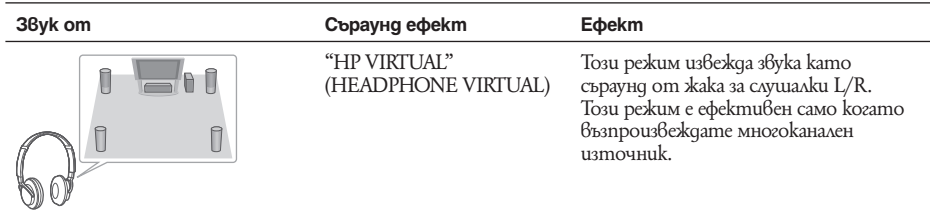

# **За да изключите съраунд ефекта**

Изберете "A.F.D. STD", "2CH STEREO" или "HP 2CH" за "DEC. MODE".

## Забележкa

- Когато се извежда двуезичен звук, "PRO LOGIC", "PLII MOVIE" и "PLII MUSIC" не са ефективни.
- Не можете да изберете режим а декодиране, докато системата зарежда диск.
- Не можете да изберете режим на декодиране, когато устройството чете файлове в USB устройството или записва/копира песни.
- В зависимост от входния поток, възможно е режимът на декодиране да се окаже неефективен.
- Когато изберете "A.F.D. MULTI", възможно е съраунд или стерео ефектът да се окаже неефективен. В този случай изберете "A.F.D. STD", "PRO LOGIC", "PLII MOVIE" и "PLII MUSIC".
- Когато променяте режима на декодиране докато използвате S-AIR рисивър , звукът от S-AIR рисивърът може да прескочи.

**Диск**

# Възпроизвеждане на дискове

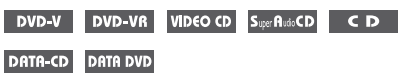

В зависимост от това дали дискът е DVD VIDEO или VIDEO CD, възможно е някои операции да бъдат различни или ограничени. Обърнете се към инструкциите, приложени към съответния диск.

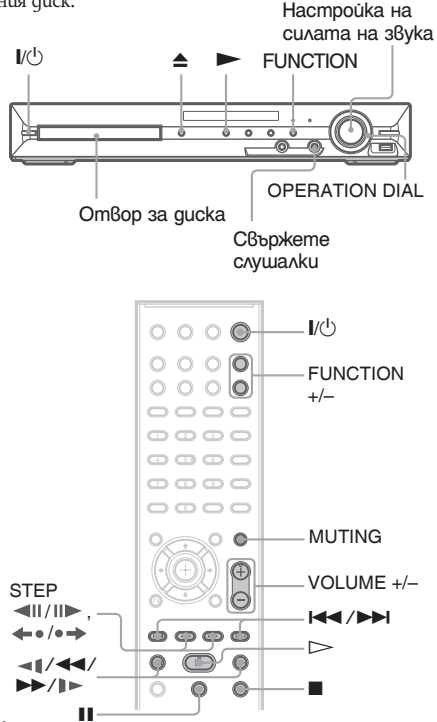

**1 Включете телевизора.**

**2 Превключете селектора на входен сигнал за телевизора, за да може сигналът от системата да се изведе на телевизионния екран.**

# $3$  **Натиснете**  $\mathbb{I}/\langle \cdot \rangle$ **.**

Системата се включва. Натиснете бутона FUNCTION, за да изберете "DVD", освен ако системата не е зададена в режим "DVD".

**Натиснете ≜ на устройството, з ада отворите шейната на диска и поставете диска в шейната.**

Поставете диска и след това натиснете  $\triangle$ 

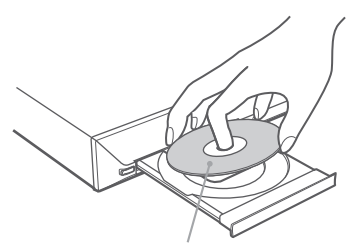

С обложката нагоре.

## Забележкa

- Когато възпроизвеждате 8 cm диск, поставете го във вътрешния кръг на шейната. Уверете се, че дискът е поставен правилно в шейната.
- Не поставяйте повече от един диск в шейната.

# $5$  **Натиснете**  $\triangleright$ .

Системата започва да възпроизвежда (непрекъснато възпроизвеждане).

**6 Регулирайте нивото на силата на звука, като използвате VOLUME +/- на устройството за дистанционно управление или VOLUME на системата.**

Нивото на силата на звука се извежда на телевизионния екран и на дисплея на предния панел.

## Забележкa

• Когато зададете функцията HDMI CONTROL, телевизорът, включен към системата чрез HDMI кабел (не е приложен в комплекта), може да работи синхронизирано със системата. За подробности вижте "Използване на контрол за HDMI функции за "BRAVIA" Sync" (стр. 64).

# **За да изключите системата**

Натиснете  $\mathsf{I}/\mathsf{U}$  докато системата е включена. Системата влиза в режим на готовност.

#### **За да пестите електроенергия в режим на готовност**

Натиснете  $\mathbb{I}/\mathbb{O}$  докато системата се включи. За да влезете в режим на пестене на електроенергия, уверете се, че системата е в следното състояние.

- "DEMO" е зададен в положение "OFF" (стр. 27).
- [CONTROL FOR HDMI] е зададен в положение [OFF] (стр. 564).
- "S-AIR STBY" е в позиция "OFF" (стр. 83).

#### **За да използвате слушалките**

Свържете слушалките към жака PHONES на устройството. Звукът от системата се заглушава.

Можете да свържете слушалките и към PHONES жака на съраунд усилвателя. (Звукът от системата се заглушава.)

#### **Допълнителни операции**

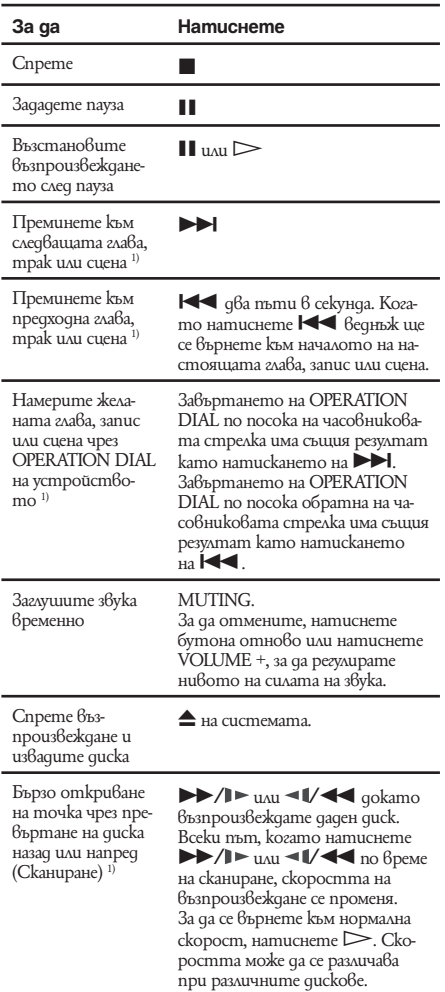

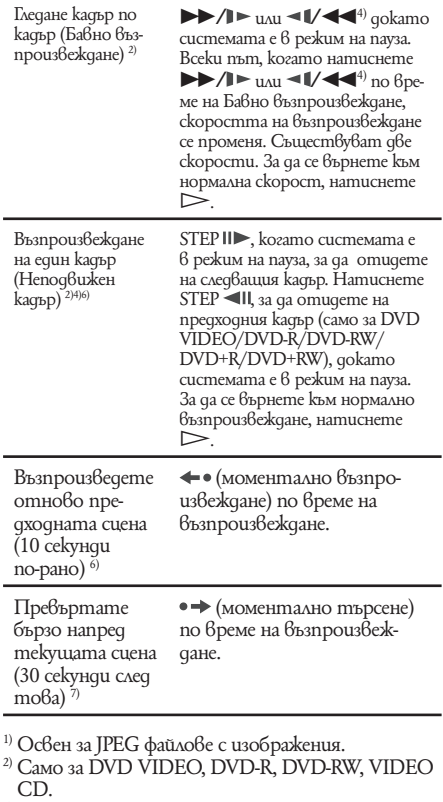

- 3) Освен за VIDEO CD.
- <sup>4)</sup> Не можете да търсите неподвижни изображения на DVD-VR.
- <sup>5)</sup> За DATA CD/ DATA DVD, тази функция работи само за видео файлове.
- <sup>6)</sup> Само за DVD VIDEO/DVD-RW/DVD-R. Бутонът може да бъде използван за всички освен за DivX/MPEG4 видео файлове.

7) Само за DVD VIDEO/DVD-RW/DVD-R/ DVD+RW/DVD+R. Бутонът може да бъде използван за всички освен за DivX/MPEG4 видео файлове.

# Извеждане на ракурси и субтитри

# DVD-V

## **Смяна на ракурсите**

Ако на DVD VIDEO диска са записани различни ракурси (multi-angles) за една сцена, можете да сменяте показвания в момента ракурс.
### **Натиснете ANGLE по време на възпроизвеждане, за да изберете желания ракурс.**

### **Извеждане на субтитри**

### OVD-V VR DATA-CD DATA OVD

Ако на диска са записани субтитри, можете да ги включвате или изключвате по време на възпроизвеждане. Ако на диска са записани субтитри на различни езици, по време на възпроизвеждане можете да сменяте езика на субтитрите или да ги включвате и изключвате винаги, когато искате.

### **Натиснете SUBTITLE по време на възпроизвеждане, за да изберете желания език на субтитрите.**

### Забележкa

• Можете да променяте субтитрите, ако DivX видео файлът е с разширение ".AVI" или ".DIVX" и информацията за субтитрите се съдържа в самия файл (освен за моделите за Великобритания и Северна Америка).

### Промяна на звука

При възпроизвеждане на DVD VIDEO диск или DATA CD/DATA DVD (DivX видео файлове\*), записан в различни аудио формати (PCM, Dolby Digital, MPEG audio или DTS), вие можете да промените аудио формата. Ако DVD VIDEO дискът е записан на различни езици, можете да смените и езика.

При VIDEO CD, CD или DATA CD, или DATA DVD, вие можете да изберете звука от десния или левия канал и да го слушате и през двата десен и ляв високоговорители.

Не можете да промените звука за Super Audio CD.

### **Неколкократно натиснете AUDIO по време на възпроизвеждане, за да изберете желания аудио сигнал.**

### **DVD VIDEO**

В зависимост от DVD VIDEO диска възможно е изборът на език да се различава.

Когато са изведени 4 цифри, те представляват кода на езика. Обърнете се към "Списък на езиковите кодове" (стр. 113), за да разберете кода на отделния език. Когато един и същи език се извежда 2 или повече пъти, DVD VIDEO дискът е записан в различни аудио формати.

### **DVD-VR**

Извеждат се видовете записани аудио тракове. Пример:

- [1: MAIN] (основен звук)
- [1: SUB] (поддържащ звук)
- $[1:MAIN+SUB]$  (основен и поддържащ звук)
- $\cdot$  [2: MAIN]
- $\cdot$  [2: SUB]
- $\cdot$  [2: MAIN+SUB]

### x **VIDEO CD/CD/DATA CD (МР3 файл)/DATA DVD (MP3 файл)**

- [STEREO]: Стандартен стерео звук
- [1/L]: Звукът от левия канал (моно)
- [ $2/R$ ]: Звукът от десния канал (моно)

### **DATA CD (DivX Bugeo)/DATA DVD (DivX Bugeo) (освен за моделите за Великобритания и Северна Америка)**

Изборът на DATA CD или DATA DVD формат на аудио сигнала се различава в зависимост от DivX видео файла, който се съдържа на диска. Форматът се извежда на дисплея.

### **Super VCD**

- [1:STEREO]: Cmepeo 36yk om ayquo sanuc 1.
- $[1:1/L]$ : Звукът от левия канал на аудио запис 1 (моно).
- [1:2/R]: Звукът от десния канал на аудио запис 1 (моно).
- [2:STEREO]: Стерео звук от аудио запис 2.
- $[2:1/L]$ :  $36$ у $k$ ът от ле $6$ ия  $k$ анал на аудио запис 2 (моно).
- [2:2/R]: Звукът от десния канал на аудио запис 2 (моно).

### Проверка на формата на аудио сигналите

Ако по време на възпроизвеждане неколкократно натиснете AUDIO, форматът на настоящия аудио сигнал (PCM, Dolby Digital, DTS и др.) се извежда както е показано по-долу.

### **DVD**

### **Пример**

Dolby Digital 5.1 ch

**000** 1: ENGLISH DOLBY DIGITAL 3 2 1 LFE  $\Box$   $\Box$   $\Box$ LS RS Съраунд (L/R) Преден (L/R) + Център LFE (Сигнал на нискочестотни ефекти)

> Формат на програмата, която се възпроизвежда

### **Пример:**

Dolby Digital 3 ch

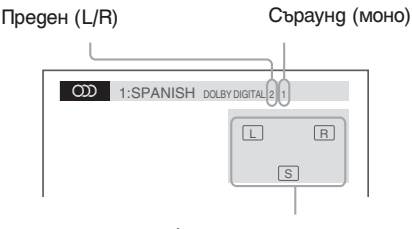

Формат на програмата, която се възпроизвежда

### **DATA CD (DivX Bugeo)/DATA DVD (DivX Bugeo)**

### **Пример:**

МР3 аудио

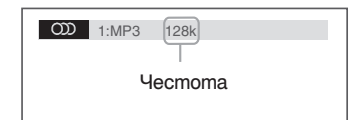

### Избор на област за възпроизвеждане на Super Audio CD

Super Audio CD

Някои Super Audio CD се състоят от двуканални области на възпроизвеждане. Можете да изберете областта на възпроизвеждане, която желаете да слушате

**1 Натиснете DISPLAY докато системата е в режим стоп.**

На телевизионния екран се извежда Контролното меню.

- **2 Hamucнeme ↑/↓, за да изберете E E E [MULTI/2CH], след което натиснете**  $\div$ **.** Извеждат се опциите за [MULTI/2CH].
- **3 Натиснете ↑/↓, за да изберете желаната настройка, и натиснете**  $\oplus$ .
	- [MULT]I: Възпроизвежда частта за многоканално възпроизвеждане.
	- [2 CH]: Възпроизвежда частта за двуканално възпроизвеждане.

### Забележкa

• Когато Super Audio CD няма мултиканална област на възпроизвеждане, не можете да изберете област на възпроизвеждане.

### Избор на слой за възпроизвеждане, когато възпроизвеждате хибриден Super Audio CD

Някои Super Audio CD са съставени от Super Audio CD слой и CD слой. Можете да изберете слоя, който желаете да възпроизвеждате/слушате.

**1 Натиснете DISPLAY докато системата е в режим стоп.**

На телевизионния екран се извежда Контролното меню.

**2 Натиснете ↑/↓, за да изберете [SUPER AUDIO CD/CD LAYER], след което натиснете**  $(+)$ .

**• Когато избрания слой е на CD слоя:** Появява се [SUPER AUDIO CD].

■ Когато настоящият слой е Super Audio **CD слой**

Появава се [CD].

 $3$  **Натиснете**  $\bigoplus$ , за да смените слоя.

• [SUPER AUDIO CD]: Можете да възпроизведете Super Audio CD слоя. Когато системата възпроизведе Super Audio CD слой, в дисплея на предния панел светва "SA-CD".

• [CD]: Можете да възпроизвеждате CD слоя. Когато системата възпроизвежда CD слоя, "CD" светва в дисплея на предния панел.

# **Диск**

### Забележкa

- Всяка функция за режим на възпроизвеждане работи само за избрания слой от областта за възпроизвеж-
- дане. Когато изберете CD слой, вие не можете да промените областта за възпроизвеждане.
- Аудио сигналите от Super Audio CD не се извеждат през HDMI OUT жака.

### Възпроизвеждане на VIDEO CD с функция РВС (Версия 2.0)

### *(РВС Playback)*

### **VIDEO CD**

Използвайки функциите РВС (Контрол на възпроизвеждането), вие можете да извършвате прости интерактивни операции, като например да търсите функции и други подобни операции. РВС възпроизвеждането ви позволява да възпроизвеждате интерактивно VIDEO CD, като следвате менюто на телевизионния екран.

- **1 Започнете възпроизвеждането на VIDEO CD с функцията РВС.** Извежда се менюто за избор.
- **2 Изберете номера на желания елемент, като натискате бутоните с цифри.**
- $3$  **Hamucheme**  $\oplus$
- **4 Следвайте инструкциите от менюто за интерактивни операции.**

Възможно е процедурата на работа да се различава в зависимост от VIDEO CD. За подробности се обърнете към инструкциите за експлоатация, приложени към диска.

### **За да се върнете към менюто**

Натиснете O RETURN.

### Забележкa

• В зависимост от възпроизвеждания VIDEO CD, [Press ENTER] на Стъпка 3 може да се изведе като [Press SELECT] в инструкциите на диска. В този случай натиснете $\triangleright$ .

### Съвет

• За да възпроизвеждате без РВС функция, докато или бутоните с цифри, за да изберете трак; след системата е  $\beta$  режим стоп натиснете  $\mathbf{H}$  / $\mathbf{H}$ това натиснете  $\triangleright$  или  $(+)$ . Системата стартира непрекъснато възпроизвеждане. Не можете да възпроизвеждате неподвижни изображения като меню. За да се върнете към РВС възпроизвеждане, натиснете два пъти  $\blacksquare$ , след това натиснете  $\triangleright$ .

### Възстановяване на възпроизвеждането от точката, в която сте спрели диска

### *(Resume Play)*

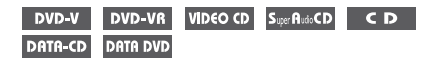

Когато спрете диска, системата запаметява точката,  $\ddot{\theta}$  която сте натиснали  $\blacksquare$ , и на дисплея на предния панел се извежда индикация "RESUME". Ако не изваждате диска от устройството, Resume Play ще действа дори ако системата влезе в режим на готовност след kamo натиснете  $\mathcal{U}\circlearrowleft$ .

**1 Докато възпроизвеждате диск, натиснете** x**, за да спрете възпроизвеждането.**

На дисплея на предния панел се извежда индикация "RESUME".

**2 Натиснете**  $\triangleright$ **.<br>
Системата възобновява възпроизвеждането** от точката, в която сте спрели диска на Стъпка 1.

### Забележкa

- В зависимост от точката, в която сте спрели диска, възможно е системата да не възстанови възпроизвеждането от същата точка.
- Точката, в която сте спрели възпроизвеждането, се изчиства, когато:
	- извадите диска.
	- системата влезе в режим на готовност (само за DATA CD/DATA DVD).
	- промените или нулирате настройките в Setup Display (дисплей за настройки).
	- промените настройката в родителския контрол.
	- промените функцията, като натиснете FUNCTION +̃/-.<br>- uзkлючume kабела на захранването.
	-
- 3a DVD-VR, VIDEO CD, Super Audio CD, CD, DATA CD или DATA DVD, системата помни позицията на възстановяване на възпроизвеждането за диска.
- Не можете да използвате Resume Play по време на Разбъркано възпроизвеждане или Програмирано възпроизвеждане.
- Възможно е тази функция да не работи за някои видове дискове.

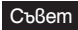

• За да започнете възпроизвеждането от началото на диска, натиснете д $\theta$ а пъти  $\dot{=}$ ; след това натиснете  $\mapsto$ 

### **За да се наслаждавате на диск, който сте възпроизвеждали, чрез функцията възстановяване на възпроизвеждане**mo

*(Multi-disc Resume)*

### DVD-V VIDEO CD

Системата запазва точка, в която сте спрели диска, и възстановява възпроизвеждането от същата точка следващия път, когато заредите същия диск. Когато паметта за запазване на точки се напълни, точката за първия диск се изчиства.

За да активирате тази функция, задайте [MULTI-DISC RESUME] в [SYSTEM SETUP] в положение [ON]. За подробности вижте "[MULTI-DISC RESUME] (само за DVD VIDEO/VIDEO CD)" (стр. 58).

### Забележкa

• Системата може да запамети и възстанови възпроизвеждането до 10 точки на спиране на диска.

### Съвет

• За да започнете възпроизвеждането от началото на диска, натиснете два пъти  $\blacksquare$  и след това натиснете  $\check{\triangleright}$ 

# Използване на режима за възпроизвеждане

### Създаване на ваша собствена програма

### *(Program Play)*

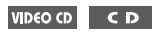

Можете да възпроизвеждате съдържанието на диска в реда, в който желаете, като подредите записите на диска, създавайки ваша собствена програма. Можете да програмирате до 99 записа.

- **1 Натиснете DISPLAY.** На телевизионния екран се извежда Контролното меню.
- **2 Натиснете ↑/↓, за да изберете**  $\bullet$  <sup>•</sup> <sup>•</sup> • **[PROGRAM], след това натиснете ⊕.** Извеждат се опциите за [PROGRAM].
- **3 Натиснете ↑/↓, за да изберете [SET**  $\rightarrow$ ], след това натиснете  $(+)$ .

Общо времетраене на програмираните записи

| PROGRAM          |  | (0:00:00)      |
|------------------|--|----------------|
| <b>ALL CLEAR</b> |  |                |
| 1. TRACK         |  |                |
| 2. TRACK         |  | 01             |
| 3. TRACK         |  | 02             |
| 4. TRACK         |  | 03             |
| 5. TRACK         |  | 04             |
| 6. TRACK         |  | 0 <sub>5</sub> |
| 7. TRACK         |  | 06             |
|                  |  |                |

Записи на диска

### **4 Hamucнeme →.**

Курсорът се премества към редицата със записи [T] (в този случай [01]).

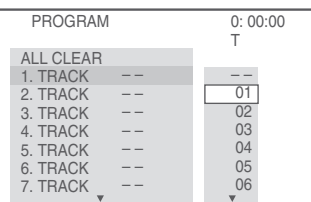

### **5 Изберете записа, който желаете да програмирате.**

Например, изберете запис [02]. Натиснете  $\mathbf{\hat{A}}$ , за да изберете [02] в [Т], след това натиснете .

### Избран запис

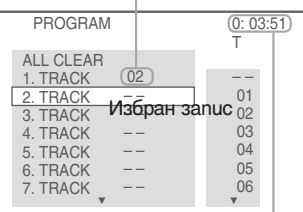

Общо времетраене на програмираните записи

**6 За да програмирате други записи, повторете Стъпки 4 и 5.**

Програмираните записи се извеждат в избрания ред.

 $7$  Натиснете  $\triangleright$ , за да стартирате Про**грамираното възпроизвеждане.** Програмираното възпроизвеждане започва. Когато програмата приключи, можете отново да стартирате същата програма, като натиснете  $\geq$ .

### **За да се върнете към режим на нормално възпроизвеждане**

Натиснете CLEAR докато дисплеят за настройка на програмата не е изведен на телевизионния екран или на Стъпка 3 изберете [OFF]. За да възпроизведете същата програма отново, на Стъпка 3 изберете  $[ON]$  и натиснете  $(+)$ .

### **За да изключите Контролното меню**

Неколкократно натиснете DISPLAY докато Контролното меню се изключи.

### **За да промените или отмените програма**

- **1 Следвайте Стъпки от 1 до 3 в "Създаване на ваша собствена програма".**
- **2 Натиснете ↑/↓, за да изберете номер на програмата за записа, който желаете да промените или отмените.** Ако желаете да изтриете запис от програма, натиснете CLEAR.

**3 За ново програмиране следвайте Стъпка 5.**

За да отмените програма, изберете [ $-$ ]  $\beta$  [T], след това натиснете  $+$ .

### **За да отмените всички записи в програмата**

- **1 Следвайте Стъпки от 1 до 3 в "Създаване на ваша собствена програма".**
- **2 Натиснете ↑ и изберете [ALL CLEAR].**
- **3 Hamucнете**  $\odot$ .

### Забележкa

• Когато натиснете CLEAR, за да се върнете към нормално възпроизвеждане, Shuffle Play и Repeat Play също се отменят.

### Възпроизвеждане в случаен ред

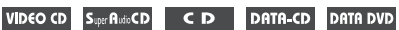

### *(Shuffle Play)*

Можете да възпроизведете съдържанието на диска в случаен ред. Всяко следващо "разбъркване" подрежда записите в различен ред.

### Забележкa

- Една и съща песен може да бъде възпроизведена повторно по време на MP3 възпроизвеждане.
- **1 Натиснете DISPLAY по време на възпроизвеждане.** На телевизионния екран се извежда Контролното меню.
- **2 Натиснете ↑/↓, за да изберете**  $\frac{1000}{100}$ **[SHUFFLE], след това натиснете**  $\oplus$ **.** Извежда се опцията за [SHUFFLE].
- **3 Натиснете ↑/↓, за да изберете опция, която ще бъде разбърквана.**

### $\blacksquare$  **VIDEO CD/Super Audio CD/CD**

- [OFF]: Изключено.
- [TRACK]: Разбърква записите на диска.

### ■ Когато Програмираното възпроизвеж**дане е включено**

- [OFF]: Изключено.
- [ON]: Разбърква записи, избрани в програмата.

### ■ DATA CD (освен за DivX видео файлове\*)/ **DATA DVD (освен за DivX видео файлове\*)**

- [OFF]: Изключено.
- [ON (MUSIC)]: Разбърква МР3 файлове в папката на настоящия диск. Когато не сте избрали папка, първата папка ще се възпроизведе в произволен ред.

**4 Натиснете**  $\left( \widehat{\cdot} \right)$ .

Разбърканото възпроизвеждане започва.

### **За да се върнете към режим на нормално възпроизвеждане**

Натиснете CLEAR или на Стъпка 3 изберете [OFF].

### **За да изключите дисплея на Контролното меню**

Неколкократно натиснете CDISPLAY докато Контролното меню се изключи.

### Забележкa

- Не можете да използвате тази функция с VIDEO CD или Super VCD с PBC възпроизвеждане.
- Когато натиснете CLEAR, за да се върнете към нормално възпроизвеждане, Shuffle Play и Repeat Play също се отменят.

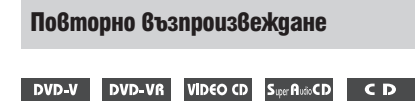

### DATA-CD DATA DVD

### *(Repeat Play)*

Можете повторно да възпроизведете съдържанието на диска. Можете да използвате комбинация от режимите за Разбъркано и Програмирано възпроизвеждане.

**1 Натиснете DISPLAY по време на възпроизвеждане.**

На телевизионния екран се извежда Контролното меню.

- **2 Натиснете ↑/↓, за да изберете** <del>⊆</del> **[REPEAT], след това натиснете**  $\oplus$ **.** Извежда се опцията за [REPEAT].
- **3 Натиснете ↑/↓**, за да изберете опция, **която ще бъде повторена.**

### **DVD VIDEO/DVD-VR**

- [OFF]: Изключено.
- [DISC]: Повтаря всички заглавия на диска.
- [TITLE]: Повтаря настоящото заглавие на диска.
- [CHAPTER]: Повтаря настоящата глава.

### $\blacksquare$  **VIDEO CD/Super Audio CD/CD**

- [OFF]: Изключено.
- [DISC]: Повтаря всички записи на диска.
- [TRACK]: Повтаря настоящия запис.

### **DATA CD/DATA DVD**

- [OFF]: Изключено.
- [DISC]: Повтаря всички папки на диска.
- [FOLDER]: Повтаря настоящата nanka.
- [TRACK] (само за МР3 файлове): Повтаря настоящия файл.
- [FILE] (само за DivX видео файлове): Можете да повтаряте настоящия файл. (Освен за моделите за Великобритания и Северна Америка.)
- $4$  **Натиснете**  $\left( \pm \right)$

Опцията е избрана.

### **За да се върнете към режим на нормално възпроизвеждане**

Натиснете CLEAR или на Стъпка 3 изберете [OFF].

### **За да изключите дисплея на Контролното меню**

Неколкократно натиснете DISPLAY докато Контролното меню се изключи.

### Забележкa

- Не можете да използвате тази функция с VIDEO CD и Super VCD с PBC възпроизвеждане.
- Когато възпроизвеждате DATA CD/DATA DVD, който съдържа МР3 файлове и JPEG файлове с изображения, и когато тяхното време за възпроизвеждане не е едно и също, звукът и картината ще се разминават.
- Когато натиснете CLEAR, за да се върнете към нормално възпроизвеждане, Shuffle Play и Repeat Play също се отменят.

# **Диск 43**BG **Диск**

# Търсене/Избор на диск

### Използване на менюто на DVD

### DVD-V

DVD дискът е разделен на множество части, които съставят изображение или музикален запис. Тези части се наричат "заглавия". Когато възпроизвеждате DVD, което съдържа няколко заглавия, можете да изберете желаното от вас заглавие с помощта на DVD TOP MENU. Когато възпроизвеждате DVD дискове, които ви позволяват да избирате функции като език на субтитрите и звука, изберете тези функции с помощта на DVD MENU.

**1 Натиснете DVD TOP MENU или DVD MENU.**

На телевизионния екран се извежда менюто на диска. В зависимост от диска съдържанието на менюто е различно.

- **2 Натиснете ←/↑/↓/→ или бутоните с цифри, за да изберете функцията, която искате да задействате или да промените.**
- $3$  **Натиснете**  $\left(\frac{1}{3}\right)$

### **За да изведете DVD менюто на дисплея на Контролното меню**

**1 Натиснете DISPLAY по време на възпроизвеждане.**

На телевизионния екран се извежда Контролното меню.

- **2 Натиснете ↑/↓, за да изберете [DISC MENU], след това натиснете ....** Извежда се опцията за [DISC MENU].
- **3 Натиснете ↑/↓**, за да изберете [MENU] **или [TOP MENU]**
- **4 Натиснете**  $\oplus$ .

### **За да изключите дисплея на Контролното меню**

Неколкократно натиснете DISPLAY докато Контролното меню се изключи.

### Избор на оригинално заглавие или редактирано заглавие на DVD-VR

### DVD-VR

Тази функция работи само за DVD-VR със създаден плейлист.

**1 Натиснете DISPLAY, докато системата е в режим стоп.**

На телевизионния екран се извежда Контролното меню.

- **2 Натиснете ↑/↓, за да изберете [ORIGINAL/PLAY LIST], след това нати-** $\mathsf{c}$ нете  $\oplus$ . Извежда се опциите за [ORIGINAL/PLAY LIST].
- **3 Натиснете ↑/↓**, за да изберете **настройката.**
- **4 Натиснете** ⊕.
	- [PLAY LIST]: Възпроизвежда заглавията, създадени за редактиране от [ORIGINAL].
	- [ORIGINAL]: Възпроизвежда оригиналните записани заглавия.

### Търсене на заглавие/глава/песен/ сцена и др.

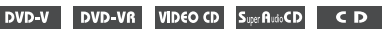

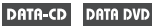

Можете да търсите DVD VIDEO/DVD-VR по заглавие или глава, и VIDEO CD/Super Audio CD/ CD/DATA CD/DATA DVD по песен, индекс или сцена. За DATA CD/DATA DVD, вие можете да търсите по папка или файл. Тъй като заглавията и песните са обозначени с уникални номера на дисковете, можете да изберете желаното заглавие или запис, като въведете неговия номер. Или, можете да търсите определена сцена, като използвате времевия код.

**1 Натиснете DISPLAY. (Ако [MEDIA] е в настройка [MUSIC/PHOTO], натиснете DISPLAY два пъти.)**

На телевизионния екран се извежда Контролното меню.

**2 Натиснете** X/x**, за да изберете метода на търсене.**

Пример: [CHAPTER] Избрано е  $[\sqrt[k*]{(**}]\$  (\*\* се отнася за номер). Номерът в скоби обозначава общия брой на заглавията, главите, песните, индексите, сцените, папките или файловете.

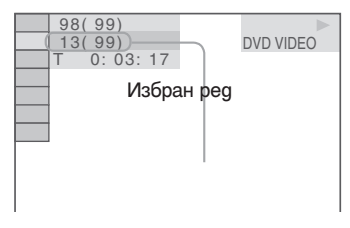

 $3$  **Натиснете**  $\oplus$ .  $\binom{***(**)}{*}$  се променя на  $\binom{-}{{*}^*}$ .

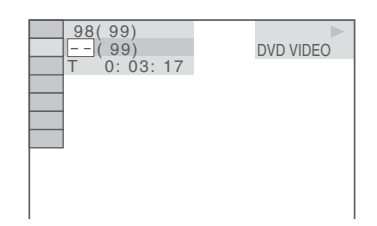

4 **Натиснете ↑/↓ или бутоните с номера, за да изберете номера на заглавието, главата, песента, индекса или сцената, която търсите.**

Ако допуснете грешка, откажете номера, като натиснете CLEAR.

**5 Натиснете**  $\oplus$ .<br>Системата започва възпроизвеждане от избрания номер.

### Съвет

• Когато дисплеят с контролното меню се изключи, можете да търсите глава (DVD VIDEO/DVD-R/ DVD-RW), запис (VIDEO CD/Super Audio CD/CD) или файл (DATA CD/DATA DVD (DivX видео файл))\*, като натиснете бутоните с цифри и  $(+)$ .

### **Търсене на сцена, като използвате времевия код**

**1 На Стъпка 2 изберете [CO]** [TIME]. Избира се [Т \*\*:\*\*:\*\*] (възпроизведено време от текущото заглавие).

**2 Натиснете**  $\oplus$ .

 $[T$  \*\*:\*\*:\*\*] се променя на  $[T -:-]$ .

**3 Въведете времевия код, като използвате бутоните с цифри.** Например, ако искате да откриете сцена, ко-

ято е на 2 часа, 10 минути и 20 секунди след началото. Натиснете 2, 1, 0, 2, 0 ([2:10:20]).

**4 Натиснете** ⊕.

### Забележкa

• Не можете да търсите сцена на DVD+RW, като използвате времевия код.

# Възпроизвеждане на МР3 файлове/JPEG файлове с изображения

Можете да възпроизвеждате МР3 файлове или JPEG файлове с изображения:

- които имат разширение ".МР3" (за МР3 файл) или ".JPG"/".JPEG" (за JPEG файлове с изображения)
- които отговарят на стандарта за формат на файловете с изображения DCF\*.

\*"Design rule for Camera File system": Стандарт за изображения при цифрови фотоапарати, одобрен от Асоциацията за развитие на японската електронна индустрия (JEITA).

### Забележкa

- Системата възпроизвежда данни с разширение ".МР3", ".JPG" или ".JPEG" дори ако не са в МР3 или JPEG формат. Възпроизвеждането на тези данни може да генерира силен шум, който може да повреди системата от високоговорители.
- $\cdot$  Системата не може да възпроизвежда аудио записи в MP3PRO формат.
- Системата може да разпознае до 200 папки. Тя няма да възпроизведе папките след първите 200. (В зависимост от конфигурацията на папките, възможно е броят на папките, които могат да се разпознаят от системата, да намалее.)
- Системата може да разпознае до 150 МР3 файла/JPEG файлове с изображения в папка.
- Времето за започване на възпроизвеждането на следващ папка може да се окаже по-дълго, когато прескачате от една папка в друга.
- Някои видове JPEG файлове не могат да бъдат възпроизвеждани от системата. (JPEG файл с изображение с големина, която е по-малка от 8 (широчина) х 8 (височина).

### Избор на MP3 файл или папка

- **Натиснете FUNCTION +/- неколкократно, докато на предния дисплей на панела се появи "DVD".**
- **2 Заредете DATA CD или DATA DVD.** Когато възпроизвеждате диск, на телевизионния екран се появява списък с папки.
- **3 Натиснете DISPLAY.** Дисплеят на контролното меню се извежда на телевизионния екран.
- **4 Натиснете ↑/↓, за да изберете** *n* **[MEDIA], след това натиснете**  $\oplus$ **.** Появяват се опции за [MEDIA].
- **5 Когато изберете [MUSIC], натиснете DVD MENU. Когато сте избрали опция различна от [MUSIC], натиснете**  $\uparrow/\downarrow$ **, за да изберете [MUSIC], след това натиснете**  $\oplus$ .

Появява се списък с папки, които съдържат MP3 файлове.

Избраната папка е оцветена в жълто.

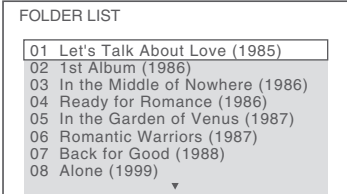

**6 Hamucнeme ↑/↓, за да изберете nanka.** ■ Когато възпроизведете МР3 файлове **в папки**

 $H$ атиснете  $\triangleright$ , за да започнете възпроизвеждането на избраната папка.

**Koramo изберете МРЗ файл** Натиснете  $<sub>+</sub>$ ).</sub>

Извежда се списък с файловете в папката.

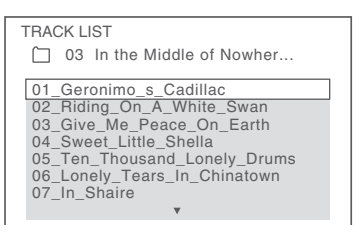

Натиснете ↑/↓, за да изберете файл, и натиснете  $\dots$ 

Системата възпроизвежда избраният файл. Можете да изключите списъка с файлове, като натиснете DVD MENU. Когато пак натиснете DVD MENU, отново се извежда списъкът с папки.

### **За да отидете в предишна или следваща страница**

Натиснете  $\bullet \rightarrow \prime \leftarrow \bullet$ .

**За да спрете възпроизвеждането** Натиснете $\blacksquare$ .

### **За да възпроизведете следващ или предходен МР3 файл**

Натиснете  $\blacktriangleright$ 1, за да възпроизведете следващия MP3 файл. Натиснете  $\blacktriangleleft$  gBa пъти, за да възпроизведете предишен МР3 файл. Когато натиснете  $\blacktriangleleft$  еднократно можете да се върнете в началото на МР3 записа, който възпроизвеждате в момента.

Обърнете внимание, че можете да изберете следваща папка, като след последния файл в настоящата nanka натиснете  $\blacktriangleright$ , но не можете да се върнете към предната папка, като натиснете  $\blacktriangleright\blacktriangleleft$ . За да се върнете към предходната nanka, изберете папката от списъка с папки.

### **За да се върнете към предходния дисплей**

Hamucheme  $\bigodot$  RETURN.

### **За да изключите дисплея**

Натиснете DVD MENU.

### **За да изберете папка посредством устройството за дистанционно управление**

По време на възпроизвеждане или пауза можете да изберете желаната папка бързо като натиснете  $\bigcap +/-$ 

### **Други операции**

Вижте "Other operations" (стр. 36).

### Избор на JPEG файл с изображение или папка

- **1 Натиснете FUNCTION +/- неколкократно, докато на предния дисплей на панела се появи "DVD".**
- **2 Заредете DATA CD или DATA DVD.** Когато възпроизвеждате диск, на телевизионния екран се появява списък с папки.
- **3 Натиснете DISPLAY.** Дисплеят на контролното меню се извежда на телевизионния екран.
- **4 Натиснете ↑/↓, за да изберете** *R*  $[$ MEDIA], след това натиснете $\oplus$ . Появяват се опции за [MEDIA].
- **5 Когато изберете [PHOTO], натиснете DVD MENU. Когато сте избрали опция различна от [PHOTO], натиснете**  $\uparrow/\downarrow$ **, за да изберете [PHOTO], след това**  натиснете <sup>(+)</sup>.

Появява се списък с папки, които съдържат JPEG файлове. Избраната папка е оцветена в жълто.

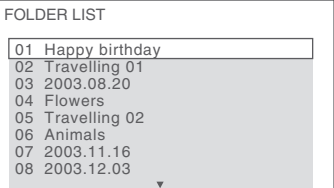

**6 Hamucнeme ↑/↓, за да изберете папката.**

> ■ За да отидете в предишна или **следваща страница**

Натиснете • → / ←•.

### ■ Когато възпроизведете JPEG фай**лове с изображения в папки**

Натиснете  $\triangleright$ , за да започнете възпроизвеждане на избраната папка. JPEG изображенията се възпроизвеждат като слайд шоу. Можете да промените интервала на извеждане (стр. 47) и да добавите ефекти (стр. 48).

### ■ Когато изберете JPEG файл с **изображение чрез извеждане на подекрани.**

Натиснете PICTURE NAVI. Извежда се списък с изображения на файловете, които се съдържат в папката на 16 под-екрана.

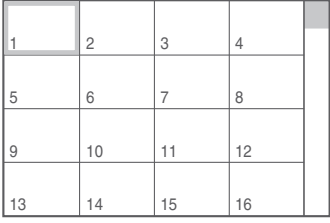

Натиснете  $\leftarrow/\leftarrow/\rightarrow$ , за да изберете изображението, което желаете да прегледате, и след това натиснете  $+$ . За да се върнете към нормален екран, натиснете <sup>5</sup> RETURN.

### **За да възпроизведете следващ или предходен JPEG файл с изображение**

Натиснете  $\rightarrow$ / $\leftarrow$ , когато дисплеят на Контролното меню не е изведен. Обърнете внимание, че можете да изберете следващ албум като натискате  $\rightarrow$  след последното изображение в първата папка, но не можете да се върнете към предната папка, като натиснете $\leftarrow$ .

За да се върнете към предходната папка, изберете папката от списъка с папки.

### **Въртене на JPEG файл с изображение**

Когато на телевизионния екран е изведен JPEG файл с изображение, вие можете да въртите изображението на 90 градуса.

Натиснете ↑/↓ докато преглеждате JPEG изображението. Натиснете CLEAR, за да се върнете към нормален изглед.

### Забележкa

• Не можете да въртите JPEG файл с изображение, когато зададете [JPEG RESOLUTION] в [HDMI SETUP] в положение [(1920 х 1080i) HD [1011 или [(1920 х 1080i) HD] (стр. 56).

### **За да спрете възпроизвеждането** Натиснете $\blacksquare$ .

### **За да изключите дисплея**

Натиснете DVD MENU.

### **За да изберете папка поср едством устройството за дистанционно управление**

По време на възпроизвеждане или пауза можете да изберете желаната папка бързо като натиснете  $\bigoplus$   $+/-$ 

### **Други операции**

Вижте "Other operations" (стр. 36).

### Възпроизвеждане на МР3 и JPEG файлове в последователност със звук

Можете да възпроизвеждате изображения в последователност със звук, като първо поставите MP3 и JPEG файловете в една папка на DATA CD или DATA DVD.

- **1 Натиснете FUNCTION +/- неколкократно, докато на предния дисплей на панела се появи "DVD".**
- **2 Заредете DATA CD или DATA DVD.** Когато възпроизвеждате диск, на телевизионния екран се появява списък с папки.
- **3 Натиснете DISPLAY, докато системата е в режим стоп.**

На телевизионния екран се извежда Контролното меню.

**4 Натиснете ↑/↓, за да изберете** *R* **[MEDIA], след това натиснете ....** Появяват се опции за [MEDIA].

- **5 Когато изберете [MUSIC/PHOTO], натиснете DVD MENU. Когато сте избрали опция различна от [MUSIC/PHOTO], натиснете** X/x**, за да изберете [MUSIC/ PHOTOI, след това натиснете**  $\cup$ **.** Появява се списък с папки.
- **6 Hamucнeme ↑/↓, за да изберете nankaта, която желаете да възпроизведете,**  и натиснете $\triangleright$ .

Системата започва да възпроизвежда избраната папка.

Можете да включите/изключите списъка с папки, като неколкократно натиснете DVD MENU.

### Забележкa

• Ако по едно и също време възпроизвеждате голямо количество данни с МР3 и JPEG файлове с изображения, възможно е звукът да прескача. Препоръчително е да зададете МР3 честотата в положение 128 kbps или по-малко, когато създавате файл. Ако звукът все още прескача, намалете размера на JPEG файла.

### Задаване на продължителност на изреждането на кадри за JPEG файлове с изображения

**1 Натиснете DISPLAY. (Ако [MEDIA] е в настройка [MUSIC/PHOTO], натиснете DISPLAY два пъти).**

На телевизионния екран се извежда Контролното меню.

- **2 Натиснете ↑/↓, за да изберете [INTERVAL], след това натиснете ....** Извеждат се опциите за [INTERVAL].
- **3 Натиснете ↑/↓, за да изберете настройката.**
	- [NORMAL]: Задава стандартно време.
	- [FAST]: Задава време, което е по малко от [SLOW1]: Задава време, което е по-голямо от [NORMAL].
	- [SLOW2]: Задава време, което е по-голямо от [SLOW1].
- **4 Натиснете ⊕.**

### Забележкa

• Някои JPEG файлове, особено тези в прогресивен формат или тези с 3,000,000 или повече пиксела, изискват по-дълго време от останалите, за да се изведат, което може да удължи продължителността за извеждане на желаната опция.

За да изберете ефект за JPEG файлове с изображения в изреждането на kagpu

**1 Натиснете DISPLAY. (Ако [MEDIA] е в настройка [MUSIC/PHOTO], натиснете DISPLAY два пъти).**

На телевизионния екран се извежда Контролното меню.

- **2 Натиснете ↑/↓, за да изберете [EFFECT], след това натиснете ...** Извеждат се опциите за [EFFECT].
- **3 Натиснете ↑/↓, за да изберете настройката.**
	- [MODE1]: Изображението се извежда от върха към долната част.
	- [MODE2]: Изображението се извежда от ляво на дясно.
	- [MODE3]: Изображението се извежда от центъра на екрана.
	- [MODE4]: Изображението избира произволен ефект.
	- [MODE5]: Следващото изображение се извежда върху предходното.
	- [OFF]: Изключва функцията.

### 4 **Натиснете**  $\oplus$ .

### Забележкa

• Не можете да въртите JPEG файл с изображение, когато зададете [JPEG RESOLUTION] в [HDMI SETUP] в положение [(1920 x 1080i) HD ] или [(1920 x 1080i) HD] (стр. 56).

### Избор на приоритет за вида на файла

Можете да изберете приоритет на възпроизвеждане, когато имате смесени източници (МР3 файлове, JPEG файлове с изображения или видео файлове) на диска.

- **1 Натиснете FUNCTION +/- неколкократно, докато на предния дисплей на панела се появи "DVD".**
- **2 Заредете DATA CD или DATA DVD.** Когато възпроизвеждате диск, на телевизионния екран се появява списък с папки.

### **3 Натиснете DISPLAY.** Дисплеят на контролното меню се извежда на телевизионния екран.

- **4 Hamucнeme ↑/↓, за да изберете** *R*  $[$ **MEDIA]**, след това натиснете  $\oplus$ . Появяват се опции за [MEDIA].
- **5 Натиснете, за да изберете настройка.**
	- [MUSIC/PHOTO]: Moжeme да възпроизвеждате JPEG файлове с изображения и МР3 файлове от една и съща папка като слайд шоу.
	- [MUSIC]: Възпроизвеждането на МР3 файлове има приоритет.
	- [VIDEO]: Възпроизвеждането на видео файлове има приоритет.
	- [PHOTO]: Възпроизвеждането на JPEG файлове има приоритет. Можете да възпроизвеждате JPEG файлове като слайд шоу.

**6 Натиснете**  $\oplus$ .<br>За подробности относно приоритета на възпроизвеждане на файловете в режим [MEDIA] вижте "Приоритет на възпроизвеждане на различните видове файлове" (стр. 112).

### Извеждане на списък с МР3 файлове/ JPEG файлове с изображения

- **1 Натиснете DISPLAY по време на възпроизвеждане.** На телевизионния екран се извежда Контролното меню.
- **2 Натиснете ↑/↓, за да изберете** <del>●■</del>  $f$ BROWSING1, слеа това натиснете  $\oplus$ . Извеждат се опциите за [BROWSING].
- **3 Натиснете ↑/↓, за да изберете желания списък, след това натиснете**  $+$ **.** 
	- [FOLDER LIST]: Появява се списък с nanku. Следвайте стъпка 6 от "Избор на МР3 или папка" (стр. 45) или "Избор на JPEG файл с изображение или папка" (стр. 46).
	- [PICTURE LIST] (само за JPEG файлове с изображения): Предварителен преглед на JPEG файлове с изображения се появява в 16 под-файла. Следвайте стъпка 6 от "Избор на JРEG файл с изображения или папка" (стр. 46).

# **Диск**

# Видео файлове

DATA-CD DATA DVD

### Относно видео файловете

Можете да възпроизвеждате DivX видео файлове и MPEG-4 видео файлове.

DivX® е цифрова видео технология, създадена от DivX, Inc. Това устройство е официално сертифициран DivX® продукт.

Можете да възпроизвеждате DATA CD и DATA DVD, които съдържат DivX® видео файлове.

### **DATA CD и DATA DVD, които системата може да възпроизвежда**

Тази система възпроизвежда само DATA CD, чиито логически формат е ISO 9660 Ниво1/Ниво2 или Joliet, и DATA DVD в универсален дисков формат (UDF).

За подробности относно форматите на запис се обърнете към ръководствата за експлоатация, приложени към дисковете и записващия софтуер (не са приложени в комплекта).

### **Относно реда на възпроизвеждане на данни от DATA CD или DATA DVD**

Обърнете внимание, че е възможно редът на възпроизвеждане да не е същият в зависимост от софтуера, който е използван за създаването на DivX видео файла или ако има повече от 200 албума и 150 DivX видео файла във всеки албум.

### Забележкa

• Възможно е системата да не успее да възпроизведе някои DATA CD/DATA DVD, създадени в Packet Write формат.

### **DivX видео файлове, които системата може да възпроизвежда**

Системата може да възпроизвежда данни, записани в DivX формат и които имат разширение ".AVI" или ".DIVX". Системата няма да възпроизведе файлове с разширение ".AVI" или ".DIVX", ако те не са DivX.

### Забележки

- Възможно е системата да не възпроизведе DivX видео файлът, когато той е съставен от два или повече DivX видео файла.
- Системата не може да възпроизвежда DivX видео файл с размер, който е по-голям от 720 (широчина) х 576 (височина) или 2 GB.
- В зависимост от DivX видео файла, възможно е изображението да е неясно или звукът да прескача, или да не съвпада с картината на екрана.
- Системата не може да възпроизвежда някои DivX файлове, които са по-дълги от 3 часа.
- В зависимост от DivX видео файла, възможно е изображението да бъде неясно или възпроизвеждането да спре. В този случай, препоръчваме ви да създадете файл с по-малка честота. Ако звукът все още съдържа шум, препоръчителният аудио формат е МР3. Обърнете внимание, обаче, че тази система не е съвместим с WMA (Windows Media Audio) формата.
- Заради технологията по компресията, която използват DivX видео файловете, възпроизвеждането на картината след като натиснете  $\Rightarrow$  отнема известно време.

### **MPEG-4 видео файлове, които системата може да възпроизвежда**

Системата може да възпроизвежда данни, записани в МР4 формат и които имат разширение ".mp4" или ".m4v". Системата няма да възпроизведе файлове с разширение ".mp4" или ".m4v", ако те не съдържат MPEG-4 видео.

### Забележки

• Съвместимостта с всякакъв MPEG4 видео кодиращ/ записващ софтуер, устройства за запис и медия за запис не може да бъде гарантиран.

### Избор на папка

- **1 Натиснете FUNCTION +/- неколкократно, докато на предния дисплей на панела се появи "DVD".**
- **2 Заредете DATA CD или DATA DVD.** Когато възпроизвеждате диск, на телевизионния екран се появява списък с папки.
- **3 Натиснете DISPLAY.** Дисплеят на контролното меню се извежда на телевизионния екран.
- **4 Натиснете ↑/↓, за да изберете <u>DEX</u> [MEDIA], след това натиснете ....** Появяват се опции за [MEDIA].
- **5 Когато сте избрали [VIDEO], натиснете DVD MENU. Когато сте избрали опция различна от [VIDEO], натиснете** X/x**, за да изберете [VIDEO] и след това натиснете**  $<sup>(+)</sup>$ .</sup>

Появява се списък от папки, които съдържат видео файлове. Избраната папка е оцветена в жълто.

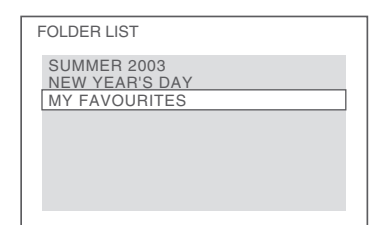

**6 Hamucнeme ↑/↓, за да изберете албума, който желаете да възпроизвеждате.**

### **7 Натиснете**  $\triangleright$ .

Възпроизвеждането започва от избраната папка.

За да изберете DivX видео файловете, вижте "Избор на DivX видео файл" (стр. 50).

### **За да преминете към следваща или предходна страница**

Натиснете  $\leftrightarrow$ / $\leftarrow$ .

### **За да спрете възпроизвеждането**  $H$ атиснете  $\blacksquare$ .

### **За да изключите дисплея**

Неколкократно натиснете DVD MENU.

### **За да изберете папка посредством устройството за дистанционно управление**

По време на възпроизвеждане или пауза можете да изберете желаната папка бързо като натиснете  $\bigcap +/-$ .

### **Други операции**

Вижте "Other operations" (стр. 36).

### Избор на видео файл

### **1 След Стъпка 6 в "Избор на албум", натиснете**  $\oplus$ .

Извежда се списък с файловете в албума.

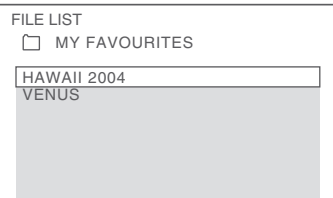

**2 Натиснете ↑/↓, за да изберете файл, и натиснете**  $\left( \cdot \right)$ . Избраният файл се възпроизвежда.

### **За да преминете към следваща или предходна страница**

Натиснете • →/ ← •.

### **За да се върнете към предходния дисплей**

Hamuchemed RETURN.

**За да спрете възпроизвеждането** Натиснете $\blacksquare$ .

### **За да възпроизвеждате следващ или предходен DivX видео файл без да включвате списъка с файлове по-горе**

Можете да изберете следващ или предходен DivX видео файл в същия албум, като натиснете  $\blacktriangleright\blacktriangleright$ / $\blacktriangleright\blacktriangleleft$ . Moxeme qa usbepeme u nървия DivX видео файл от следващ албум, като по време на възпроизвеждане на последния запис от текущия албум продължите да натискате  $\blacktriangleright$ I. Обърнете внимание, че не можете да се върнете към предходния албум, като натискате  $\blacktriangleright$  . За да се върнете към предходния албум, изберете албума от списъка.

### Съвет

- Ако предварително сте задали колко пъти да се възпроизведе файлът, вие можете да възпроизвеждате DivX видео файла толкова пъти, колкото пъти сте задали. Имайте предвид следното:
	- когато системата бъде изключена.
	- когато възпроизвеждате друг файл.
	- когато отворите шейната на диска.

### Извеждане на списък с видео файлове

**1 Натиснете DISPLAY по време на възпроизвеждане.**

На телевизионния екран се извежда Контролното меню.

- **2 Натиснете ↑/↓, за да изберете [BROWSING], след това натиснете**  $\oplus$ **.** Извеждат се опциите за [BROWSING].
- **3 Натиснете ↑/↓**, за да изберете **[FOLDER LIST], след това натиснете .....** Появява се списък с папки. Следвайте стъпка 6 от "Избор на папка" (стр. 49).

# Настройка на разминаването между картина и звук

*[A/V SYNC]*

DVD-V JVD-VR VIDEO CD DATA-CD **DATA DVD** 

Когато звукът и картината се разминават, можете да регулирате закъснението между картината и звука.

- **1 Натиснете DISPLAY.** На телевизионния екран се извежда Контролното меню.
- **2 Натиснете**  $\uparrow/\downarrow$ **, за да изберете**  $\left|\frac{\mathbf{a} \mathbf{a}}{\mathbf{a}}\right|$  $IA/V$  SYNC1, слеа това натиснете  $\oplus$ . Извеждат се опциите за [A/V SYNC].
- **3 Натиснете ↑/↓, за да изберете настройката.**
	- [OFF]: Не се настройва.
	- [ON]: Регулира разминаването между картина и звук.
- **Натиснете**  $\oplus$ .

### Забележкa

• В зависимост от входния поток, възможно е тази функция да се окаже неефективна.

# Забрана на възпроизвеждане за диск

*[RARENTAL CONTROL]* 

### DVD-V

Възпроизвеждането на някои DVD VIDEO дискове може да бъде ограничено съобразно предварително зададено ниво, като например, възрастта на потребителите. Някои сцени могат да бъдат блокирани или сменени с други.

Можете да зададете ограничение за възпроизвеждането, като регистрирате парола. Когато включите функцията [PARENTAL CONTROL], вие трябва да въведете паролата, за да възпроизведете дискове с ограничения.

- **1 Неколкократно натиснете FUNCTION +/- докато на предния панел се изведе "DVD".**
- **2 Натиснете DISPLAY, докато системата е в режим стоп.** На телевизионния екран се извежда Контролното меню.
- **3 Hamucнeme ↑/↓, за да изберете** · 金 -**[SETUP], след това натиснете ...** Извежда се опцията [SETUP].
- **4 Hamucнeme ↑/↓, за да изберете [CUSTOM], след това натиснете ...** Извежда се дисплеят с настройки.
- **5 Натиснете ↑/↓**, за да изберете **[SYSTEM SETUP], след това натиснете .**

Извеждат се опциите за [SYSTEM SETUP].

**6 Hamucнете ↑/↓, за да изберете [PARENTAL CONTROL** t**], след което натиснете** (+).

### ■ Ако не сте въвели парола

Извежда се екранът за регистриране на нова парола.

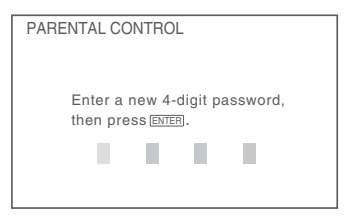

Въведете нова 4-цифрена парола, като използвате бутоните с цифри; след това натиснете  $<sup>(+)</sup>$ .</sup>

Извежда се екранът за потвърждение на паролата.

### ■ Когато вече сте регистрирали **парола**

Извежда се екранът за въвеждане на паролата.

**7 Въведете вашата 4-цифрена парола, като натискате бутоните с цифри; след това натиснете**  $+$ .

Извежда се дисплеят за настройка на нивото на ограничение за възпроизвеждане.

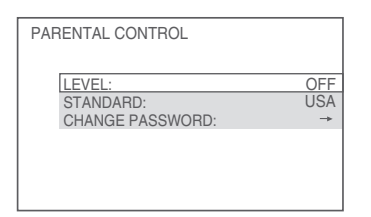

- **8 Натиснете ↑/↓**, за да изберете **[STANDARD], след това натиснете**  $\oplus$ **.** Извеждат се опциите за избор за [STANDARD].
- **9 Натиснете ↑/↓, за да изберете географска област като ниво на ограничение на възпроизвеждането, след това натиснете**  $<sup>(+)</sup>$ .</sup>

Избира се областта.

Когато изберете [OTHERS →], изберете и въведете стандартния код в таблицата в "Списък с областните кодове за родителски контрол" (стр. 113), като използвате бутоните с цифри.

- **10 Натиснете ↑/↓, за да изберете [LEVEL], след това натиснете**  $\left( + \right)$ . Извеждат се опциите за избор за [LEVEL].
- **11 Натиснете ↑/↓, за да изберете желаното ниво, след това натиснете ...** Настройката [PARENTAL CONTROL] приключва. Колкото по-ниска е стойността, толкова по-голямо е ограничението.

### **За да изключите функцията [RARENTAL CONTROL] (Родителски контрол)**

Задайте [LEVEL] в положение [OFF] на Стъпка 11.

### **За да възпроизведете диск, за който е зададена функцията [RARENTAL CONTROL] (Родителски контрол).**

- **1** Заредете диска и натиснете  $\triangleright$ . Извежда се екранът за въвеждане на парола.
- **2 Въведете 4-цифрената парола, като използвате бутоните с цифри, след което натиснете**  $\leftrightarrow$ . Системата е готова за възпроизвеждане.

### Забележкa

• Ако сте забравили вашата парола, извадете диска и повторете Стъпки от 1 до 6 в "Забрана за възпроизвеждане на диск" (стр. 51). Когато екранът ви попита за парола, въведете 6-цифреното число "199703", като използвате бутоните с цифри, после натиснете --. Екранът ще поиска да въведете нова 4-цифрена парола. След като въведете новата парола, сменете диска в устройството и натиснете  $(+)$ . Когато се изведе дисплей за въвеждане на вашата парола, въведете новата парола.

### Смяна на паролата

- **1 Неколкократно натиснете FUNCTION +/- докато на дисплея на предния панел се изведе "DVD".**
- **2 Натиснете DISPLAY докато системата е в режим стоп.** На телевизионния екран се извежда Контролното меню.
- **3 Натиснете ↑/↓, за да изберете [SETUP], след това натиснете**  $\oplus$ **.** Извеждат се опциите за [SETUP].
- **4 Натиснете ↑/↓, за да изберете [CUSTOM], след това натиснете**  $+$ **).** Извежда се дисплеят с настройки.
- **5 Hamucнeme ↑/↓, за да изберете [SYSTEM SETUP], след това натиснете .** Извеждат се опциите за [SYSTEM SETUP].
- **6 Hamucheme ↑/↓, за да изберете [PARENTAL CONTROL** t**], след което натиснете**  $<sup>+</sup>$ .</sup>

Извежда се екранът за въвеждане на паролата.

- **7 Въведете вашата 4-цифрената парола, като използвате бутоните с цифри, след това натиснете .**
- **8 Hamucнeme ↑/↓**, за да изберете **[CHANGE PASSWORD →], след това натиснете** ⊕.
- **9 Въведете вашата 4-цифрената парола, като използвате бутоните с цифри, слеа това натиснете**  $\div$ .
- **10 За да потвърдите паролата, въведете я отново, като използвате бутоните с**   $u$ ифри; след това натиснете $\oplus$ .

### **Ако сте направили грешка при въвеждането на паролата**

Натиснете  $\leftarrow$  преди да натиснете  $\left(\pm\right)$  и след това въведете правилната цифра.

# Промяна на настройките на системата и използване на дисплея с настройки

Чрез екрана с настройки можете да извършвате различни настройки, например, да регулирате картината и звука.

Изведените опции се различават в зависимост от държавата и модела.

- **1 Неколкократно натиснете FUNCTION +/- докато на дисплея на предния панел се изведе "DVD".**
- **2 Натиснете DISPLAY докато системата е в режим стоп.** На телевизионния екран се извежда Контролното меню.
- **3 Натиснете ↑/↓, за да изберете [SETUP], след това натиснете**  $\oplus$ **.** Извеждат се опциите за [SETUP].
- **4 Натиснете ↑/↓, за да изберете**  $[CUSTOM]$ , след това натиснете $\oplus$ . Извежда се дисплеят с настройки.
- **5 Натиснете ↑/↓, за да изберете опция, слеа това натиснете**  $\oplus$ .
	- [LANGUAGE SETUP] (cmp. 54)
	- $\cdot$  [VIDEO SETUP] (cmp. 54)
	- $\cdot$  [HDMI SETUP] (cmp. 55)
	- $\cdot$  [AUDIO SETUP] (cmp. 57)
	- [SYSTEM SETUP] (cmp. 57)
	- [SPEAKER SETUP] (стр. 58)

Пример: [VIDEO SETUP]

### Избрана опция

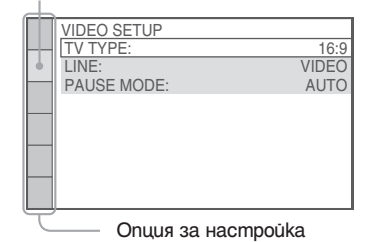

**6** Изберете опция, като натиснете ↑/↓ **след което натиснете .**

Възможните опции за настройки се извеждат.

Пример: [TV TYPE]

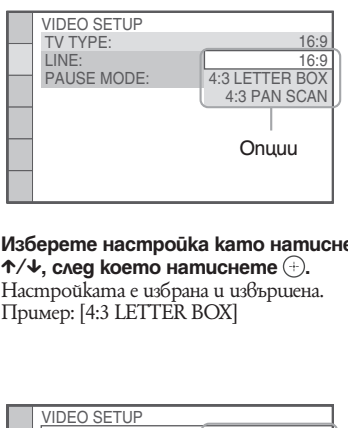

**7 Изберете настройка като натиснете**   $\uparrow/\downarrow$ , след което натиснете  $\left(\oplus\right)$ . Настройката е избрана и извършена. Пример: [4:3 LETTER BOX]

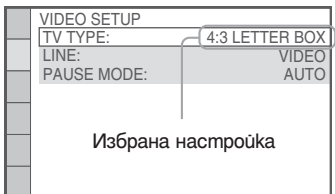

### **За да нулирате всички настройки в [SETUP]**

За да нулирате всички настройки в [SETUP], вижте "Връщане на [SETUP] настройките в настройки по подразбиране" (стр. 95).

### Настройка на езика на екрана или на звука

### *[LANGUAGE SETUP]*

Позволява ви да задавате различни езици за индикацията на екрана или за звука.

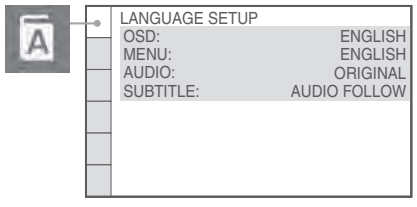

### x **[OSD] (On-Screen Display)**

Превключва езика за индикацията на телевизионния екран.

### ■ **[MENU]** (само за DVD VIDEO)

Избира желания език за менюто на диска.

### ■ [AUDIO] (само за DVD VIDEO)

Превключва езика за звука. Когато изберете [ORIGINAL], езикът на диска е с приоритет и дискът се избира.

### ■ [SUBTITLE] (само за DVD VIDEO)

Превключва езика за субтитрите, записани на DVD VIDEO.

Когато изберете [AUDIO FOLLOW], езикът за субтитрите се променя в зависимост от езика, който сте избрали за звуковата пътечка.

### Забележкa

• Когато изберете език в [MENU], [AUDIO] или [SUBTITLE], който не е записан на DVD VIDEO диска, един от записаните езици ще бъде автоматично избран (в зависимост от диска, езикът може да не се избере автоматично)..

### Съвет

• Ako изберете [OTHERS - 16 [MENU], [AUDIO] и [SUBTITLE], изберете и въведете кода на езика от "Списък на езиковите кодове" (стр. 113), като използвате бутоните с цифри.

### Настройки на дисплея

### *[VIDEO SETUP]*

Изберете настройки в зависимост от телевизора, който ще свържете.

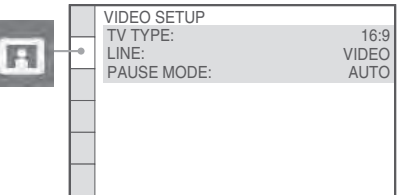

# **55**BG **Диск**

### $\blacksquare$  **ITV TYPEI**

Избира съотношението на екрана на свързания телевизор.

[16:9]: Изберете тази позиция, когато свързвате широкоекранен телевизор или телевизор с функция широк екран.

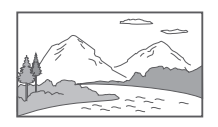

[4:3 LETTER BOX]: Изберете тази позиция, когато свързвате 4:3 телевизор. Извежда широка картина с черни ленти в горната и долната част на екрана.

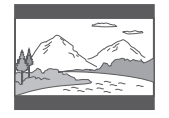

[4:3 PAN SCAN]: Изберете тази позиция, когато свързвате 4:3 телевизор. Автоматично извежда широка картина на целия екран, като частта, която не пасва, се отрязва автоматично.

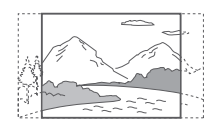

### Забележкa

• В зависимост от DVD диска, опцията [4:3 LETTER BOX] може автоматично да бъде избрана вместо [4:3 PAN SCAN], или обратното.

### x **[LINE]**

Можете да изберете начин на извеждане на видео сигнал от EURO AV G OUTPUT (TO TV) жака на задния панел на устройството. [VIDEO]: Системата извежда видео сигнали. [RGB]: Системата извежда RGB сигнали.

### Забележкa

- Ако вашият телевизор не приема RGB сигнали, на телевизионния екран не се извежда картина, дори когато изберете [RGB]. Вижте ръководството за експлоатация, приложено към вашия телевизор.
- Не можете да изберете [RGB], докато HDMI индикаторът свети. [RGB] автоматично се превключва в положение [VIDEO], когато включите свързаното HDMI оборудване.

### $\blacksquare$  [PAUSE MODE] (само за DVD VIDEO/DVD-R/ **DVD-RW)**

Избира се изображението в режим на пауза.

[AUTO]: Изображение, включващо динамично движещи се обекти, се извежда на екран без трептене. Обикновено се избира това положение. [FRAME]: Изображение, включващо неподвижни обекти, се извежда на екран с висока резолюция.

### Настройка за HDMI

### *[HDMI SETUP]*

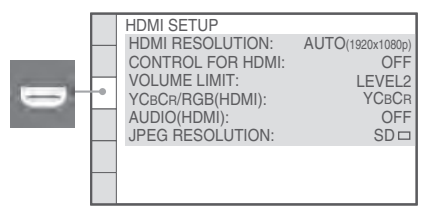

### $\blacksquare$  **[HDMI RESOLUTION]**

Можете да изберете вида на видео сигнала, който да се извежда през жака HDMI OUT. За подробности вижте "Избор на вида на видео сигнала, който се извежда от HDMI OUT жака" (стр. 30).

[AUTO (1920 x1080p)] Cucmemama usbexkga onmuмален видео сигнал за свързания телевизор. [1920 х 1080i]: Системата извежда 1920 х 1080i\* видео сигнали.

[1280 х 720р]: Системата извежда 1280 х 720p\* видео сигнали.

[720 х 480р]: Системата извежда 720 х 480p\* видео сигнали.

- i: интерфейс, p: прогресивен
- \*\* В зависимост от модела може да се появи [720 x 576p].

### $\blacksquare$  [CONTROL FOR HDMI]

Включва/изключва функцията [CONTROL FOR HDMI]. Тази функция работи, когато свържете системата и телевизора с HDMI кабел. За подробности относно тази функция вижте "Използване на контрол за функцията HDMI за "BRAVIA" Sync" (стр. 64).

### [OFF]: Изключва функцията.

[ON]: Включва функцията. Можете да работите с различните компоненти, които са свързвани с HDMI кабела.

### Забележкa

• Когато зададете в положение [ON] без HDMI връзка към телевизора, се извежда съобщение [Please verify the HDMI connection] и вие не можете да зададете в положение [ON].

### $\blacksquare$  [VOLUME LIMIT]

Ако промените начина на извеждане на сигнала от телевизионните високоговорители към високоговорителите на системата в телевизионното меню или чрез натискане на бутона THEATRE, аудио контролът на системата (стр. 65) се включва и се извежда силен звук, в зависимост от нивото на силата на звука на системата. Можете да предотвратите това, като ограничите максималната сила на звука.

[LEVEL3]: Максималната сила на звука е 10. [LEVEL2]: Максималната сила на звука е 15. [LEVEL1]: Максималната сила на звука е 20. [OFF]: Изключена функция.

### Забележкa

• Тази функция работи само когато [CONTROL HDMI] е зададен в положение [ON].

### x **[YCBCR/RGB (HDMI)]**

Избира вида на HDMI сигнала, който се извежда през жака HDMI OUT.

[YCBCR]: Извежда YCBCR сигнали. [RGB]: Извежда RGB сигнали.

### Забележкa

- Ако във възпроизвежданата картина се получат смущения, задайте [YCBCR] в положение [RGB].
- Ako HDMI OUT жакът е свързан към оборудване с DVI жак, [RGB] сигналите ще бъдат автоматично извеждани, дори когато сте избрали [YCBCR].

### $\blacksquare$  [AUDIO (HDMI)]

Избира вида на аудио сигнала, който се извежда през жака HDMI OUT.

[OFF]: Звукът не се извежда от жака HDMI OUT. [ON]: Извежда аудио сигнали, като преобразува Dolby Digital, DTS или 96 kHz/24 bit PCM сигнали в 48 kHz/16 bit PCM.

### Забележкa

- Когато свържете системата и телевизора с HDMI кабел и сте избрали [ON], [AUDIO DRC], [A/V SYNC], DYNAMIC BASS, "DEC. MODE" и звуковия режим не се прилагат към звука, който се извежда от телевизора.
- Когато зададете функцията в положение, различно от "DVD", системата не извежда звук от HDMI OUT жака, дори когато зададете [AUDIO (HDMI)] в положение [ON].

### **I IJPEG RESOLUTION**

Можете да изберете резолюция за JPEG файл с изображение, изведен от жака HDMI OUT. [SD ]: Системата извежда стандартна резолюция с черен кадър.

[HD ]: Системата извежда HD резолюция с черен кадър.

[HD]: Системата извежда HD резолюция без черен кадър.

 $[(1920 \times 1080i)$  HD  $]$ : Системата извежда HD резолюция в пълен размер с черен кадър. [(1920 x 1080i) HD]: Системата извежда HD резолюция в пълен размер без черен кадър.

### Забележкa

- Функцията [JPEG RESOLUTION] е ефективна, само когато зададете [TV TYPE] във [VIDEO SETUP] в положение [16:9] и зададете [HDMI RESOLUTION] в [HDMI SETUP] 6 положение, различно от [720 x 480p] или [720 x 576p].
- Можете да изберете  $[(1920 \times 1080i)$  HD  $]$  или [(1920 x 1080i) HD], само когато зададете [HDMI RESOLUTION] <sup>в</sup> [HDMI SETUP] в положение [1920 х 1080i].
- Ako изберете  $[(1920 \times 1080i)$  HD  $]$  или  $[(1920 \times 1080i)$ HD], следващото изображение се появява след черния кадър.
- HDMI сигналът спира временно, когато:
- Системата зарежда или спира зареждането на DATA CD или DATA DVD.
- Свържете или изключите USB устройство.

# **57**BG **Диск** Дuсk

### Настройки на звука

### *[AUDIO SETUP]*

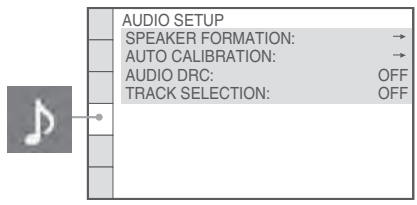

### $\blacksquare$  [SPEAKER FORMATION]

Можете да изберете позицията на високоговорителите за по-добър съраунд звук. За подробности вижте "Оптимален съраунд звук за стая" (стр. 86).

### $\blacksquare$  [AUTO CALIBRATION]

Можете да калибрирате подходящите настройки автоматично. За повече подробности вижте "Автоматична настройка на подходящите опции" (стр. 87).

### ■ [AUDIO DRC] (Контрол на динамичния об**хват) (само за DVD VIDEO)**

Стеснява динамичния обхват на звука. Опцията [AUDIO DRC] е полезна при гледане на филми с намален звук късно нощем.

[OFF]: Динамичният обхват не се компресира [STANDARD]: Възпроизвежда звука с динамичния обхват, зададен от тон-инженера. [MAX]: Компресира максимално динамичния обхват.

### Забележкa

• [AUDIO DRC] работи само за Dolby Digital.

### **■ [TRACK SELECTION] (само за DVD VIDEO)**

Дава предимство на звуковия формат с наймного записани канали, когато се възпроизвежда DVD VIDEO диск със записани няколко аудио формата (PCM, DTS, MPEG audio или Dolby Digital формат).

[OFF]: Не се дава приоритет. [AUTO]: Системата автоматично избира звуковия формат спрямо приоритета.

### Забележкa

- Когато зададете опция [AUTO], езикът може да се промени. Настройката [TRACK SELECTION] има по-висок приоритет от [AUDIO] опциите в [LANGUAGE SETUP] (стр. 54). (В зависимост от
- диска, възможно е функцията да не работи.) Ако форматите PCM, DTS, MPEG audio и Dolby Digital имат един и същи брой канали, системата избира формата в следния ред - PCM, DTS, Dolby Digital, MPEG audio.

### Други настройки

### *[SYSTEM SETUP]*

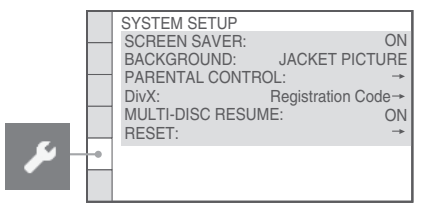

### $\blacksquare$  [SCREEN SAVER]

Намалява риска от евентуална повреда на дисплея (замъгляване). Натиснете който е да е бутон (например бутона  $\triangleright$ ), за да отмените функцията.

[ON]: Включва скрийн сейвъра, за да се появи образът му, когато оставите системата в режим на пауза или в режим стоп за 15 минути. [OFF]: Изключва скрийн сейвъра.

### $\blacksquare$  [BACKGROUND]

Избира цвета на фона или изображението на телевизионния екран.

[JACKET PICTURE]: Изображението-обложка (неподвижна картина) се извежда, но само ако вече е записано на диска (CD-EXTRA и др.). Ако дискът не съдържа такова изображение, се извежда изображението [GRAPHICS].

[GRAPHICS]: Извежда се предварително зададено изображение, съхранено в паметта на системата. [BLUE]: Цветът на фона е син.

[BLACK]: Цветът на фона е черен.

### x **[PARENTAL CONTROL]**

Можете да зададете забрана за възпроизвеждане. За подробности вижте "Забрана за възпроизвеждане на диск" (стр. 51).

### $\blacksquare$  [DivX]

(Освен за моделите за Великобритания и Северна Америка)

Извежда регистрационния код на системата. За повече информация вижте http://www.divx.com

### ■ [MULTI-DISC RESUME] (само за DVD VIDEO/ **VIDEO CD)**

Включва или изключва настройката [MULTI-DISC RESUME].

[ON]: Запаметява възстановеното възпроизвеждане за 10 диска.

[OFF]: Не запаметява настройките. Възпроизвеждането започва отново в точката на възстановяване само за заредения в системата диск.

### x **[RESET]**

Можете да зададете настройките [SETUP], различни от [PARENTAL CONTROL] в настройки по подразбиране. За подробности вижте "Връщане на [SETUP] настройките в настройки по подразбиране" (стр. 95).

### Настройки на високоговорителите

### *[SPEAKER SETUP]*

За да постигнете най-добрия възможен съраунд звук, задайте свързването на високоговорителите и разстоянието им от мястото, от което ще слушате. След това използвайте тестов тон, за да настроите нивото и баланса на високоговорителите на същото ниво.

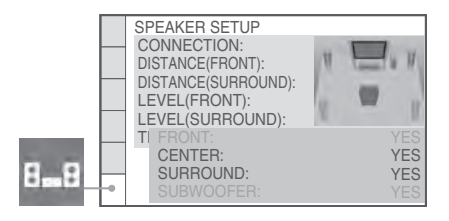

### $\blacksquare$  [CONNECTION]

Ако не свързвате централен и съраунд високоговорители, задайте параметрите за [CENTER] и [SURROUND]. Тъй като настройките за предните високоговорители и субуфера са фиксирани, не можете да ги променяте.

### **[FRONT]**

[YES]

### **[CENTER]**

[YES]: Обикновено избирайте тази позиция. [NONE]: Изберете, ако не използвате централен високоговорител.

### **[SURROUND]**

[YES]: Обикновено избирайте тази позиция. [NONE]: Изберете, ако не използвате съраунд високоговорители.

### **[SUBWOOFER]**

[YES]

### Забележкa

• Когато промените настройката [CONNECTION], настройките на [SPEAKER FORMATION] се връщат в положение [STANDARD], а настройката [STANDARD] остава същата.

### $\blacksquare$  [DISTANCE (FRONT)]

Когато местите предните високоговорители и централния високоговорител, уверете се, че сте задали параметрите за разстояние (A) от позицията на слушане до високоговорителите. Можете да зададете параметрите от 1.0 до 7.0 метър 1) за предните високоговорители, 0.0 до 7.0 метра 2) за централния високоговорител.

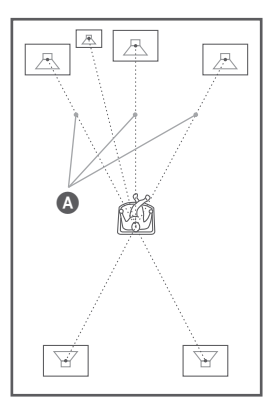

 $[L/R]$  3,0 m<sup>3)</sup>: Задайте разстоянието на предния високоговорител.

[CENTER]  $3.0 \text{ m}$ <sup>3) 4)</sup>: Задайте разстоянието на централния високоговорител (до 1,6 m по-близо до предните високоговорители).

- $^{1)}$  0.9 до 6.9 m за модела за Северна Америка.
- <sup>2)</sup> 0.0 до 6.9 m за модела за Северна Америка.
- 3) Когато извършвате Бърза настройка (стр. 28), стойностите по подразбиране се променят.
- 4) Появява се, когато зададете [CENTER] в положение [YES] в настройката [CONNECTION].

### $\blacksquare$  [DISTANCE (SURROUND)]

Когато местите съраунд високоговорителите, уверете се, че сте задали параметрите за разстояние  $\left(\mathbf{\Theta}\right)$  от позицията на слушане до високоговорителите.

Можете да зададете параметрите от 0.0 до 7.0 метра $1$ ).

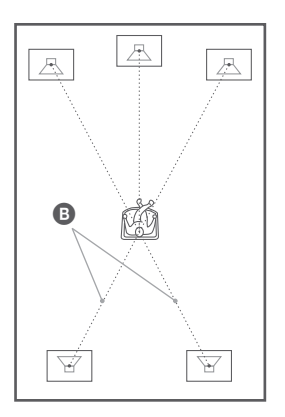

 $[L/R]$  3,0 m <sup>2) 3)</sup>: Задайте разстоянието на съраунд високоговорителите (до 5,0 m по-близо до предните високоговорители).

- $1)$  0.0 до 6.9 m за модела за Северна Америка.
- 2) Когато извършвате Бърза настройка (стр. 28), стойностите по подразбиране се променят.
- <sup>3)</sup> Появява се, когато зададете [SURROUND] в положение [YES] в настройката [CONNECTION].

### Забележкa

- Ако всички предни и съраунд високоговорители не са поставени на еднакво разстояние от мястото, от което ще слушате, задайте разстоянието според найблизкия високоговорител.
- Не поставяйте съраунд високоговорителите по-далеч от вашата позиция за слушане, отколкото са предните високоговорители.
- В зависимост от входната аудио пътечка, възможно е опцията [DISTANCE] да не работи.

### $\blacksquare$  [LEVEL (FRONT)]

Можете да променяте нивото на предните, централния и задните високоговорители и събуфера. Можете да настроите параметрите от -6.0 dB до 0 dB за [L/R] и от -6.0 dB до +6.0 dB за [CENTER] и [SUBWOOFER].

Не забравяйте за по-лесна настройка да зададете [TEST TONE] в положение [ON].

[L/R] 0.0 dB: Настройва нивото на предния високоговорител.

[CENTER] 0.0 dB\*: Настройва нивото на централния високоговорител.

[SUBWOOFER] +2.0dB: Настройва нивото на субуфера.

\* Опцията се извежда, когато зададете [CENTER] в положение [YES] в настройката [CONNECTION].

### **FLEVEL (SURROUND)]**

Можете да променяте нивото на съраунд високоговорителите. Можете да настроите параметрите от -6.0 dB до +6.0 dB. Не забравяйте за по-лесна настройка да зададете [TEST TONE] в положение [ON].

- $[L/R]$  0.0  $dB^*$ : Настрой $Ba$  ни $Bo$ то на съраунд високоговорителя.
- \* Тази настройка се извежда, когато зададете [SURROUND] в положение [YES] в настройките [CONNECTION].

### **TEST TONE]**

Високоговорителите извеждат тестов тон, за да настроите [LEVEL (FRONT)] и [LEVEL (SURROUND)].

[OFF]: Тестовият тон не се извежда от високоговорителите.

[ON]: Тестовият тон се извежда последователно от всички високоговорители, докато настройвате нивото. Когато изберете една от настройките в [SPEAKER SETUP], тестовият тон се извежда последователно от всеки високоговорител.

Настройте нивото на звука както следва:

- **1 Задайте [TEST TONE] в положение [ON].**
- **2 Неколкократно натиснете ←/↑/↓/→, за да изберете желаното ниво на високоговорителя.**
- $3$  **Hamucheme**  $\left(\pm\right)$ .
- **4 Повторете Стъпки от 1 до 3.**
- **5 Неколкократно натиснете ←/↑/↓/→. за да зададете [TEST TONE] в положение [OFF], след като регулирате нивото на високоговорителите.**

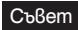

- За да настроите едновременно силата на звука на всички високоговорители, използвайте VOLUME на системата или натиснете VOLUME +/- на устрой-
- ството за дистанционно управление. За да се върнете към настройките по подразбиране, когато променяте настройка, изберете опция, след това натиснете CLEAR. Обърнете внимание, че единствено настройката [CONNECTION] не се връща в положението си по подразбиране.

**Тунер**

# Настройка на радио станции

Можете да запаметявате 20 FM и 10 AM радио станции. Преди да започнете настройката, намалете звука до минимум.

Настояща станция Настояща честота и номер на станцията

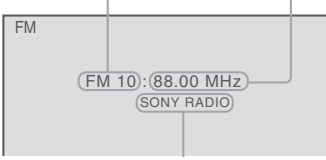

Име на станцията

- **1 Неколкократно натиснете бутона FUNCTION+/-, докато на дисплея на предния панел се изведе индикация "TUNER FM" или "TUNER AM".**
- **2 Натиснете и задръжте TUNING +/-, докато автоматичното сканиране започне.**

Когато системата открие радио станция, сканирането спира. На дисплея на предния панел се извежда индикация "TUNED" и "ST" (за стерео програми).

- **3 Натиснете SYSTEM MENU.**
- **4 Неколкократно натиснете ↑/↓ докато на дисплея на предния панел се изведе индикация "MEMORY".**

### **5 Hamucheme**  $\oplus$  **u** $\uparrow$ **u** $\uparrow$ **.**

На дисплея на предния панел се извежда номер за запаметяване на станцията.

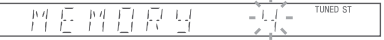

**6 Натиснете ↑/↓, за да изберете желания от вас номер.**

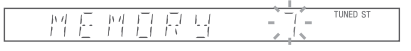

### Съвет

• Можете директно да изберете номер, като натиснете номерата с цифри.

 $\mathbf 7$  **Hamucheme**  $\oplus$ .

Индикацията "COMPLETE" се извежда на дисплея на предния панел и станцията е запаметена.

- **8 Повторете Стъпки от 2 до 7, за да запаметите и други станции.**
- **9 Натиснете SYSTEM MENU.** Системното меню се изключва.

### **За да промените запаметения номер**

Изберете желания предварителен номер като натиснете PRESET +/- (стр. 62) и извършете процедурата от Стъпка 3.

# Слушане на радио

Най-напред запаметете радио станции в паметта на системата (вижте "Настройка на радио станции" (стр. 61)).

**1 Неколкократно натиснете бутона FUNCTION+/- докато на дисплея на предния панел се изведе индикация "TUNER FM" или "TUNER AM".**

Настройва се последната намерена станция.

**Неколкократно натиснете PRESET + или -, за да изберете желаната запаметена станция.**

Всеки път, когато натискате бутона, системата настройва една запаметена станция.

### Съвет

- Можете да изберете номера на станцията, като натиснете номерата с цифра.
- **3 Нагласете силата на звука, като натискате VOLUME +/-.**

### **За да изключите радиото**

Натиснете  $\mathsf{I}/\mathsf{U}$ .

### **За да слушате незапаметени радио станции**

На Стъпка 2 използвайте ръчна или автоматична настройка.

За ръчна настройка, неколкократно натиснете TUNING  $+$  unu  $\blacksquare$ .

За автоматична настройка, натиснете и задръжте TUNING + или –. Настройката спира автоматично, когато системата приеме радио станция. Натиснете TUNUNG + или -, за да прекратите автоматичната настройка.

### **За да слушате радио станции, когато знаете честотите им**

Натиснете D.TUNING в стъпка 2, натиснете бутоните с номера, за да изберете честотата, която желаете да слушате и след това натисне $me<sup>(+)</sup>$ </sup>.

### Съвет

• За да подобрите приема, насочете приложените антени в друга посока.

### **Ако FM програмата е шумна**

Ако FM програмата е шумна, можете да изберете моно приемане. Стерео ефектът ще изчезне, но приемането ще се подобри.

### **1 Натиснете SYSTEM MENU.**

**2 Неколкократно натиснете** X/x **докато на дисплея на прения панел се изведе "FM MODE".**

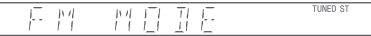

- **3 Натиснете** ⊕ или →.
- **4 Натиснете** X/x**, за да изберете "MONO".**
	- STEREO: Стерео приемане.
	- MONO: Моно приемане.
- **Натиснете**  $\oplus$ .<br>Настройката е извършена.
- **6 Hamucheme SYSTEM MENU.** Системното меню се изключва.

### Задаване на име на запаметени радио станции

Задаване на име на запаметени радио станции Можете да зададете име за запаметена радио станция. Тези имена (например "ABC") се извеждат на дисплея на предния панел, когато изберете станцията.

Обърнете внимание, че за всяка запаметена станция може да се задава само по едно име.

### Забележкa

• Не можете да въведете име за предварително настроена станция от системата за радио данни (RDS) (стр. 63).

- **1 Неколкократно натиснете бутона FUNCTION+/- докато на дисплея на предния панел се изведе индикация "TUNER FM" или "TUNER AM".** Настройва се последната намерена станция.
- **2 Неколкократно натиснете PRESET +/-, за да изберете запаметената станция, на която искате да зададете индекс име.**
- **3 Натиснете SYSTEM MENU.**
- **Неколкократно натиснете ↑/↓ докато на дисплея на предния панел се изведе индикация "NAME IN".**

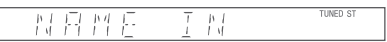

- **5 Hamucнeme** ⊕ или →.
- **6 Създайте име, като използвате**   $\leftarrow$ /1/ $\downarrow$ / $\rightarrow$ .

Натиснете  $\uparrow/\downarrow$ , за да изберете символ, след това натиснете  $\rightarrow$ , за да придвижите курсора на следващата позиция.

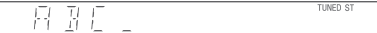

За имена на станциите можете да въвеждате букви, цифри и други символи.

### **Ако допуснете грешка**

Неколкократно натиснете  $\leftrightarrow$   $\rightarrow$  докато символът, който трябва да бъде променен, започне да мига, след което натиснете  $\uparrow/\downarrow$ , за да изберете желания символ. За да изтриете символ, неколкократно натиснете  $\leftarrow/\rightarrow$  докато символът, който ще триете, започне да мига, след това натиснете CLEAR.

### **7 Натиснете**  $\oplus$ .

На дисплея на предния панел се извежда индикация "COMPLETE" и името на станцията е запаметено.

### **8 Натиснете SYSTEM MENU.**

Системното меню се изключва.

### Преглед на името на станцията или честотата на дисплея на предния панел

Когато системата е зададена в положение "TUNER AM" или "TUNER FM", вие можете да проверите честотата, като използвате дисплея на предния панел.

### **Натиснете DISPLAY.**

Всеки път, когато натиснете DISPLAY, дисплеят се променя както е показано.

 $\textcircled{1} \rightarrow \textcircled{2} \rightarrow \text{...} \rightarrow \textcircled{1} \rightarrow \text{...}$ 

### **Когато името на станцията бъде зададено**

- 1 Име на станцията
- Пример: "SONY RADIO"<br>2 Честота<br>Пример: "FM1 87.50"
- **3 Настройка на "FM MODE"**
- Пример: "STEREO"

### **Когато не сте задали име за станция:**

- (1) Честота
- Пример: "FM1 87.50"
- 2 Настройка на "FM MODE" Пример: "STEREO"

# Използване на Системата за радио данни (RDS)

### Какво представлява Системата за радио данни?

Системата за радио данни (RDS) е ефирна услуга, която позволява на радио станциите да изпращат допълнителна информация заедно с обикновения програмен сигнал. Този тунер ви предлага удобни RDS функции, като показване на името на станцията. RDS е достъпна само за FM станции.\*

### Забележкa

- Възможно е RDS да не функционира надеждно, ако станцията, която сте настроили, не излъчва правилно RDS сигнала или ако той е слаб.
- \* Не всички FM станции предлагат услугата RDS, нито пък предлагат услуги от един и същи вид. Ако не сте запознати със системата RDS, обърнете се към Вашите местни радио станции за подробности относно предлаганите RDS услуги във Вашия район.

### Прием на RDS излъчвания

Просто изберете станция от FM обхвата. Когато настроите станция, предлагаща RDS услуги, името на станцията\* се извежда на дисплея на предния панел.

\* Ако не успеете да уловите RDS излъчването, възможно е името на станцията да не се изведе на дисплея на предния панел.

**Контрол на HDMI/външно аудио устройство**

# Използване на контрол за HDMI функции за "BRAVIA" Sync

Тази функция работи единствено за телевизори с функцията "BRAVIA" Sync.

Когато свързвате Sony компоненти, съвместими с функцията за контрол на HDMI, посредством HDMI кабел (не е приложен в комплекта), операцията е опростена както е описано по-долу:

- Режим Theatre (стр. 65)
- Възпроизвеждане с едно докосване (стр. 65)
- Изключване на захранването на системата (стр. 65)
- Контрол на звука на системата (стр. 65)
- Ограничаване на звука (стр. 66)
- Следване на езика (стр. 66)

Функцията HDMI контрол позволява на оборудванията да се контролират чрез CEC (Consumer Electronic Control) определен от HDMI (High-Definition Multimedia Interface).

Функцията за HDMI контрол няма да работи в следните случаи:

- Когато свързвате тази система към компонент, който не е съвместим с функцията за контрол на HDMI.
- Когато компонентът не притежава HDMI жак.

На устройството за дистанционно управление за работа с телевизора има удобни бутони, като например THEATRE, ONE-TOUCH PLAY, TV  $\mathsf{I}/\mathsf{U}$ . За подробности вижте "Управление на телевизора с приложеното устройство за дистанционно управление" (стр. 88), а също и ръководството за експлоатация, приложено към телевизора.

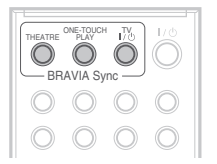

### Забележкa

- В зависимост от свързания компонент, възможно е функцията за HDMI контрол да не работи. Обърнете се към ръководството за експлоатация, приложено към компонента.
- Възможно е функцията за HDMI контрол да не работи, ако свържете компонент, различен от Sony, дори компонентът да е съвместим с функцията за HDMI контрол.

### Подготовка за функцията HDMI контрол

### *(HDMI контрол – Лесна настройка)*

Системата е съвместима с функцията HDMI контрол – функция за Лесна настройка. Ако телевизорът е съвместим с HDMI контрол – функция за Лесна настройка, можете автоматично да зададете функция за системата [CONTROL FOR HDMI], като настроите телевизора. За подробности вижте ръководството за експлоатация на телевизора.

Ако телевизорът не е съвместим с HDMI контрол – функция за Лесна настройка, задайте ръчно функцията за HDMI контрол на системата и телевизора.

- **1 Уверете се, че системата и телевизорът са свързани с HDMI кабел.**
- **<sup>2</sup>Включете телевизора и натиснете** '/1**, за да включите системата.**
- **3 Превключете входния селектор на вашия телевизор, така че сигналът от системата през входа HDMI да се изведе на телевизионния екран.**
- **4 Задайте функцията за HDMI контрол на системата и телевизора.**

За подробности относно настройката на системата вижте следните стъпки. За подробности относно настройката на телевизора вижте ръководството за експлоатация, приложно към телевизора (в зависимост от телевизора, настройката по подразбиране на HDMI контрол е зададена в положение "OFF".)

### **За да включите/изключите функцията [CONTROL FOR HDMI]**

**Неколкократно натиснете FUNCTION +/- докато на дисплея на предния панел се изведе "DVD".**

**2 Натиснете DISPLAY докато системата е в режим стоп.**

На телевизионния еран се извежда Контролното меню.

- **3 Натиснете ↑/↓, за да изберете [SETUP], след това натиснете**  $+$ **.** Извеждат се опциите за [SETUP].
- **4 Натиснете ↑/↓, за да изберете [CUSTOM], след това натиснете ....** Извежда се дисплеят с настройките.
- **5 Натиснете ↑/↓, за да изберете [HDMI** SETUP], след това натиснете (+). Извеждат се опциите за [HDMI SETUP].
- **6 Hamucнeme ↑/↓, за да изберете [CONTROL FOR HDMI], след това натиснете**  $\oplus$ .
- **7 Натиснете ↑/↓, за да изберете настройката, след това натиснете .**
	- [OFF]: Изключена функция.
	- [ON]: Включена функция.

### Използване на режима Theatre

### *(Режим Theatre)*

Ако вашият телевизор е съвместим с режим Theatre, вие можете да се наслаждавате на оптимално изображение, подходящо за филми като при натискане на THEATRE звукът автоматично се извежда от високоговорителите на системата.

### Гледане на DVD чрез едно натискане на бутон

### *(One-Touch Play - Възпроизвеждане с едно натискане)*

Когато натиснете ONE TOUCH PLAY, телевизорът се включва, задава се входен режим за DVD и системата автоматично започва възпроизвеждане на диска.

### Забележкa

• Функцията за възпроизвеждане с едно докосване не работи, когато натиснете  $\triangleright$ .

Системата и телевизорът работят както следва:

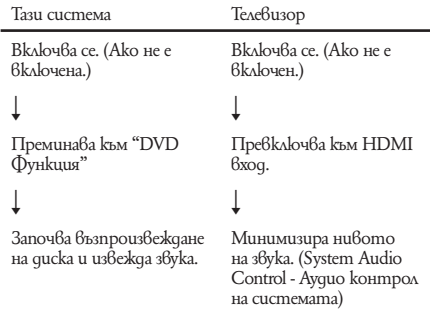

### Изключване на системата в синхронизация с телевизора

### *(System Power Off - Изключване на захранването)*

Когато изключите телевизора, като използвате бутона POWER на устройството за дистанционно управление на телевизора, или бутона TV  $\mathbb{I}/\mathbb{I}$  на устройството за дистанционно управление на системата, системата автоматично се изключва.

### Забележкa

- Преди да използвате функцията за изключване на захранването на системата, задайте функцията за захранване на телевизора. За подробности вижте ръководството за експлоатация на телевизора.
- В зависимост от състоянието на системата (например, когато възпроизвеждате CD или е зададена функция различна от DVD или TV), възможно е системата да не се изключи автоматично.

### Възпроизвеждане на телевизионен звук от високоговорителите на системата

### *(System Audio Control - Аудио контрол на системата)*

Може да изведете звука на телевизиора през системата като извършите една изключително лесна операция.

За да използвате тази функцията, свържете системата и телевизора посредством SCART (EURO AV) кабел и HDMI кабел (стр. 23).

В зависимост от телевизора, когато зададете системата към функция "TV", функцията за аудио контрол на системата се включва. Телевизионният звук се извежда от високоговорителите на системата и силата на звука от телевизионните високоговорители автоматично се минимизира.

Можете да използвате функцията за аудио контрол на системата както следва:

• Докато гледате телевизия и превключите функцията на системата в положение "TV", звукът от телевизора автоматично се извежда от високоговорителите на системата.

- Можете да контролирате силата на звука на системата, като използвате устройството за дистанционно управление на телевизора.
- Ако изключите системата или зададете функцията на системата в положение, различно от "TV", "DVD" или "USB", звукът от телевизора се извежда от високоговорителите на телевизора.

Също така, вие можете да работите с функцията за аудио контрол на системата и от телевизионното меню. За подробности вижте ръководството за експлоатация, приложено към на телевизора.

### Забележкa

- Докато телевизорът е в режим PAP (картина в картината), функцията за аудио контрол на системата няма да работи. Когато телевизорът излезе от режим PAP, начинът на извеждане на сигнала се връща в положението преди да активирате PAP режима.
- Докато записвате песни на аудио CD в USB устройството, функцията за аудио контрол на системата няма да работи.

### Съвет

• Можете да свържете системата и телевизора цифрово. За повече подробности вижте стр. 23.

### Задаване на максимално ниво на силата на звука за системата

### *(Volume Limit - Ограничение на силата на звука)*

Ако подмените начина на извеждане на сигнала на телевизора към системните високоговорители на телевизионното меню, като натиснете THEATRE, в зависимост от нивото на силата на звука на системата е възможно да се изведе силен звук. Можете да предотвратите това като ограничите максималната сила на звука. За подробности вижте "[VOLUME LIMIT]" (стр. 56).

### Промяна на езика за дисплея на телевизора

### *(Language Follow)*

Когато променяте езика на дисплея на телевизора, езикът на системата също се променя. Въпреки това, когато изведете на дисплей тези функции на устройството, функцията няма да работи.

# Възпроизвеждане на аудио файлове/JPEG файлове с изображения на USB устройство

Можете да възпроизвеждате аудио файлове (MP3/WMA/AAC файлове)/JPEG файлове с изображения, запазени на USB устройство като цифров музикален плейър или USB носител на данни (не е приложен в комплекта), като свържете USB устройството към системата. За списък с USB устройствата, които могат да бъдат включени, вижте "USB устройства, които могат да бъдат включени" (притурка). Аудио форматът, който може да бъде възпроизвеждан от системата, е само MP3/WMA/AAC файлове \*.

\* Файлове, защитени с авторски права, не могат да бъдат възпроизвеждани от системата.

### Забележкa

• Системата не може да възпроизвежда WMA/AAC на DATA CD/DATA DVD.

### **Относно възможните за възпроизвеждане USB устройства**

- Не използвайте USB устройства различни от тези USB устройства. Работата с описаните тук модели не винаги е гарантирана.
- Функционирането на устройствата не винаги е гарантирано, когато използвате тези USB устройства.
- Някои от тези USB устройства може да не са налични в търговската мрежа в някои области.
- По време на възпроизвеждане или трансфер на файлове, има малка вероятност, има малка вероятност тези операции да бъдат спрени поради превишен трафик в системата или в USB устройството. В такъв случай отстранете USB устройството и го свържете отново; след това опитайте операцията отначало.
- Когато форматирате USB устройството уверете се, че използвате подходящ софтуер. В противен случай може устройството да не функционира правилно.
- Някои файлове съвместими с Walkman® , не се поддържат от това устройство.
- Когато свързвате Walkman® към системата, уверете се, че го правите след като надписът "Creating Library" или "Creating Database" на Walkman-ът е изчезнал.
- След като сте прехвърлили музика на Walkman-а чрез "Media Manager for WALKMAN", уверете се, че музиката е в МР3 формат. За подробности обърнете се към инструкциите за експлоатация приложени към Walkman-a.

### Свързване на USB устройство

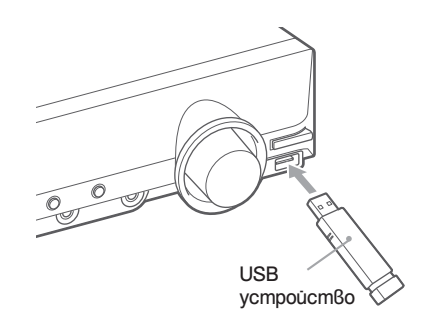

- **1 Неколкократно натиснете FUNCTION +/ докато на дисплея на предния панел се изведе индикация "USB".**
- **2 2 Свържете USB устройството (цифров музикален плейър или USB носител**  на данни) към порта <sup>« $\rightleftarrow$ </sup> (USB).

Когато свържете USB устройство, на дисплея на предния панел се извежда индикация "READING" докато системата чете всички данни на USB устройството.

### Забележкa

- Не зареждайте насила USB устройството, защото това може да причини повреда в системата.
- Не свързвайте други устройства освен USB устройството.
- В зависимост от вида на USB устройството, възможно е да отнеме 10 секунди преди индикацията "READING" да се изведе на дисплея на предния панел.

### **За да изключите USB устройството:**

- **1 Натиснете ■, за да спрете възпроизвеждането.**
- **<sup>2</sup>Натиснете** '/1**, за да изключите сис- темата.**
- **3 Изключете USB устройството.**

### **Забележки за USB устройство**

• Системата може да възпроизвежда до 200 папки, включително албуми, които не съдържат аудио файлове, и JPEG файлове с изображения. Когато на USB устройството има повече от 200 папки, папки, които се разпознават от системата, се различават в зависимост от конфигурацията на самата папка.

• Системата може да възпроизвежда следните файлове.

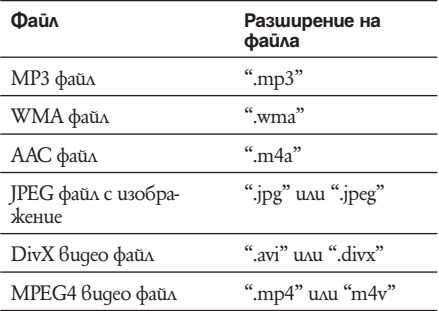

Системата ще възпроизведе всякакви данни с горните разширения, дори ако данните не са MP3/WMA/AAC/JPEG/DivX/MPEG4 формат. Възможно е възпроизвеждането на тези данни да е съпроводено с извеждане на силен шум, който да повреди системата от високоговорители.

- Следните USB устройства/ситуации могат да увеличат времето за стартиране на възпроизвеждането:
- USB устройства със сложна дървовидна структура.
- Когато аудио файловете или JPEG файловете с изображения в друга папка бъдат възпроизведени.
- Някои USB устройства не могат да бъдат възпроизвеждани на тази система в зависимост от формата на файловете.
- Системата може да възпроизвежда папки до 8 ниво.
- Възможно е системата да не успее да възпроизведе аудио файл в зависимост от вида му.
- Когато USB устройството бъде заредено, системата чете всички файлове на него. Ако на USB устройството има много папки или файлове, прочитането на данните на носителя може да отнеме много време.
- Не свързвайте системата и USB устройството посредством USB хъб.
- При някои свързани USB устройства след като извършите операция, възможно е стартирането на операцията от системата да започне с известно забавяне.
- Тази система не винаги поддържа всички функции на свързаното USB устройство.
- Възможно е файловете, записани от устройство, като например компютър, да не бъдат възпроизведени в поредността, в която са били записани.
- Редът на възпроизвеждане за системата може да се различава от реда на възпроизвеждане за USB устройството.
- Винаги изключвайте системата преди да изключите USB устройството. Изключването на USB устройството докато системата е включена, може да повреди данните на USB устройството.
- Не запазвайте други видове файлове или ненужни папки на USB устройството, на което има аудио файлове или JPEG файлове с изображения.
- Папките, в които няма аудио файлове или JPEG файлове с изображения, се пропускат.
- Съвместимостта с всички MP3/WMA/AAC кодиращи/записващи софтуери, записващи устройства и записващи носители не може да бъде гарантирана. Възможно е несъвместимите USB устройства да произведат шум, да прекъснат звука или изобщо да не се възпроизведат.
- Съвместимостта с всякакъв MPEG4 видео кодиращ/записващ софтуер, устройства за запис и записващи устройства не могат да бъдат гарантирани.
- Преди да използвате USB устройство, уверете се, че на него няма вируси.

### Избор на MP3 аудио файл или папка

- **1 Неколкократно натиснете FUNCTION +/- докато на дисплея на предния панел се изведе "DVD".**
- **2 Свържете USB устройство към (USB) порта.**

След като сте разчели всички данни от USB устройството, на екрана на телевизора се появява списъка с папки.

**3 Натиснете DISPLAY докато системата е в режим стоп.**

На телевизионния екран се извежда Контролното меню.

- **4 Натиснете ↑/↓, за да изберете** *R* **[MEDIA], след това натиснете**  $+$ **.** Извежда се опцията за [MEDIA].
- **5 Когато сте избрали [MUSIC], натиснете DVD MENU. Когато сте избрали опция различна от [MUSIC], натиснете**   $\uparrow$  /↓, за да изберете [MUSIC] и след **това натиснете**  $+$ .

Появява се списък с папки, които съдържат аудио файлове.

Избраната папка е оцветена в жълто.

### FOLDER LIST

- 02 1st Album (1986) 03 In the Middle of Nowhere (1986) 04 Ready for Romance (1986) 01 Let's Talk About Love (1985)
- 05 In the Garden of Venus (1987) 06 Romantic Warriors (1987)
- 07 Back for Good (1988)
- 08 Alone (1999)

### **6 Hamucнeme ↑/↓**, за да изберете nanka.

### **Kosamo BosnpousBexkgame avguo daūnoве в папка**

Натиснете  $\triangleright$ , за да започнете възпроизвеждането на избраната папка.

 $\blacksquare$  Kozamo usbupame avquo daŭ $\Lambda$ 

Натиснете  $(+)$ .

Извежда се списъкът с файлове в папката.

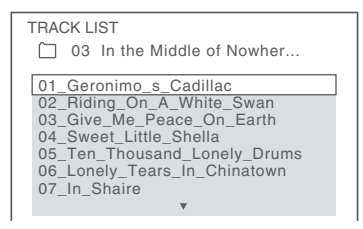

Натиснете ↑/↓, за да изберете файл, и натиснете  $\left( \cdot \right)$ . Системата възпроизвежда избрания файл. Можете да изключите списъка с файлове, като натиснете DVD MENU. Натискайки DVD MENU отново, списъкът с файлове в папката се извежда.

### Съвет

• Системата може да разпознае до 150 аудио файла в една папка.

### **За да отидете към предишна или следваща страница**

Натиснете  $\bullet \rightarrow \bullet$ .

### **За да спрете възпроизвеждането** Натиснете  $\blacksquare$ .

### **За да възпроизведете следващ или предходен аудио файл**

Натиснете >>1, за да възпроизведете следващ  $a$ удио файл. Натиснете  $\blacktriangleleft$  д $\theta$ укратно, за да възпроизведете следващ аудио файл. Когато натиснете  $\blacktriangleleft$  еднократно, можете да отидете в началото на настоящия аудио файл.

Обърнете внимание, че можете да изберете следваща nanka, като натиснете▶ след последния файл в първата папка, но не можете да се върнете към предната папка, като натиснете  $\blacktriangleleft$ . За да се върнете към предходната папка, изберете папката от списъка с папки.

### **За да се върнете към предходния дисплей**

Натиснете <sup>6</sup> RETURN.

### **За да изключите дисплея**

Натиснете DVD MENU.

### **За да изберете папка посредством устройството за дистанционно управление**

По време на възпроизвеждане или пауза можете да изберете желаната папка бързо като натиснете  $\cap$  +/–

### **Други операции**

Вижте "Други операции" (стр. 36).

### Избор на JPEG файл с изображение или папка

- **1 Неколкократно натиснете FUNCTION +/- докато на дисплея на предния панел се изведе "DVD".**
- **2 Свържете USB устройство към (USB) порта.**

След като сте разчели всички данни от USB устройството, на екрана на телевизора се появява списъка с папки.

### **3 Натиснете DISPLAY докато системата е в режим стоп.** На телевизионния екран се извежда Контрол-

ното меню.

- **4 Натиснете ↑/↓, за да изберете** *n* **[MEDIA], след това натиснете**  $+$ **).** Извежда се опцията за [MEDIA].
- **5 Когато сте избрали [PHOTO], натиснете DVD MENU. Когато сте избрали опция различна от [PHOTO], натиснете**   $\uparrow$  /↓, за да изберете [PHOTO] и след **това натиснете**  $(+)$ .

Появява се списък с папки, които съдържат JPEG файлове. Избраната папка е оцветена в жълто.

 $69^{BG}$ 

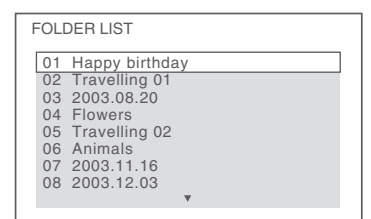

**6 Hamucнeme ↑/↓, за да изберете папка.** 

### **В** За да отидете към предишна или след**ваща страница**

Натиснете  $\bullet \rightarrow \bullet$ .

### **E** Koaamo BosnpousBeckgame JPEG **файлове с изображения в папка като изреждане на кадри**

Натиснете  $\triangleright$ , за да започнете възпроизвеждане на избраната папка.

JPEG изображенията се възпроизвеждат едно след друго. Можете да промените интервала за изреждане на кадри (стр. 70) и да прибавяте ефекти към слайд шоуто (стр. 71).

### ■ Когато избирате JPEG файл с изобра**жение, като изведете подекран.**

Натиснете PICTURE NAVI.

Извежда се списък с изображения на JPEG файловете, които се съдържат в папката на 16 под-екрана.

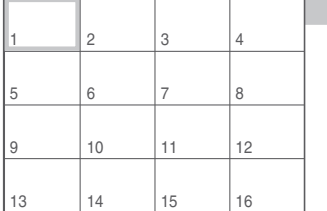

Натиснете  $\leftarrow/\leftarrow/\leftarrow$ , за да изберете JPEG изображението, което желаете да прегледате, и натиснете  $(+)$ . За да се върнете към нормален екран, натиснете O RETURN.

### Съвет

• Системата може да разпознае до 150 JPEG файла с изображения в една папка.

### **За да възпроизведете следващ или предходен JPEG файл с изображение**

Натиснете  $\rightarrow$ / $\leftarrow$ , когато Контролното меню не е изведено. Обърнете внимание, че можете да изберете следваща nanka, като натиснете  $\rightarrow$  след последното изображение в първата папка, но не можете да се върнете към предната папка, като натиснете  $\leftarrow$ . За да се върнете към предходната папка, изберете папката от списъка с папки.

### **Въртене на JPEG изображение**

Когато на екрана е изведен JPEG файл с изображение, вие можете да въртите файла на 90 градуса. Натиснете  $\uparrow/\downarrow$  докато преглеждате изображението.

Натиснете CLEAR, за да се върнете към нормален изглед.

### Забележкa

• Не можете да въртите JPEG файл с изображение, когато зададете [JPEG RESOLUTION] в [HDMI SETUP] в положение [(1920 х 1080i) HD ] или [(1920 x 1080i) HD].

### **За да спрете възпроизвеждането** Натиснете  $\blacksquare$ .

### **За да изключите дисплея**

Натиснете DVD MENU.

### **За да изберете папка посредством устройството за дистанционно управление**

По време на възпроизвеждане или пауза можете да изберете желаната папка бързо като натиснете .⊣√+ ا

### **Други операции**

Вижте "Други операции" (стр. 36).

### **Избор на файлове с изображения при извеждане на кадри**

- **1 Натиснете DISPLAY.** На телевизионния екран се извежда Контролното меню.
- **2 Натиснете ↑/↓, за да изберете [INTERVAL], след това натиснете**  $\pm$ **.** Опциите за [INTERVAL] се извеждат.
- **3 Натиснете ↑/↓, за да изберете настройката.**
	- [NORMAL]: Задава време между 6 и 9 секунди.
	- [FAST]: Задава време, което е по-малко от [NORMAL].
	- [SLOW1]: Задава време, което е по-голямо **om [NORMAL]**
	- [SLOW2]: Задава време, което е по-голямо от [SLOW1].
- $4$  **Натиснете**  $\left( \cdot \right)$ .

### Забележкa

• Някои JPEG файлове, особено тези в прогресивен формат или тези с 3,000,000 или повече пиксела, се извеждат за повече време от останалите, което може да удължи продължителността, за която ще бъдат изведени.

### **Избор на ефект за файлове с изображения при извеждане на кадри**

- **1 Натиснете DISPLAY.** На телевизионния екран се извежда Контролното меню.
- **2 Натиснете ↑/↓, за да изберете [EFFECT], след това натиснете ....** Извеждат се опциите за [EFFECT].
- **3 Натиснете ↑/↓, за да изберете настройката.**
	- [MODE1]: Изображението се извежда от върха към долната част.
	- [MODE2]: Изображението се извежда от ляво на дясно.
	- [MODE3]: Изображението се извежда от центъра на екрана
	- [MODE4]: Изображението избира произволен ефект.
	- [MODE5]: Следващото изображение се извежда върху предходното.
	- [OFF]: Изключва функцията.

### **4 Натиснете** (+).

### Забележкa

• Настройката за [EFFECT] не е ефективна, когато зададете [JPEG RESOLUTION] в [HDMI SETUP] в положение  $[(1920 \times 1080i) \text{ HD}$  или  $[(1920 \times 1080i)$ HD] (стр. 56).

### Избор на видео файл или папка

- **1 Неколкократно натиснете FUNCTION +/- докато на дисплея на предния панел се изведе "DVD".**
- **2 Свържете USB устройство към (USB) порта.**

След като сте разчели всички данни от USB устройството, на екрана на телевизора се появява списъка с папки.

**3 Натиснете DISPLAY докато системата е в режим стоп.**

На телевизионния екран се извежда Контролното меню.

- **4 Hamucнeme ↑/↓, за да изберете** *R* **[MEDIA], след това натиснете**  $+$ **).** Извежда се опцията за [MEDIA].
- **5 Когато сте избрали [VIDEO], натиснете DVD MENU. Когато сте избрали опция различна от [VIDEO], натиснете** X/x**, за да изберете [VIDEO] и след това натиснете**  $<sup>(+)</sup>$ .</sup>

Появява се списък с папки, които съдържат аудио файлове.

Избраната папка е оцветена в жълто.

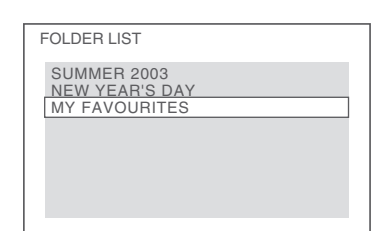

**6 Hamucнeme ↑/↓, за да изберете nanka.** 

### ■ Когато възпроизвеждате видео файло**ве в папка**

Натиснете  $\triangleright$ , за да започнете възпроизвеждането на избраната папка.

**X** Когато избирате видео файл

Натиснете  $\dots$ 

Извежда се списъкът с файлове в папката.

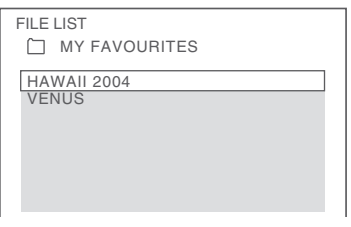

Натиснете ↑/↓, за да изберете файл, и натиснете (+). Системата възпроизвежда избрания файл. Можете да изключите списъка с файлове, като натиснете DVD MENU. Натискайки DVD MENU отново, списъкът с файлове в папката се извежда.

### **За да отидете към предишна или следваща страница**

Натиснете  $\rightarrow \rightarrow \leftarrow$ .

**За да спрете възпроизвеждането** Натиснете $\blacksquare$ .

### **За да възпроизведете следващ или предходен аудио файл**

Натиснете >1, за да възпроизведете следващ аудио файл. Натиснете  $\blacktriangleleft$  двукратно, за да възпроизведете следващ аудио файл. Когато натиснете  $\overline{\mathsf{H}}$  еднократно, можете да отидете в началото на настоящия аудио файл. Обърнете внимание, че можете да изберете след-

ваща папка, като натиснете> след последния файл в първата папка, но не можете да се върнете към предната папка, като натиснете  $\blacktriangleleft$ . За да се върнете към предходната папка, изберете папката от списъка с папки.

### **За да се върнете към предходния дисплей**

Натиснете O RETURN.

### **За да изключите дисплея**

Натиснете DVD MENU.

### **За да изберете папка посредством устройството за дистанционно управление**

По време на възпроизвеждане или пауза можете да изберете желаната папка бързо като натиснете .–/∔ ت

### **Други операции**

Вижте "Други операции" (стр. 36).

### Забележкa

• За подробности относно видео файловете, вижте "Enjoying Video Files" (стр. 49).

### Възпроизвеждане на списък с аудио файлове/JPEG файлове с изображения

Избор на приоритет на възпроизвеждане на вида файлове

Можете да изберете приоритет на възпроизвеждане когато смесвате източниците (аудио файлове, JPEG файлове с изображения или видео файлове) на USB устройството.

- **1 Неколкократно натиснете FUNCTION +/- докато на дисплея на предния панел се изведе "DVD".**
- **2 Свържете USB устройство към (USB) порта.**

След като сте разчели всички данни от USB устройството, на екрана на телевизора се появява списъка с папки.

**3 Натиснете DISPLAY докато системата е в режим стоп.**

На телевизионния екран се извежда Контролното меню.

- **4 Hamucнeme ↑/↓, за да изберете** *R* **[MEDIA], след това натиснете**  $+$ **.** Извежда се опцията за [MEDIA].
- **5 Натиснете ↑/↓, за да изберете настройки.**
	- [MUSIC]: Възпроизвеждането на аудио файл има приоритет.
	- [VIDEO]: Възпроизвеждането на видео файл има приоритет.
	- [PHOTO]: Възпроизвеждането на JPEG файлове има приоритет. Можете да възпроизвеждате JPEG файлове с изображения като слайд шоу.

### **6 Натиснете**  $\oplus$

За подробности относно приоритета на възпроизвеждане на файлове в настройки [MEDIA] вижте "Приоритет на възпроизвеждане на видове файлове" (стр. 112).

### Извеждане на списък от аудио файлове/JPEG файлове с изображения/видео файлове

- **1 Натиснете DISPLAY по време на възпроизвеждане.** На телевизионния екран се извежда Контролното меню.
- **2 Натиснете ↑/↓, за да изберете [BROWSING], след това натиснете**  $+$ **).** Извеждат се опциите за [BROWSING].
- **3 Натиснете ↑/↓, за да изберете желания списък, след това натиснете**  $\left( \widehat{+}\right)$ **.** 
	- [FOLDER LIST]: Списъкът с папки се появява. Следвайте Стъпка 6 от "Избор на аудио файл или папка" (стр. 68), "Избор на JPEG файл с изображение или папка" (стр. 69) или "Избор на видео файл или папка" (стр. 71).
	- [PICTURE LIST] (JPEG файлове с изображения): Изображенията на JPEG файловете с изображения в папката се извеждат в 16 под-екрана. Следвайте Стъпка 2 от "Избор на JPEG файл с изображение или папка" (стр. 69).
# Контрол на HDMI/8ъншно аудио устройство **Контрол на HDMI/външно аудио устройство**

#### Повторно възпроизвеждане

#### *(Repeat Play)*

Можете неколкократно да възпроизвеждате аудио файлове/JPEG файлове с изображения на USB устройството.

**1 Натиснете DISPLAY по време на възпроизвеждане.**

На телевизионния екран се извежда Контролното меню.

- **2 Натиснете**  $\uparrow/\downarrow$ **, за да изберете**  $\bullet$ **[REPEAT], след това натиснете**  $\oplus$ **.** Извеждат се опциите за [REPEAT].
- **3 Натиснете ↑/↓, за да изберете опция** за повтаряне.
	- [OFF]: Изключена функция.
	- [MEMORY]: Moxeme да повторите всички папки в USB устройството.
	- [FOLDER]: Moxeme да повторите настоящата папка.
	- [TRACK] (само за аудио файлове): Можете да повторите настоящия файл.
	- [FILE] (само за видео файлове): Можете да повторите настоящия файл.
- $4$  **Натиснете**  $\oplus$

Опцията е избрана.

#### **За да се върнете към нормално възпроизвеждане**

Натиснете CLEAR или изберете [OFF] на Стъпка 3.

#### **За да изключите дисплея с Контролното меню**

Неколкократно натиснете DISPLAY докато дисплеят с Контролното меню се изключи.

#### Търсене на файл или папка

Можете да търсите USB устройство по аудио файл, JPEG файл с изображение или папка. Тъй като аудио файловете и JPEG файловете с изображения имат уникални номера на USB устройството, вие можете да изберете желания аудио файл или JPEG файл с изображение, като въведете номера му.

#### 1 **Натиснете © DISPLAY.** (Когато възпро**извеждате JPEG файлове с изображения, натиснете DISPLAY два пъти.)**

#### **2 Натиснете** X/x**, за да изберете метода на търсене.**

- [TRACK]: ayquo файлове.
- [FILE]: JPEG файлове с изображения.
- [FOLDER]: nanku.

Избрано е [\*\* (\*\*)] (\*\* се отнася за номер). Номерът в скоби обозначава общия брой на аудио файловете, JPEG файловете с изображения или папки.

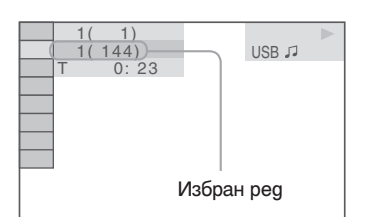

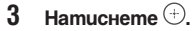

[\*\* (\*\*)] се променя на [- - (\*\*)].

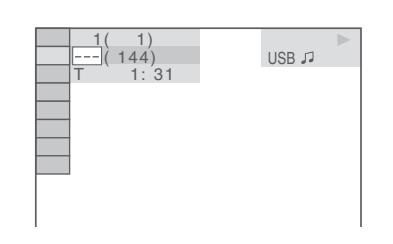

4 **Натиснете ↑/↓ или бутоните с номера, за да изберете желания номер.** Ако допуснете грешка, откажете номера, като натиснете CLEAR

**5 Натиснете**  $\oplus$ .<br>Системата започва възпроизвеждане от избрания номер.

#### Преглед на информацията за аудио файл на дисплея на предния панел

#### **Неколкократно натиснете DISPLAY.**

Всеки път, когато натиснете DISPLAY докато възпроизвеждате диск, дисплеят се променя:  $(1) \leftrightarrow (2)$ 

- 1 Време за възпроизвеждане и настоящ номер на записа
- $\Phi$  Име на записа (файла)\*

\* Ако МР3 файлът има ID3 tag, системата ще изведе името на папката/записа (файла) от ID3 tag информацията.

Системата може да поддържа ID3 ver 1.0/1.1/2.2/2.3. ID3 ver 2.2/2.3 tag дисплеят с информация е с приоритет, когато ID3 ver. 1.0/1.1 и ver 2.2/2.3 tag се използват за единични МР3 файлове.

#### Забележкa

- Ако името на аудио файла не може да бъде изведено, на дисплея на предния панел ще се изведе "\*".
- В зависимост от текста, възможно е името на файла да не се изведе.
- Възможно е времето за възпроизвеждане на МР3 файловете да не се изведе правилно.

#### Преглед на информацията за аудио файл на телевизионния екран.

Можете да изведете на телевизионния екран информацията за аудио файл, като например името на папката/аудио файла и аудио честотата (количеството данни в секунда на настоящия звук).

#### **Натиснете DISPLAY по време на възпроизвеждане.**

Информацията за аудио файла се извежда на телевизионния екран.

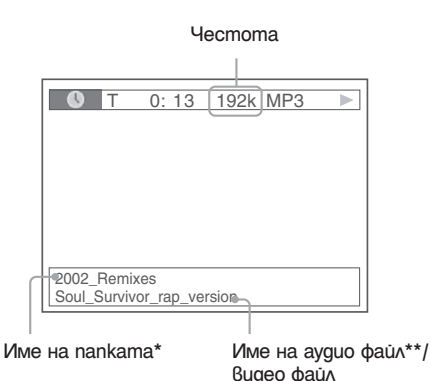

\* Появява се, когато възпроизвеждате аудио файл.

Ako MP3 файлът има ID3 tag, системата ще изведе името на папката/записа (файла) от ID3 tag информацията.

Системата може да поддържа ID3 ver 1.0/1.1/2.2/2.3. ID3 ver 2.2/2.3 tag дисплеят с информация е с приоритет, когато ID3 ver. 1.0/1.1 и ver 2.2/2.3 tag се използват за единични МР3 файлове.

#### Забележкa

- Възможно е символи/обозначения да не бъдат изведени на някои езици.
- В зависимост от вида на файла, който се възпроизвежда, системата може само да изведе ограничен брой символи. Също така в зависимост от файла, не всички символи в текста ще бъдат изведени.

#### Проверка на информацията за датата за JPEG

Можете да проверите информацията на датата по време на възпроизвеждане, когато в данните за JPEG изображението е записан етикетът Exif\*.

#### **Натиснете DISPLAY два пъти по време на възпроизвеждане.**

На телевизионния екран се извежда Контролното меню.

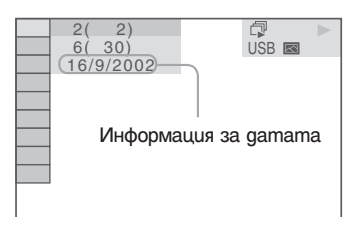

\* "Exchangeable Image File Format" е формат за изображения, заснети с цифров фотоапарат, определен от Японската асоциация по електроника и информационни технологии (JEITA).

# Прехвърляне на музика на USB устройство

Можете да записвате песни на аудио CD в USB устройство, като декодирате в MP3 формат. Също така, можете да копирате MP3 файлове на DATA CD/DATA DVD върху USB устройството. Относно връзките на USB устройството вижте "Свързване на USB устройство" (стр. 67). Записаната музика е ограничена единствено за използване за лична употреба. Използването на музиката за други цели изисква разрешението на притежателя на авторските права.

#### **Забележки за USB запис/копиране**

- Не свързвайте системата и USB устройството чрез USB хъб.
- Уверете се, че на USB устройството има достатъчно място за запис или копиране.
- Не вадете USB устройството по време на запис/копиране.
- Когато записвате песни от CD, песните се записват като 128Kbps MP3 файлове.
- Когато копирате MP3 файлове от DATA CD/ DATA DVD, MP3 файловете се записват със същата честота като оригиналните MP3 файлове.
- $\cdot$  CD mekcmo $6$ ата информация не се запис $6$ а  $6$ създадените MP3 файлове.
- Ако спрете записа по средата, MP3 файлът, който е спрян, ще се изтрие.
- Прехвърлянето спира автоматично, ако:
- Свободното място на USB устройството свърши по време на запис/копиране.
- Броят на MP3 файловете на USB устройството достигне ограничението за брой, който системата може да разпознае.
- Можете да запазите до 150 файла в една папка.
- Moxeme да запазите до199 nanku в едно USB устройство.
- Ако папката или файла, които се опитвате да запишете, вече съществуват на USB устройството под същото име, след името се прибавя пореден номер без да се записва върху оригиналната папка или файл.

# Прехвърляне на песни от аудио CD на<br>USB устройство

- **1 Заредете аудио CD.**
- **2 Натиснете DISPLAY, докато системата е в режим стоп.**

На телевизионният екран се извежда Контролното меню.

**3 Натиснете** X/x**, за да изберете [USB TRANSFER], след това натиснете .**

#### $4$  **Натиснете**  $\left( + \right)$

На дисплея на предния панел се извежда индикация "READING" докато на телевизионния екран се извеждат песните на аудио диска.

#### Забележкa

• В зависимост от броя на песните, извеждането им на екрана може да отнеме известно време.

**5 Изберете песен, която желаете да запишете.**

> Място за запис на USB устройството

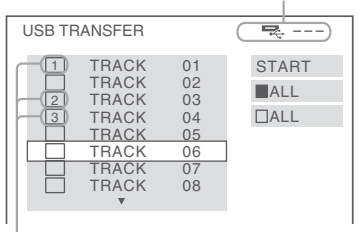

Песни, които ще записвате.

#### $\blacksquare$  **За да изберете желана песен**

Натиснете  $\uparrow/\downarrow$ , за да изберете песен, след това натиснете  $(+)$ . Песните се маркират в реда, в който сте ги избрали.

#### ■ За да изберете всички песни на аудио **диска**

Натиснете  $\leftarrow$ / $\uparrow$ / $\downarrow$ / $\rightarrow$ , за да изберете [■ ALL], след това натиснете $\oplus$ 

■ За да отмените песента

Натиснете  $\uparrow/\downarrow$ , за да изберете песента, след това натиснете  $\oplus$ .

- Маркираните песни се изтриват.
- За да отмените всички песни

Натиснете ←/↑/↓/→, за да изберете

**6 Hamucнeme ←/↑/↓/→, за да изберете [START], след това натиснете ...** Системата започва записа и състоянието на записа се извежда на дисплея. За да отмените записа, натиснете  $\blacksquare$ .

#### Прехвърляне на MP3 файлове от DATA CD/DATA DVD на USB устройство

- **1 Заредете DATA CD/DATA DVD.**
- **2 Натиснете DISPLAY докато системата е в режим стоп.** На телевизионния екран се извежда Контролното меню.
- **3 Натиснете** X/x**, за да изберете [USB TRANSFER], след това натиснете .**
- **4 Натиснете ↑/↓, за да изберете [TRACK] или [FOLDER], след това натиснете .**
	- [TRACK]: Извеждат се папките, записани на DATA CD/DATA DVD. Можете да копирате желания MP3 файл.
	- [FOLDER]: Извеждат се папките, записани на DATA CD/DATA DVD. Можете да копирате всички MP3 файлове в папката. Преминете към Стъпка 6.

На дисплея на предния панел се извежда индикация "READING" докато песните/папките се появяват на телевизионния екран.

#### Забележкa

- В зависимост от броя на песните/папките, извеждането им на екрана може да отнеме известно време.
- **5 Hamucнeme ↑/↓**, за да изберете желаната nanka, след това натиснете  $\oplus$ . MP3 файловете в избраната папка се извеждат.

**6 Изберете MP3 файл/папка, които желаете да прехвърлите.**

Място за запис на USB устройството

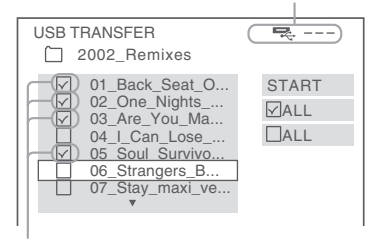

МР3 файлове/папки, които ще копирате

#### **• За да изберете желания МРЗ файл/ папка**

Натиснете  $\uparrow/\downarrow$ , за да изберете МРЗ файл/ папка, след това натиснете  $(+)$ . МР3 файловете/папки се маркират.

■ За да изберете MP3 файлове/nanku Натиснете ←/↑/ $\blacklozenge$ , за да изберете  $[\boxtimes$  ALL], след това натиснете  $\oplus$ 

■ За да отмените MP3 файло<sup>8</sup>e/nanku Натиснете  $\uparrow/\downarrow$ , за да изберете МРЗ файл/ папка, след това натиснете  $\left( -\right)$ . Маркировката на МР3 файла/папката се премахва.

#### ■ За да отмените всички МРЗ файлове/ **папки**

Натиснете  $\leftarrow/\uparrow/\downarrow/\rightarrow$ , за да изберете [ $\Box$ ALL], след това натиснете  $\oplus$ .

**7** Натиснете ←/↑/↓/→, за да изберете  $[STAT]$ , след това натиснете  $(+)$ . Системата стартира копирането и състоянието на копирането се появява. За да отмените копирането, натиснете  $\blacksquare$ .

#### Прехвърляне чрез натискане на един бутон

Можете да трансферирате записи/МР3 файлове на USB устройство чрез REC TO USB. За да прехвърлите всички записи на аудио CD или всички МР3 файлове на USB устройство Записите на аудио CD се прехвърлят на USB устройството чрез кодиране в МР3 формат.

**1 Заредете аудио CD/DATA CD/DATA DVD.**

#### $2$  **Натиснете**  $\blacksquare$

#### **3 Натиснете REC TO USB на устройството.**

REC TO USB светва и на предния дисплей на панела се появява индикация "READING". След това натиснете "PUSH PLAY" и оставащото разстояние на USB устройството се появява на предния панел на дисплея.

#### **4 Натиснете** ► на устройството.

Трансферът започва.

Когато трансферът е приключил, на предния панел на дисплея се появява индикация "COMPLETE", а дискът и USB устройството спират автоматично. За да спрете трансфера, натиснете  $\blacksquare$ .

#### **За да прехвърлите единичен запис на аудио CD или един МР3 файл на USB устройство**

Можете да трансферирате запис/МР3 файл, които в момента се възпроизвеждат. Запис на аудио CD се прехвърлят на USB устройството чрез кодиране в МР3 формат.

#### **1 Заредете аудио CD/DATA CD/DATA DVD.**

**2 Изберете желания запис/МР3 файл, след**   $m$ ова натиснете  $\triangleright$ .

Възпроизвеждането започва от избрания запис/МР3 файл.

**3 Натиснете REC TO USB на устройството.**

REC TO USB светва и на предния дисплей на панела се появява индикация "READING". След това натиснете "PUSH PLAY" и оставащото разстояние на USB устройството се появява на предния панел на дисплея.

#### **4 Натиснете** ► на устройството.

Трансферът започва.

Когато трансферът е приключил, на предния панел на дисплея се появява индикация "COMPLETE", а дискът и USB устройството спират автоматично.

За да спрете трансфера, натиснете  $\blacksquare$ .

#### Правила за папки и файлове

Когато прехвърляте на USB устройство, "ROOT" автоматично се създава папка"MUSIC". Папките и файловете се генерират в папка "MUSIC" както следва според метода на трансфера и източника.

• Когато трансферирате всички записи на аудио CD или всички МР3 файлове на DATA CD/DATA DVD

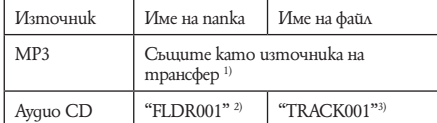

• Когато трансферирате единичен запис на аудио CD или единичен МР3 файл на DATA CD/DATA DVD

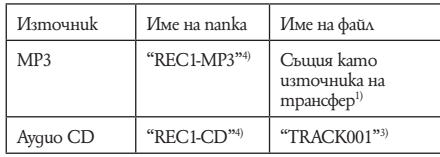

1) В името може да има до 64 символа (включително продължението).

2) Папките се организират по ред на номерата.

3) Файловете се организират по ред на номерата. 4) В папки "REC1-MP3" или "REC1-CD", всеки

#### Изтриване на аудио файлове от USB устройства

Можете да изтривате аудио файлове (".mp3", ".wma" или ".m4a") от USB устройствo.

- **1 Неколкократно натиснете FUNCTION +/- докато на дисплея на предния панел се изведе "USB".**
- **2 Натиснете** X/x**, за да изберете папка**

x **За да изтриете всички аудио файлове в папката**

Натиснете CLEAR.

■ За да изтриете аудио файл Натиснете  $(+)$ .

път,когато се извършва трансфер на REC1.

Извежда се списъкът с файлове, който се съдържа в папката. Натиснете  $\uparrow/\downarrow$ , за да изберете желания аудио файл, след това натиснете CLEAR.

#### **3 Натиснете ←/→, за да изберете [YES], след това натиснете**  $\oplus$ .

За да отмените, изберете [NO], след това натиснете  $\dots$ 

#### Забележкa

- Не вадете USB устройството докато изтривате.
- Ако папката, която ще изтривате, съдържат файлове, които не са в аудио формат или под-папки,  $\alpha$ анните се изтриват o $\overline{m}$  списъка на телевизионния екран, но не се изтриват от USB устройството.

# Използване Sony Ericsson мобилен телефон

Можете да свържете Sony Ericsson мобилен телефон към системата и да се насладите на музика посредством тази система или да прехвърлите музика от системата на мобилния си телефон.

- **1 Свържете мобилния телефон към (USB) порта.**
- **2 Настройте режим за трансфер на данни в мобилния си телефон във File Transfer (Mass Storage).**

За подробности обърнете се към инструкциите за експлоатация приложени към мобилния Ви телефон.

- **3 Извършете възпроизвеждане или трансфер посредством системата.**
	- Възпроизвеждане: Вижте "Възпроизвеждане на файлове на USB устройство" (стр. 67).
	- Трансфер: Вижте "Трансфер на песни на USB устройство" (стр. 75).

#### Забележкa

- Свържете системата с включен мобилен телефон.
- Използвайте приложения към телефона USB кабел.
- Докато мобилният телефон е свързан към системата, не поставяйте и не отстранявайте карта с памет.
- Някои файлове поддържани с мобилен телефон може да не се поддържат от системата.
- Когато песента е регистрирана в музикалната плейлиста на мобилния ви телефон и изтриете песента посредством тази система, въвеждането на плейлистата не се променя.

# Използване на DIGITAL MEDIA PORT адаптер

DIGITAL MEDIA PORT (DMPORT) адаптерът (не е приложен в комплекта) ви помага да се наслаждавате на звук от преносим аудио източник или компютър. Когато свържете DIGITAL MEDIA PORT адаптера, вие можете да се наслаждавате на звук, който се извежда от свързания към системата компонент.

IGITAL MEDIA PORT адаптерите се различават в зависимост от областта.

За подробности относно свързването на DIGITAL MEDIA PORT адаптера вижте "Свързване на DIGITAL MEDIA PORT адаптер" (стр. 24)

#### Забележкa

- Не свързвайте адаптер, различен от DIGITAL MEDIA PORT адаптера
- Не свързвайте и не изключвайте DIGITAL MEDIA PORT адаптера към/от устройството докато системата е включена.
- Когато изпозлвате системата и Bluetooth безжичен аудио адаптер (като например TDM-BT1, не е приложен) едновременно , разстоянието за излъчване между Bluetooth трансмитера и Bluetooth безжичния аудио адаптер може да намалее. В този случай поставете Bluetooth трансмитера на възможно най-голямо разстояние от системата или преместете Bluetooth безжичния аудио адаптер по-близо до Bluetooth трансмитера.
- Когато използвате системата и Bluetooth безжичен нетуърк аудио адаптер (като например TDM-NC1, не е приложен) едновременно, поставете Bluetooth безжичния нетуърк аудио адаптер колкото е възможно по-далече от системата.

#### Възпроизвеждане на свързания компонент на системата

- **1 Неколкократно натиснете FUNCTION +/ докато на дисплея на предния панел се изведе "DMPORT".**
- **2 Започнете възпроизвеждането на свързания компонент.**

Звукът и изображението от свързания компонент се възпроизвеждат на системата или на свързания телевизор. За подробности относно работата се обърнете към ръководството за експлоатация на DIGITAL MEDIA PORT адаптера.

#### Забележкa

• В зависимост от вида на DIGITAL MEDIA PORT адаптера изображенията се извеждат. В този случай системата извежда EURO AV  $\hookrightarrow$  OUTPUT сигнал независимо от вида на видео сигнала.

#### Съвет

• В зависимост от вида на DIGITAL MEDIA PORT адаптера, вие можете да успеете да работите със свързан компонент, като използва бутоните на устройството за дистанционно управление или бутоните на системата. Следната илюстрация показва местоположението на бутоните, които можете да използвате в този случай.

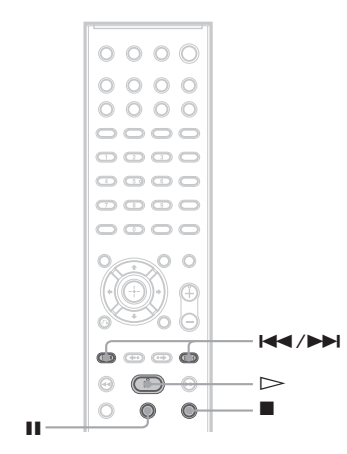

# Използване на S-AIR компонент

Това устройство е съвместимо с функция S-AIR (стр. 110), която позволява предаване на звук между S-AIR компоненти.

Когато закупувате S-AIR компонент, трябва да извършите следните настройки, за да установите предаване на звук.

#### **Относно S-AIR компоненти**

Има два вида S-AIR компоненти:

- S-AIR основно устройство (това устройство): За предаване на звук. Можете да използвате до 3 основни S-AIR устройства. (Броят на възможни за употреба S-AIR основни устройства зависят от заобикалаящата среда).
- S-AIR допълнитени устройства: За прием на звук.
- Съраунд усилвател: Моежете да се наслаждавате безжично на съраунд усилвателя.
- S-AIR рисивър: Можете да се насладите на звука от системата от съседна стая.

#### Поставяне на безжичен трансмитер/ трансрисивър

За да функционира S-AIR опцията, трябва да въведете в устройството безжичен трансмитер и безжичен трансрисивър в S-AIR устройството.

#### Забележкa

- Когато поставяте безжичен трансмитер/трансрисивър уверете се, че захранващия кабел не е свързан към контакта.
- Не докосвайте терминалите на безжичния трансмитер/трансрисивър.

#### **За да поставите безжичен трансмитер в устройството**

**1 Отстранете винтовете и отместете капачето.**

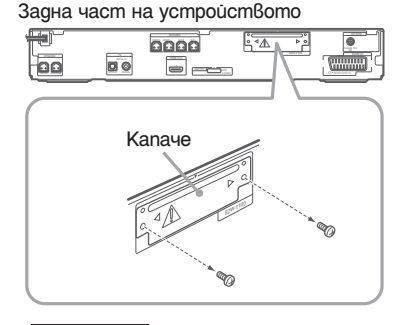

#### Забележкa

- Отстранете винтовете от капачето, което има предупредителен знак за повишено внимание. Не отстранявайте други винтове.
- $\cdot$  Капачето повече не ви е нужно; въпреки това, съветваме ви да го запазите.

#### **2 Поставете безжичния трансмитер.**

#### Задна част на устройството

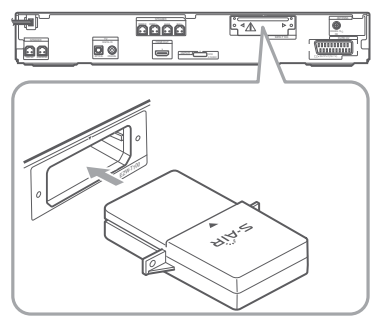

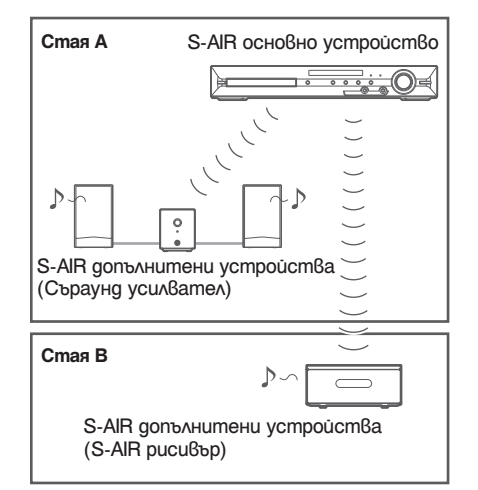

#### Забележкa

- Поставете безжичния трансмитер с S-AIR логото нагоре.
- Поставете безжичния трансмитер така че маркировките  $\blacktriangledown$  да са подравнени.
- Не поставяйте нищо друго освен безжичниятрансмитер в гнездото за EZW-T100 гнездото.

#### **3 Уверете се, че използвате същите винтове, за да захванете безжичния трансмитер.**

Задна част на устройството.

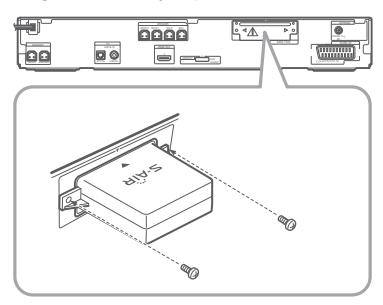

#### Забележкa

• Не използвайте различни винтове, за да захванете безжичния трансмитер.

#### **За да поставите безжичен трансрисивър в S-AIR устройството**

За повече подробности относно инсталирането на безжичен трансрисивър в S-AIR устройството като например съраунд усилвател или S-AIR рисивър, вижте упътванията за употреба на S-AIR устройството.

#### Съвет

• Когато променяте S-AIR конфигурацията, Sony ви препоръчва да извършите [AUTO CALIBRATION]. За повече подробности вижте "Aвтоматично извършване на подходящите настройки" (стр. 87).

#### Установяване на предаване на звук между устройството и S-АIR допълнителния компонент (ID настройка)

#### *За съраунд усилвателя За S-AIR рисивъра*

Само чрез съвпадане на ID (идентификацията) на устройството и на S-АIR допълнителния компонент, можете да извършите предаване на звук. За да настроите идентификация на устройството

#### **За да настроите идентификация на устройството**

- **1 Натиснете** '/1 **на устройството.** Устройството се включва.
- **2 Натиснете SYSTEM MENU.**
- **3 Натиснете +/- неколкократно, докато на предния дисплей на панела се появи**   $\mathscr{C}$ S-AIR ID", слеа това натиснете  $\oplus$  или  $\rightarrow$ .

#### Забележкa

- Когато в устройството няма поставен безжичен трансмитер, опцията "S-AIR ID" не може да бъде избрана.
- **4 Натиснете , за да изберете желаното ID.**

Можете да изберете което и да е ID (A, B или C).

### $\bf 5$  **Натиснете**  $\bf \odot$ .

Настройката е извършена.

- **6 Натиснете SYSTEM MENU.** Системното меню се изключва.
- **7 Настройте S-AIR допълнителния компонент към същото ID.**

Предаването на звук се определя както следва (пример):

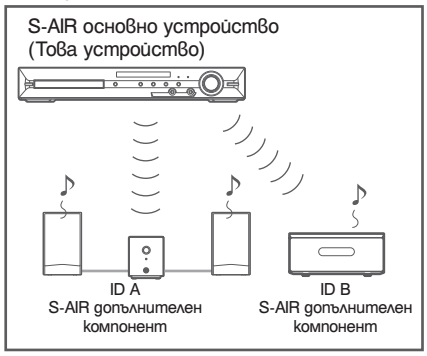

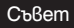

• За да потвърдите настоящето ID, извършете стъпки от 1 до 3. Когато съвместявате устройство с S-AIR допълнителен компонент (стр. 83), до ID означението се появява надпис [PAIRING].

#### **За да настроите ID на съраунд усилвателя**

Обърнете се към инструкциите за експлоатация на съраунд усилвателя.

#### **За да настроите ID на S-AIR рисивъра**

Обърнете се към инструкциите за експлоатация на S-AIR рисивъра.

#### **За да използвате няколко S-AIR основни устройства**

Можете да използвате няколко S-AIR основни устройства като създадете различни идентификации (ID) за всяко от тях.

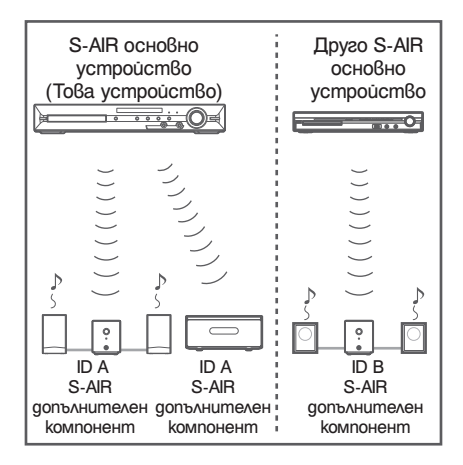

#### Насладете се на звука на системата от съседна стая

#### *За S-AIR рисивър*

Можете да се насладите на звука от системата като използвате S-AIR рисивър. S-AIR рисивърът може да бъде инсталиран където и да е, независимо от местоположението на устройството, за да се насладите на звука от системата от съседна стая.

За подробности относно S-AIR рисивъра, обърнете се към инструкциите за експлоатация на S-AIR рисивъра.

#### **1 Натиснете SYSTEM MENU.**

**2 Натиснете неколкократно, докато на предния дисплей на панела се появи индикация "S-AIR MODE", след това натиснете**  $\oplus$  или  $\rightarrow$ .

#### Забележкa

• Когато в устройството не е поставен безжичен трансмитер, не можете да изберете "S-AIR MODE".

- **3 Натиснете ↑/↓, за да изберете желаната функция.**
	- "PARTY": S-AIR рисивърът извежда звук според функцията упомената на устрой $cm\overline{6}$ ото.
	- "SEPARATE": Можете да настроите желаната функция за S-AIR рисивър като функциите на системата остават без промяна.

**4 Натиснете**  $\oplus$ .<br>Настройката е завършена.

- **5 Натиснете SYSTEM MENU.** Системното меню се изключва.
- **6 Изберете желаната функция на S-AIR рисивъра**

#### **Koramo настроите "PARTY"**

Функцията на S-AIR рисивъра се променя в същия ред, както натискате FUNCTION  $+$ /- на основното устройство (стр. 31) или S-AIR CH на S-AIR рисивъра.

#### **Koramo Hacmpoume "SEPARATE"**

Функцията на S-AIR рисивъра се променя при натискане на S-AIR CH на S-AIR рисивъра, както следва.

"MAIN UNIT"  $\rightarrow$  "TUNER FM"  $\rightarrow$ "TUNER AM"  $\rightarrow$  "DMPORT"  $\rightarrow$ " $AUDIO" \rightarrow ...$ 

За да се насладите на същите функции като тези на устройството, изберете "MAIN UNIT".

#### **7 Регулирайте нивото на звука на S-AIR рисивъра**

#### Забележкa

• Когато звукът е различен от 2-канален стерео звук, мултиканалният звук се намалява до 2 канала.

#### **За да настроите "S-AIR MODE" посредством устройство за дистанционно управление**

#### **Натиснете S-AIR MODE.**

На предния панел на дисплея се появява S-AIR режим. Всеки път, когато натиснете S-AIR MODE, S-AIR режимът се променя.

#### **За да контролирате системата от S-AIR рисивъра**

Можете да контролирате системата от S-AIR рисивъра като използвате следните бутони.

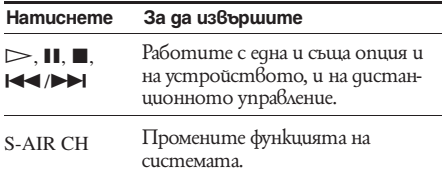

За повече подробности, обърнете се към инструкциите за експлоатация на S-AIR рисивъра. Насладете се на S-AIR рисивъра докато устройството е в режим готовност

За S-AIR рисивъра

Можете да се насладите на S-AIR рисивъра, докато устройството е в режим на готовност като настроите "S-AIR STBY" в позиция "STBY ON".

#### **1 Натиснете SYSTEM MENU**

**2 Натиснете** X/x **неколкократно, докато се появи "S-AIR STBY" на дисплея на предния панел, след това натиснете ⊕** или →

#### Забележкa

• Когато безжичният трансмитер не е поставен в устройството , не можете да изберете "S-AIR STBY".

#### **3 Натиснете ↑/↓, за да изберете желаните настройки.**

- "STBY ON": Можете да се насладите на S-AIR рисивъра докато устройството е в режим на готовност или е включено. Консумацията на електричество по време на режим готовност е по-висока.
- "STBY OFF": Не можете да се насладите на S-AIR рисивъра, докато устройството е в режим на готовност.

Настройките по подразбиране се различават в зависимост от модела.

#### **4 Натиснете**  $\oplus$ . **Настройките са извършени.**

#### **5 Натиснете SYSTEM MENU.** Системното меню се изключва.

#### Забележкa

• Когато изключите устройството докато "S-AIR STBY" е в позиция "ON", "S-AIR" примигва (когато предаването на звук между устройството и S-AIR рисивъра не е установено), или светва (когато предаването на звук между устройството и S-AIR рисивъра е установено) на дисплея на предния панел.

#### Идентифициране на устройството с определен S-AIR допълнителен компонент

#### *За съраунд усилвател За S-AIR рисивър*

Лесно ще настроите еднакво ID за устройството и S-AIR допълнителен компонент като съраунд усилвател или S-AIR рисивър, за да установите предаване на звука. Въпреки това съседите Ви може също да получат звука от вашата система ако ID означенията са еднакви, а също така вие можете да получите звук от съседите. За да предотвратите това, можетеда идентифицирате устройството със специфичен S-AIR допълнителен компонент като извършите операция по свързване.

#### x **Преди да извършите операция по свързване**

Преди свързването, предаването на звука се извършва чрез ID (пример).

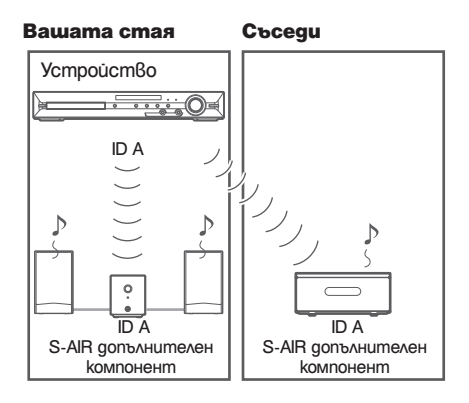

 $\blacksquare$  След като извършите операция по свързване След като извършите свързването, предаването на звук се установява само между свързаното устройст

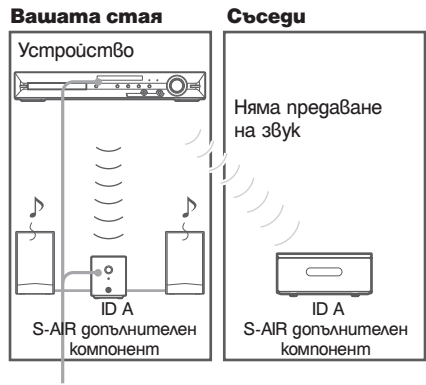

#### Свързване

**1 Поставете S-AIR допълнителното устройство, което искате да свържете до системата.**

#### Забележкa

- Отстранете слушалките от съраунд усилвателя (ако са свързани).
- **2 Обърнете внимание идентификационните означения на устройството и S-AIR допълнителният компонент**
	- За да настроите идентификационно означение на устройството, вижте "Настройване на идектификационно означение на устройството" (стр. 81).
	- За да настроите идентификационно означение на S-AIR допълнителния компонент, обърнете се към инструкциите за експлоатация на S-AIR допълнителния компонент.
- **3 Натиснете SYSTEM MENU.**
- **4 Натиснете неколкократно, докато на предния дисплей на панела се появи индикация "PAIRING", след това натиснете ⊕ или →.**

#### Забележкa

- Когато безжичният трансмитер не е поставен в устройството, не можете да изберете "PAIRING".
- **5 След като на предния дисплей на панела**  се появи "START", натиснете  $\left(\cdot\right)$ . Устройството започва свързване и на предния диспей на панела примигва "SEARCH". За да отмените свързването натиснете SYSTEM MENU.

#### **6 Започнете свързване с S-AIR допълнителното устройство.**

#### $\blacksquare$ За съраунд усилвател

Обърнете се към инструкциите за експлоатация на съраунд усилвателя. Когато предаването на звука е установено, на предния панел на дисплея последователно се се появяват "PAIRING" и "COMPLETE".

#### x**За S-AIR рисивър**

Обърнете се към инструкциите за екслоатация на S-AIR рисивъра. Когато предаването на звука е установено, , на предния панел на дисплея последователно се се появяват "PAIRING" и "COMPLETE".

#### Забележкa

• Извършете свързването наколко минути след стъпка 5. Ако не установите свързване, последователно се появяват "PAIRING" и "INCOMPLETE". За да продължите свързването, натиснете  $\oplus$  и започнете отново от стъпка 5. За да отмените свързването натиснете SYSTEM MENU.

#### **7 Натиснете SYSTEM MENU.**

Системното меню се изключва.

#### **За да отмените свързването**

Извършете настройка на ID на устройството според процедурата "Настройка на ID на устройството". Ако изберете ново ID (можете да изберете същото ID като преди), свързването се отменя.

#### Ако предаването на звук е нестабилно

#### *За съраунд усилвател За S-AIR рисивър*

Ако използвате няколко безжични системи със споделяне на честота 2.4 GHz, като например безжична LAN връзка или Bluetooth, предаването на звук от S-AIR компоненти или други безжични системи може да е нестабилно. В такъв случай предаването може да се подобри като подобрите следните настройки: "RF CHANGE".

- **1 Натиснете SYSTEM MENU.**
- **2 Натиснете** X/x **неколократно, докато се появи "RF CHANGE" на предния дисплей на панела, след това натиснете**   $u \wedge u \rightarrow$ .

#### **3 Натиснете ↑/↓, за да изберете желаните настройки**

<u>"AUTO"</u>: Обикновено изберете тази опция. Системата променя "RF CHANGE" в положение "ON" или "OFF" автоматично. "ON": Системата излъчва звук като търси по-добър канал за предаване. "OFF": Системата излъчва звук през фиксиран канал за излъчване.

- **4 Hamucheme** ⊕. Настройките са извършени.
- **5 Натиснете SYSTEM MENU.** Системеното меню се изключва.
- **6 Когато настроите "RF CHANGE" в позиция "OFF", изберете ID така че излъчването на звука да се стабилизира (стр. 81).**

#### Забележкa

- Когато безжичният предавател не е поставен в устройството, не можете да настроите "RF CHANGE".
- В повечето случаи няма да се налага да променяте тези настройки.
	- Ако "RF CHANGE" е в позиция "OFF", излъчването между устройството и S-AIR допълнителните компоненти може да бъде извършено като изоплзвате един от следните канали.
	- S-AIR ID A: еквивалент на за безжичен канал 1
- S-AIR ID B: еквивалент на за безжичен канал 6
- $\cdot$  Излъчването може да се подобри като промените каналът на излъчването (честотата) на другите безжични системи. За повече подробности вижте инструкциите за експлоатация на другите безжични системи.

#### **Други операции**

# Оптимален съраунд звук за стаята

#### *(SPEAKER FORMATION)*

В зависимост от формата на стаята, възможно е да има високоговорители, които да не можете да инсталирате. За по-добър съраунд звук е препоръчително първо да избере позицията на високоговорителите.

- **1 Неколкократно натиснете FUNCTION +/ докато на дисплея на предния панел се изведе индикация "DVD".**
- **2 Натиснете DISPLAY докато системата е в режим стоп.** На телевизионния екран се извежда Контролното меню.
- **3 Натиснете ↑/↓, за да изберете [SETUP], след това натиснете**  $\oplus$ **.** Извеждат се опциите за [SETUP].
- **4 Натиснете** X/x**, за да изберете [CUSTOM], след това натиснете ....** Извежда се дисплеят с настройки.
- **5 Hamucheme ↑/↓, за да изберете [AUDIO** SETUP], след това натиснете <sup>....</sup>). Извеждат се опциите за [AUDIO SETUP].
- **6 Hamucнете ↑/↓, за да изберете [SPEAKER FORMATION], след това натиснете**  $(+)$ . Извеждат се опциите за [SPEAKER

FORMATION].

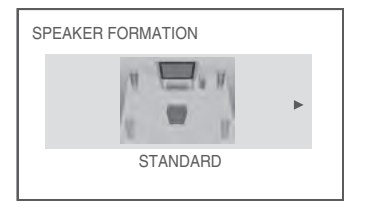

- **7** Натиснете ←/→, за да изберете на**стройката.**
	- [STANDARD]: Когато инсталирате всички високоговорители нормално.
	- [NO CENTER]: Когато инсталирате предните и съраунд високоговорители.
	- [NO SURROUND]: Когато инсталирате централния и предните високоговорители.
	- [FRONT ONLY]: Когато инсталирате предните високоговорители.
	- [ALL FRONT]: Когато инсталирате всички високоговорители пред позицията на слушане.
	- [ALL FRONT NO CENTER]: Когато инсталирате предните и съраунд високоговорители пред позицията на слушане.
- **8 Натиснете**  $\oplus$ .

Избраната настройка се въвежда и се извежда дисплей за потвърждение.

#### **9 Hamucнeme ←/→, за да изберете [YES] или [NO], след това натиснете .**

- [YES]: Продължете с [AUTO CALIBRATION]. Вижте Стъпка 7 на "Автоматична настройка на подходящите настройки" (стр. 87).
- [NO]: Излиза от [SPEAKER FORMATION].

# Автоматична настройка на подходящите настройки

#### *(AUTO CALIBRATION)*

D. C. A. C. (Digital Cinema Auto Calibration) може автоматично да зададе подходящия съраунд звук.

#### Забележкa

- Извежда се силен тест звук, когато започне операцията [AUTO CALIBRATION]. Не можете да намалите силата на звука. Съобразете се със съседите си и малки деца.
- **1 Неколкократно натиснете FUNCTION +/ докато на дисплея на предния панел се изведе индикация "DVD".**
- **2** Натиснете © DISPLAY докато система**та е в режим стоп.**

На телевизионния екран се извежда Контролното меню.

- **3 Натиснете ↑/↓, за да изберете [SETUP], слеа това натиснете**  $\oplus$ **.** Извеждат се опциите за [SETUP].
- **4 Натиснете ↑/↓, за да изберете [CUSTOM], след това натиснете**  $\oplus$ **.** Извежда се дисплеят с настройки.
- **5 Натиснете ↑/↓, за да изберете [AUDIO** SETUP], след това натиснете  $\oplus$ . Извеждат се опциите за [AUDIO SETUP].
- **6 Hamucheme ↑/↓, за да изберете [AUTO CALIBRATION], след това натиснете**  $\oplus$ **.** Извеждат се опциите за [AUTO CALIBRATION].
- **7 Свържете микрофона за настройка (приложен в комплекта) към жака A.CAL MIC на предния панел.**

Настройте микрофона на нивото на ухото с помощта на статив и др. (не е приложен в комплекта).

Предната част на всеки високоговорител трябва да бъде насочена към микрофона и между тях не бива да има препятствия.

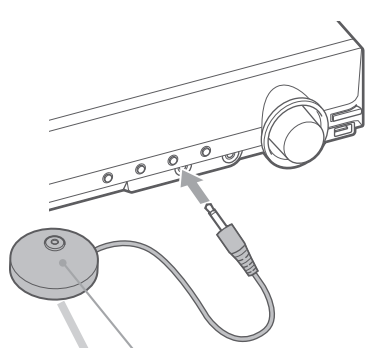

Микрофон за настройка

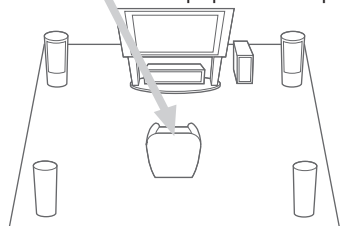

#### **Натиснете ←/→, за да изберете [YES].**

# **9 Натиснете**  $\oplus$ .<br>Операцията [AUTO CALIBRATION] започва.

По време на измерването пазете тишина.

#### Забележкa

• Преди [AUTO CALIBRATION] уверете се, че съраунд усилвателя се включва и инсталирате съраунд усилвателя на подходящото място. Ако инсталирате съраунд усилвателя на неподходящо място като например друга стая, няма да получите точни измервания.

• Отражението от стените или пода може да се отрази на измерването. Когато замерванията се отклоняват доста от тези при инсталиране на високоговорителите , извършете настройката ръчно като следвате "Настройки за високоговорители" (стр. 58).

**Натиснете** C/c**, за да изберете [YES]**  или [NO], след това натиснете <sup>⊕</sup>.<br>■ Измерването приключва.

Изключете микрофона за настройка, след това изберете [YES]. Настройката приключва.

Когато искате да отмените измерването и да извършите ново чрез [AUTO CALIBRATION], изберете [NO].

#### **Измерването не е приключило.**

Следвайте съобщението; след това изберете [YES], за да опитате отново.

#### Забележкa

- Докато се извършва функцията за автоматична настройка, не работете със системата.
- Измерването за [SUBWOOFER] винаги е [YES], тъй като системата не извършва замерване за събуфера,но нивото на [SUBWOOFER] в [SPEAKER SETUP] се нулира към фабрични настройки, когато извършвате [AUTO CALIBRATION].

# Управление на телевизора с приложеното устройство за дистанционно управление

Можете да управлявате телевизора (само модеи на Sony), като използвате следните бутони. Използвайте тези бутони (различни от ТV  $\mathsf{I}\mathsf{I}\mathsf{U}\mathsf{I}$ , THEATRE и TV INPUT и TV VOL +/-), kamo натиснете бутон TV.

#### Забележкa

• В зависимост от телевизора, възможно е да не успеете да управлявате телевизора или да използвате някои от бутоните

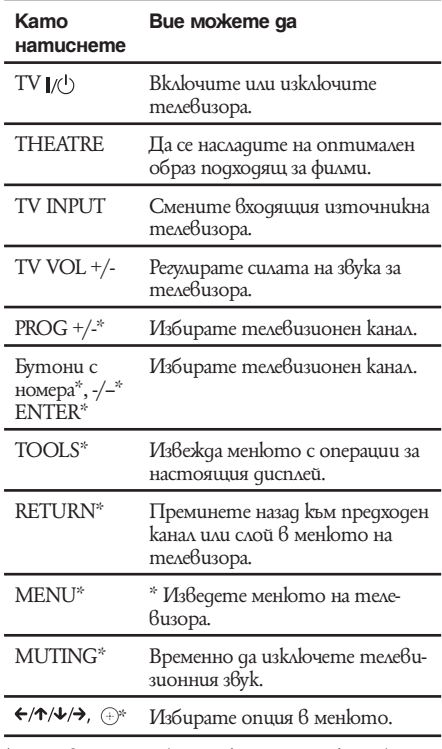

\* Използвайте тези бутони, когато натискате бутон TV.

# Използване на звуков ефект

#### Увеличаване на басите

Можете да увеличите ниските честоти.

#### **Натиснете DYNAMIC BASS.**

На дисплея на предния панел се извежда "D. BASS ON" и ниските честоти ефективно се увеличават.

#### **За да изключите звуковия ефект**

Натиснете отново DYNAMIC BASS.

#### Звук с ниска сила

Можете да се наслаждавате на звукови ефекти или диалог, както бихте го направили в киносалон, дори ако силата на звука е намалена. Тази опция е полезна за гледане на филми през нощта.

#### **Натиснете NIGHT.**

На дисплея на предния панел се извежда индикация "NIGHT ON" и звуковият ефект се включва.

#### Забележкa

- Този ефект не работи за Super Audio CD. Когато по време на "NIGHT ON" заредите Super Audio CD, звуковият ефект автоматично се изключва.
- Когато звукът се извежда от централния високоговорител, този ефект е по-осезаем, като например при говор (диалог и др.) звукът се чува по-отчетливо. Когато звукът не се извежда от централния високоговорител или когато използвате слушалки, системата настройва силата на звука в оптимално ниво.

#### **За да изключите звуковия ефект**

Натиснете NIGHT отново.

#### Подсилване на компресирания звук

Можете да подсилите компресирания звук на файлове като МР3 аудио файлове.

Този ефект се активира автоматично, когато са изпълнение следните условия:

- Функцията е настроена в позиция "DMPORT", "AUDIO" или "USB".
- "DEC. MODE" е в позиция "A.F.D. STD" или "A.F.D. MULTI".
- Слушалките не са включени.

#### **За да изключите звуковия ефект**

Изберете опция различна от "A.F.D. STD" или "A.F.D. MULTI" за "DEC.MODE" (стр. 32).

# Избор на ефект, който да съвпадне с източника

Можете да изберете подходящ звуков режим за филми или музика.

**Натиснете SOUND MODEнеколкократно по време на възпроизвеждане, докато желания режим се появи на предния дисплей на панела.**

- "AUTO": Системата автоматично избира "MOVIE" (индикаторът "MOVIE" светва) или "MUSIC" ("MUSIC" индикаторът светва), за да възпроизведе звуков ефект в зависимост от източника.
- "MOVIE": Системата осигурява звук за филмите. Индикаторът MOVIE светва.
- "MUSIC": Системата осигурява звук за музика. Индикаторът MUSIC светва.

#### Забележкa

- Когато възпроизвеждате Super Audio CD тази функция не работи.
- Не можете да работите с тези настройки когато към устройството има свързани слушалки.
- Когато сменяте режима на звука и използвате S-AIR рисивър, звукът от S-AIR рисивъра може да прескача.

# Възпроизвеждане на многоканален звук

#### *(DUAL MONO)*

Можете да се наслаждавате на многоканален звук, когато системата приема или възпроизвежда Dolby Digital многоканален сигнал.

#### Забележкa

• За да приемете сигнал Dolby Digital, трябва да свържете телевизор или друг компонент към системата, като използвате оптичен или коаксиален цифров кабел (стр. 23), и да зададете цифровия изходен режим на телевизора или компонента в положение Dolby Digital.

**Неколкократно натиснете AUDIO докато сигналът, който желаете, се изведе на дисплея на предния панел.** 

- MAIN (основен): Основният звук се извежда.
- SUB (допълнителен): Допълнителният звук се извежда.
- MAIN+SUB: Извежда се смесен звук от основния и допълнителния звук.

## Промяна на входното ниво на звука от свързаните компоненти

Когато слушате компонент свързан посредством EURO AVG OUTPUT (TO TV) жак на задния панел или AUDIO IN жака на предния панел, може да се получи изкривяване на звука. Изкривяването не е неизправност и ще зависи от свързани компонент. За да предотвратите изкривяването, намалете

входното ниво на устройството.

- **1 Неколкократно натиснете FUNCTION +/ докато на дисплея на предния панел се изведе индикация "DVD".**
- **2 Натиснете SYSTEM MENU.**
- **3 Натиснете ↑/↓ неколкократно докато на предния дисплей на панела се появи индикация "ATTENUATE", след товa натиснете ⊕ или →.**
- **4 Натиснете ↑/↓, за да изберете настройки.**
	- "ATT ON": Moxeme да настроите входното ниво. Изходното ниво се променя.
	- "ATT OFF": Нормално входно ниво.
- $\bf 5$  **Натиснете**  $\bf \oplus$ . Настройките са завършени.
- **6 Натиснете SYSTEM MENU.** Системното меню се изключва.

# Използване на таймер за автоматично изключване

Можете да настроите системата да се изключва в предварително зададено време, за да можете да заспите, докато слушате музика. Можете да задавате времето на 1 или 10-минутни интервали.

#### **Натиснете SLEEP.**

Всеки път, когато натиснете SLEEP, минутите на дисплея (изведеното време) се променят на интервали от по 10 минути. Когато зададете таймера за автоматично изключване, на дисплея на предния панел мига индикация "SLEEP".

**За да проверите оставащото време** Натиснете SLEEP веднъж.

#### **За да промените оставащото време**

Неколкократно натиснете SLEEP, за да изберете желаното време.

#### **За да отмените функцията за таймер за автоматично изключване**

Неколкократно натиснете SLEEP докато на дисплея на предния панел се изведе индикация "SLEEP OFF".

#### **За да зададете таймера за автоматично изключване, като използвате системното меню**

- **1 Натиснете SYSTEM MENU.**
- **2 Неколкократно натиснете ↑/↓** докато **на дисплея на предния панел се изведе индикация "SLEEP", след това натисне** $me \oplus$  или  $\rightarrow$ .
- **3 Натиснете ↑/↓, за да изберете настройка.**

Дисплеят с минутите (оставащото време) се променя на 10-минутни интервали.

#### Съвет

- Можете да изберете оставащото време, като натиснете бутоните с цифри. В този случай вие можете да задавате време на стъпки от по 1 минута.
- 

**4 Натиснете**  $\oplus$ .<br>**Hacmpoŭkama се извършва и на дисплея на** предния панел светва индикацията "SLEEP".

**5 Натиснете SYSTEM MENU.** Системното меню се изключва. Промяна на яркостта на дисплея на предния панел

Можете да променяте яркостта на дисплея на предния панел на две стъпки.

#### **Натиснете DIMMER.**

Всеки път когато натиснете DIMMER, яркостта на предния дисплей на панела се променя.

#### **За да настроите яркостта на предния дисплей на панела чрез използване на системното меню.**

- **1 Натиснете SYSTEM MENU.**
- **2 Неколкократно натиснете** X/x **докато на дисплея на предния панел се изведе индикация "DIMMER", след това натиснете ⊕ или →.**
- **3 Натиснете ↑/↓, за да изберете яркостта на дисплея на предния панел.**
	- DIMMER OFF: Изсветлява екрана.
	- DIMMER ON: Потъмнява екрана.
- **4 Натиснете**  $\oplus$ .<br>Настройката е извършена
- **5 Натиснете SYSTEM MENU.** Системното меню се изключва.

# Преглед на информацията за диска

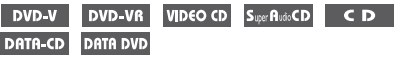

#### Извеждане на времетраенето и оставащото време на дисплея на предния панел

#### **Неколкократно натиснете DISPLAY.**

Всеки път, когато натиснете DISPLAY докато възпроизвеждате диска, дисплеят се променя:  $\textcircled{1} \rightarrow \textcircled{2} \rightarrow \text{...} \rightarrow \textcircled{1} \rightarrow \text{...}$ 

Някои изведени опции изчезват след няколко секунди.

#### **DVD VIDEO/ DVD-VR**

- 1 Времетраене и текущото заглавие
- 2 Оставащо време от текущото заглавие
- 3 Времетраене на текущата глава
- 4 Оставащо време на текущата глава
- 5 Име на диска
- 6 Заглавие и глава

#### ■ VIDEO CD (без функция PBC)/Super Audio CD/ **CD**

- 1 Времетраене на текущия трак
- 2 Оставащо време на текущия трак
- 3 Времетраене на диска
- 4 Оставащо време на диска
- 5 Име на диска
- 6 Трак и индекс\*
- \* Само за VIDEO CD/Super Audio CD.

#### **Super VCD**

- 1 Времетраене на текущия трак
- 2 Текст на трака
- 3 Трак и индекс номер

#### ■ DATA CD (MP3 файл)/DATA DVD (MP3 файл)

1 Времетраене и номер на текущия трак

 $(2)$  Име на трака (файла)\*

\* Ако МР3 файлът има ID3 tag, системата ще изведе името на папката/записа (файла) от ID3 tag информацията.

Системата може да поддържа ID3 ver 1.0/1.1/2.2/2.3. ID3 ver 2.2/2.3 tag дисплеят с информация е с приоритет, когато ID3 ver. 1.0/1.1 и ver 2.2/2.3 tag се използват за единични МР3 файлове.

#### $\blacksquare$  **DATA CD (DivX Bugeo)/DATA DVD (DivX Bugeo)**

- 1 Времетраене на текущ файл
- 2 Име на текущ файл
- 3 Номер на текущ албум и файл

#### Забележкa

- $\cdot$  Системата може да показва единствено първото ниво от DVD/CD текста, като името на диска или заглавието.
- Ако името на МР3 файла не може да бъде изведено, вместо него на дисплея ще се изведе "\*".
- $\cdot$  Възможно е името на qucka или записа да не се изведе в зависимост от текста.
- Възможно е възпроизвеждането на МР3 аудио записи и DivX видео файлове\* да не бъде изведено правилно на екрана.

#### Съвет

• Когато се възпроизвеждат VIDEO CD с функция PBC, на екрана се извежда времетраенето.

#### Проверка на времетраенето и оставащото време на телевизионния екран

**1 Натиснете DISPLAY по време на възпроизвеждане**

Извежда се следният дисплей.

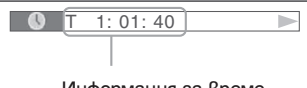

Информация за време

**2 Неколкократно натиснете DISPLAY, за да промените информацията за времето.**

Дисплеят и видовете време, които можете да проверите, се различават в зависимост от диска, който възпроизвеждате.

#### **DVD VIDEO/DVD-VR**

- T \*\*:\*\*:\*\*•
- Времетраене на текущото заглавие  $T^{**,***}$
- Оставащо време от текущото заглавие  $\cdot$  C \*\*\*\*\*\*\*
- Времетраене на текущата глава  $\cdot$  C<sup>\*\*</sup>\*\*\*\*\*
- Оставащо време от текущата глава

#### ■ VIDEO CD (с PBC функции)

\*\*:\*\*•

Времетраене на текущата сцена

#### ■ VIDEO CD (без PBC функции)/Super Audio **CD/CD**

- Т \*\*:\*\*•
- Времетраене на текущия трак  $\cdot$  T-\*\* $\cdot$ \*\*
- Оставащо време на текущия трак  $\cdot$  D<sup>\*\*.\*</sup>
- Времетраене на текущия диск  $\cdot$  D-\*\*:\*\*
- Оставащо време на текущия диск

#### **DATA CD (MP3 ayguo)/DATA DVD (MP3 файл)**

Т \*\*:\*\*•

Времетраене на текущия трак

#### **DATA CD (DivX Bugeo)/DATA DVD (DivX видео)**

\*\*:\*\*:\*\*•

Времетраене на текущия файл

#### Забележкa

- Възможно е определени символи/обозначения да не се изведат на някои езици.
- $\cdot$  В забисимост от вида на възпроизвеждания диск, системата може да възпроизвежда ограничен брой символи. Освен това, в зависимост от диска, не всички текстови символи ще бъдат изведени.

#### Проверка на информацията за възпроизвеждане на диска

#### **За да проверявате DVD/Super Audio CD/CD текст**

Неколкократно натиснете DISPLAY по време на възпроизвеждане, за да изведете на екрана текста, записан на DVD/Super Audio CD/CD диск. DVD/Super Audio CD/CD текстът се извежда само когато на диска е записан такъв текст. Не можете да променяте текста. Ако дискът не съдържа текст, извежда се индикацията "NO TEXT".

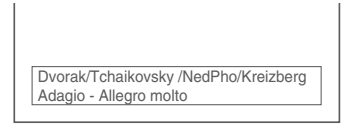

#### **За да проверявате DATA CD/DATA DVD (MP3 аудио/DivX видео3)) текст**

Натискайки DISPLAY докато възпроизвеждате MP3 аудио файлове или DivX видео файлове на DATA CD/DATA DVD, вие можете да изведете името на папката/МР3 файла/DivX видео файла и аудио честотата (количеството данни в секунда на настоящия звук) на телевизионния екран.

#### **Пример за възпроизвеждане на аудио файл**

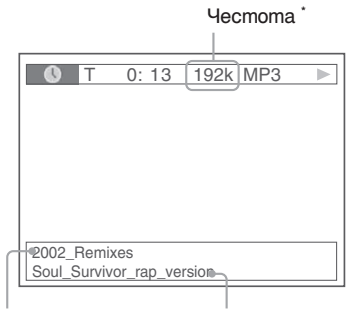

Име на nankama \*\* Име на МРЗ

файла \*\*/ Име на видео файла

- Появява се когато: възпроизвеждате МР3 файл на
- DATA CD/DATA DVD. \*\* Ако МР3 файлът има ID3 tag, системата ще изведе името на папката/записа (файла) от ID3 tag информацията.

Системата може да поддържа ID3 ver 1.0/1.1/2.2/2.3. ID3 ver 2.2/2.3 tag дисплеят с информация е с приоритет, когато ID3 ver. 1.0/1.1 и ver 2.2/2.3 tag се използват за единични МР3 файлове.

#### Проверка на информацията за датата за JPEG файл с изображение

Можете да проверите информацията на датата по време на възпроизвеждане, когато в данните за JPEG изображението е записан етикетът Exif\*.

#### **Натиснете DISPLAY два пъти по време на възпроизвеждане.**

На телевизионния екран се извежда Контролното меню.

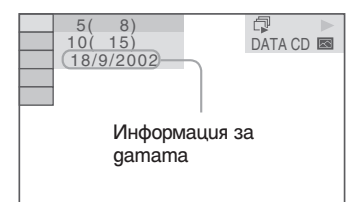

\* "Exchangeable Image File Format" е формат за изображения, заснети с цифрова видеокамера, определен от Японската асоциация по електроника и информационни технологии (JEITA).

# Връщане към фабричните настройки

Можете да върнете параметрите на системата, като запаметени станции, към фабричните им настройки

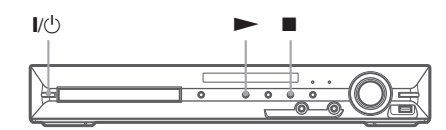

- 1 **Натиснете I/(<sup>I</sup>), за да включите системата.**
- **2 Натиснете едновременно ■** $\blacktriangleright$  **и**  $\blacktriangleright$ **на системата.**

На дисплея на предния панел се извежда индикация "COLD RESET" и фабричните настройки се връщат.

#### За да нулирате всички настройки в [SETUP]

Можете да върнете всички настройки в [SETUP] (стр. 53), освен [PARENTAL CONTROL], в настройките им по подразбиране.

- **1 Неколкократно натиснете FUNCTION +/ на дисплея на предния панел се изведе "DVD".**
- 2 Натиснете <sup>©</sup> DISPLAY gokamo система**та е в режим стоп.** На телевизионния екран се извежда Контролното меню.
- **3 Натиснете ↑/↓, за да изберете [SETUP], след това натиснете ...** Извеждат се опциите за [SETUP].
- **4 Натиснете ↑/↓**, за да изберете **[CUSTOM], след това натиснете ....** Извежда се дисплеят с настройки.

**5 Hamucнeme ↑/↓, за да изберете [SYSTEM SETUP], след това натиснете .**

Извеждат се опциите за [SYSTEM SETUP].

- **6 Натиснете ↑/↓**, за да изберете **[RESET] и натиснете →.**
- **7** Изберете [YES], като използвате ←/→.<br>Можете да излезете от менюто и да се върнете към Контролното меню като изберете [NO] тук.
- $8$  **Hamucheme**  $\odot$ . Не натискайте  $\mathbb{I}/\mathbb{O}$  докато нулирате системата, защото настройката приключва за няколко секунди.

#### Забележкa

• Hacmpoŭkume [MODE (MUSIC, IMAGE)], [INTERVAL], [EFFECT] и [MULTI/2CH] също се връщат в настройките по подразбиране.

#### **Допълнителна информация**

# Предпазни мерки

#### **Енергийни източници**

• Изключете устройството от мрежата от 220 V, ако няма да го използвате за продължителен период от време. За да изключите кабела, хващайте го за щекера, никога не дърпайте самия кабел.

#### **Местоположение**

- Поставете системата на място с подходяща вентилация, за да предотвратите покачване на вътрешната температура.
- Когато системата работи дълго време и с висока сила на звука, кутията се нагорещява. Това не е неизправност. Въпреки това, избягвайте да докосвате кутията. Не поставяйте системата в затворени пространства, където вентилацията е слаба и може да се получи прегряване.
- Не блокирайте вентилационните отвори на системата. Системата е оборудвана с усилвател с висока мощност. Ако вентилационните отвори са запушени, това може да причини прегряване и повреда.
- Не поставяйте системата върху мека повърхност (например килим), която може да запуши вентилационните отвори.
- Не поставяйте системата близо до топлинни източници или на места, изложени на пряка слънчева светлина, прах или механични вибрации.
- Не инсталирайте устройството в наклонена позиция. То е проектирано да работи само в хоризонтална позиция.
- Пазете устройството и quckoвете далеч от оборудване със силни магнитни полета, като микровълнови печки или големи тонколони.
- Не поставяйте тежки предмети върху устройството.

#### **Функциониране**

- Ако системата е внесена директно от студено на топло място или е поставена в много влажна стая, възможно е върху лещите във вътрешността на устройството да кондензира влага. Ако това се случи, възможно е системата да не функционира правилно. В този случай извадете диска и оставете системата включена за около половин час, докато влагата се изпари.
- Изваждайте диска, когато пренасяте системата. Ако не го направите, дискът може да се повреди.
- $\cdot$  Ako някакъв предмет или течност попадне  $6$ кутията, изключете устройството от мрежовото захранване и го проверете при квалифициран персонал, преди да го включите отново.

#### **Сила на звука**

• Не увеличавайте силата на звука, ако слушате участък с много ниско ниво на входния сигнал или участък без аудио сигнал. В противен случай високоговорителите може да се повредят, ако внезапно се получи пик на сигнала.

#### **Почистване**

• Почиствайте кутията, панела и контролните бутони с парче мек плат, леко навлажнено с мек почистващ разтвор. Не използвайте груби гъбички, грапави прахове или разтвори като алкохол или бензин.

Ако имате проблеми или въпроси, отнасящи се към вашата система, моля, консултирайте се с най-близкия доставчик на Sony.

#### **Почистване на дисковете, препарати за почистване на дискове/лещи**

**• Не използвайте почистващ диск от търговската мрежа или почистващ препарат за дискове/лещи (спрей от мокър тип). Това може да причини неизправност.**

#### **Система за цветна телевизия**

• Ако високоговорителите причиняват появата на неестествени цветове на телевизионния екран, изключете телевизора и отново го включете след 15 до 30 минути. Ако проблемът продължи, поставете високоговорителите по-далеч от телевизора.

#### **ВАЖНА БЕЛЕЖКА**

Внимание: Тази система е в състояние да поддържа неподвижен видео образ или снимка на екрана на вашия телевизор безкрайно дълго време. Ако оставите неподвижен видео образ на телевизионния екран за продължителен период от време, рискувате да повредите телевизионния екран. Особено чувствителни са телевизорите с плазмени екрани и прожекционните телевизори.

#### **Преместване на системата**

Преди да местите системата, уверете се, че в нея няма заредени дискове и изключете променливотоковия адаптер (захранващ кабел) от мрежата от 220 V.

# Забележки за дисковете

#### **Работа с дисковете**

- За да запазите диска чист, не докосвайте повърхността му - хващайте го само по ръбовете.
- Не залепяйте хартия или тиксо на диска.

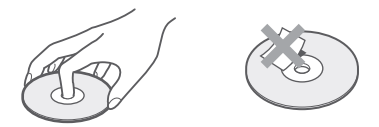

- Не излагайте диска на пряка слънчева светлина или на въздействието на топлинни източници като климатици; не оставяйте дискове в автомобил, паркиран на пряка слънчева светлина, тъй като е възможно температурата във вътрешността на автомобила да се повиши значително.
- След употреба прибирайте диска в кутията му.

#### **Почистване**

• Преди употреба, почиствайте диска с парче плат.

Почиствайте диска от центъра към периферията.

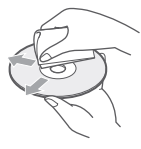

• Не използвайте разтвори като бензин, разредител, почистващи вещества от търговската мрежа или антистатичен спрей, предназначен за винилови грамофонни плочи.

Тази системата може да възпроизвежда само стандартни дискове с кръгла форма. Използването на друг вид дискове (с форма на карта, сърце или звезда) може да причини неизправност.

Не използвайте дискове, които се продават с прикрепен към тях пръстен или етикет.

# Отстраняване на проблеми

Ако по време на използването на системата се сблъскате с някой от изброените по-долу проблеми, използвайте тези указания за отстраняването им, преди да занесете системата на ремонт. Ако проблемът продължава, обърнете се към най-близкия доставчик на Sony.

Обърнете внимание, че ако персоналът на сервиза подмени някои части по време на поправката, възможно е старите части да бъдат задържани.

Когато инсталирате S-AIR допълнително устройство (не е приложено), в случай на проблем с функцията S-AIR, обърнете се към оторизиран Sony сервиз, за да проверят цялата система (основно тяло и допълнителен S-AIR компонент).

#### **Захранване**

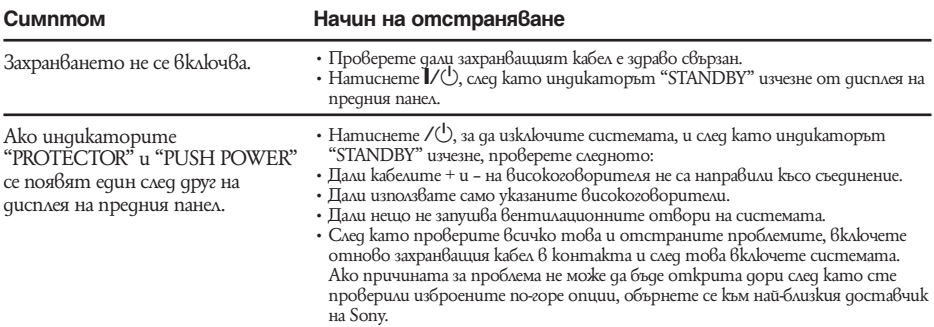

#### **Картина**

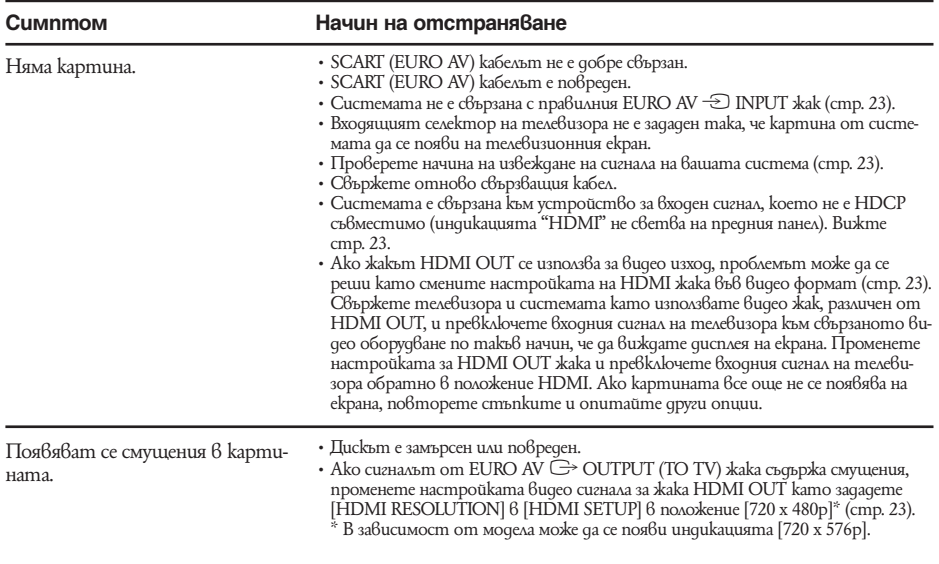

#### **Симптом Начин на отстраняване**

Въпреки че задавате съотношени-• Съотношението на картината на диска е фиксирано. ето на екрана чрез [TV TYPE] на [SCREEN SETUP], картината не изпълва екрана. Получават се смущения в цветовете на телевизионния екран. Субуферът и предните високоговорители на системата са магнитно защитени, за да предотвратят магнитно изтичане. Въпреки това, може да се получи слабо изтичане, защото системата използва силен магнит. Ако това се случи, проверете следните опции: • Ако високоговорителите се използват с телевизор на базата на CTR или прожекционен апарат, инсталирайте високоговорителите на разстояние най-малко на 0.3 m от телевизора. • Ако проблемът продължава, изключете телевизора веднъж, след това отново включете телевизора след 15 до 30 минути. • Ако се появи виене, поставете високоговорителите далеч от телевизора. • Уверете се, че близо до високоговорителите не е поставено магнитно устройство (магнит на стойката за телевизора, лекарски прибор, играчка и др.)

#### **Звук**

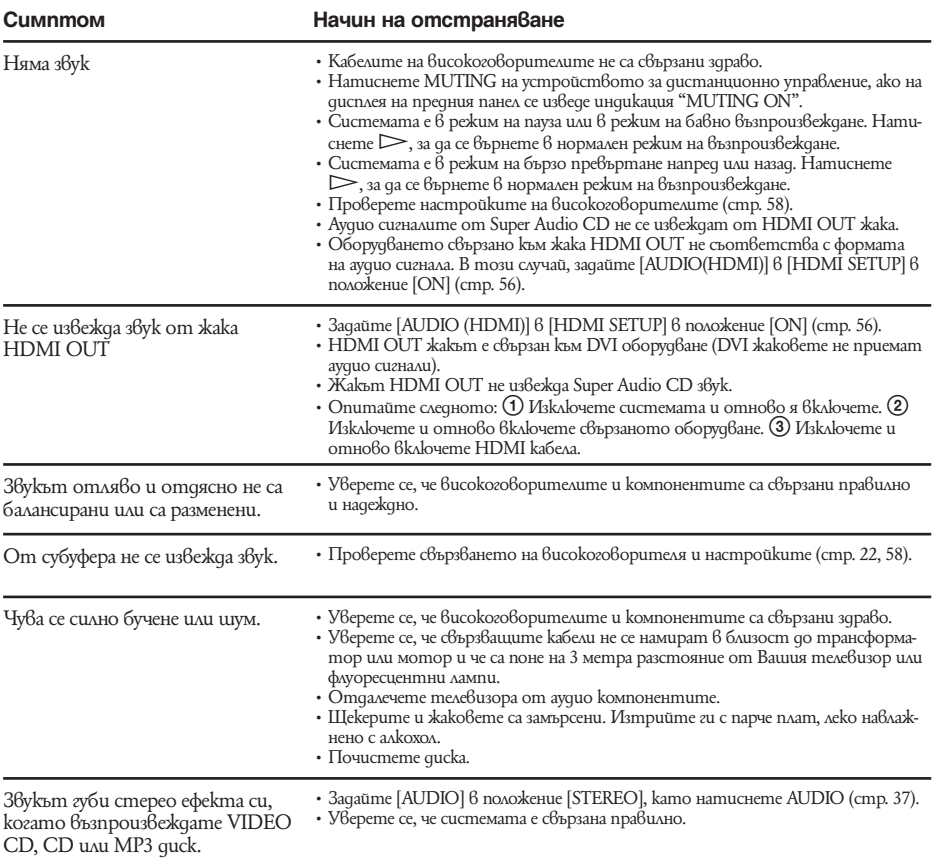

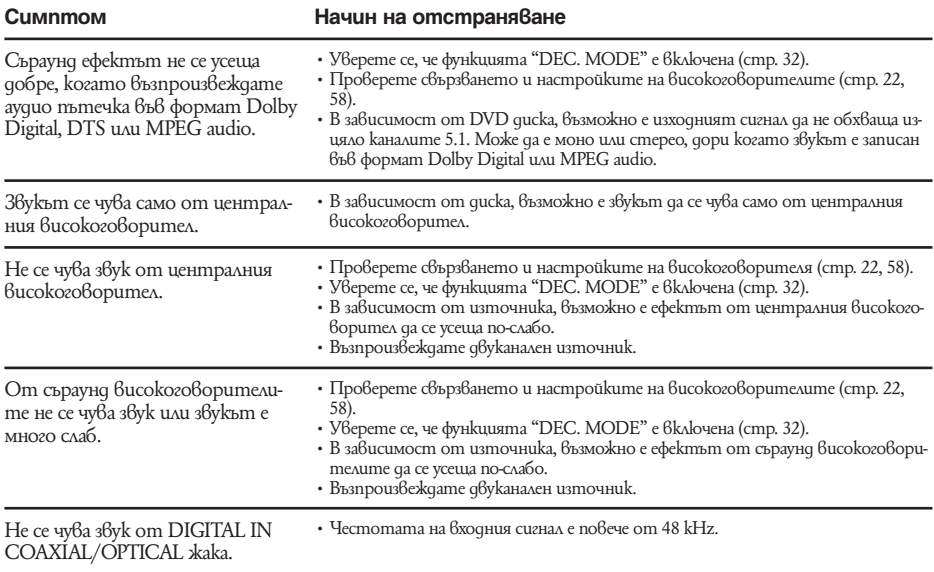

#### **Функциониране**

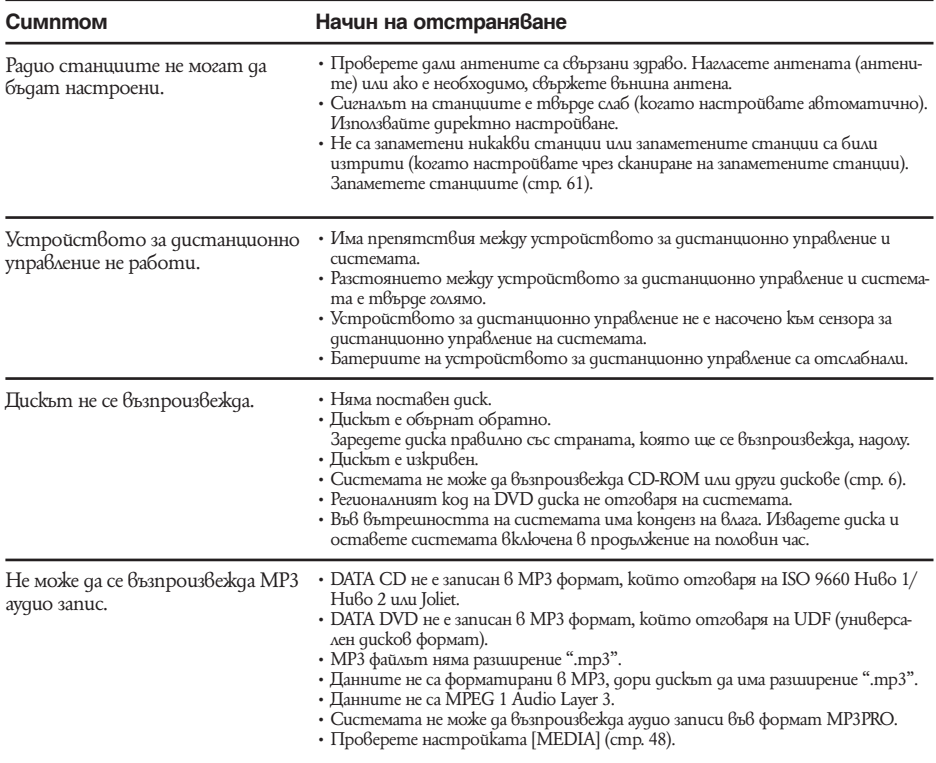

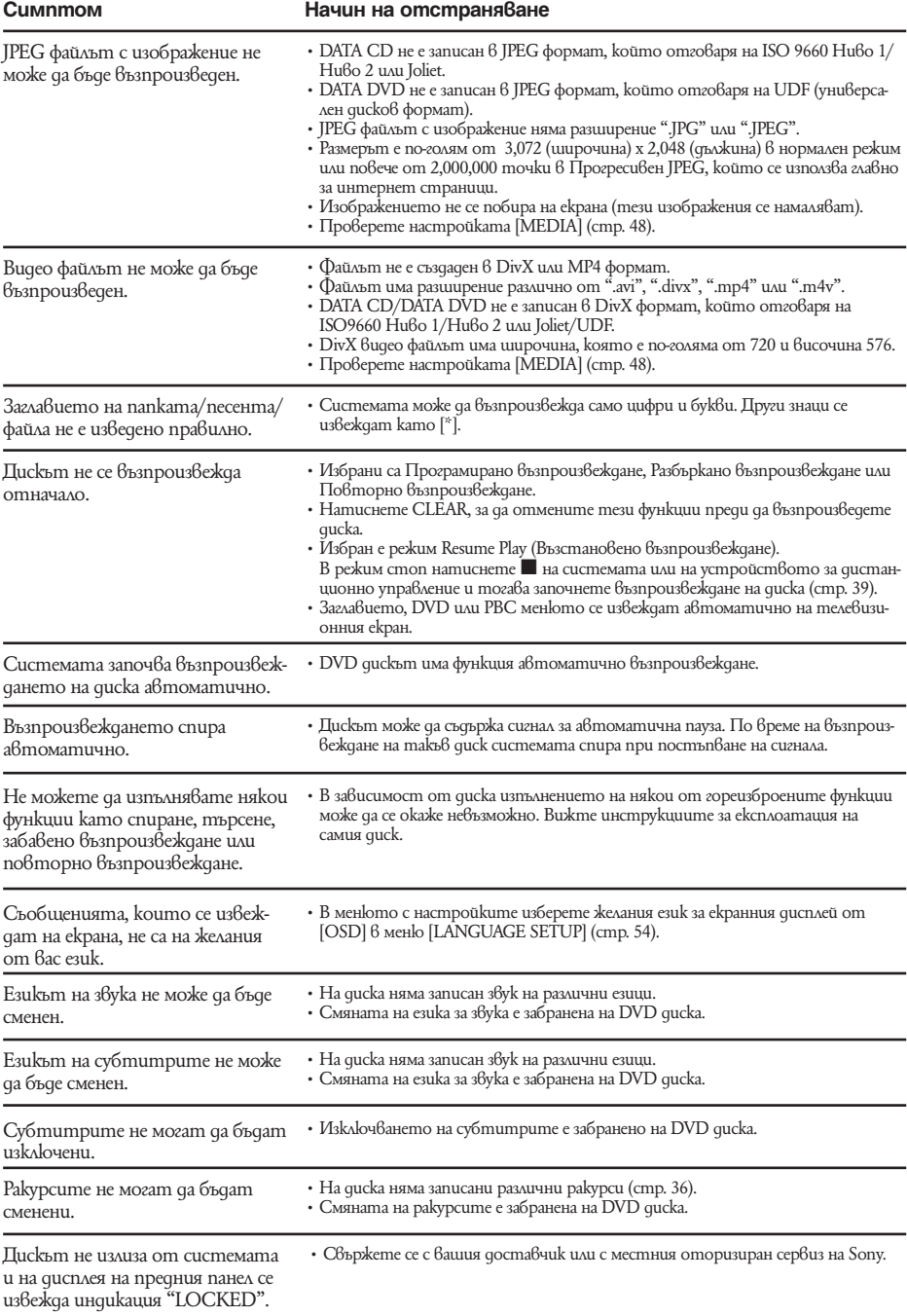

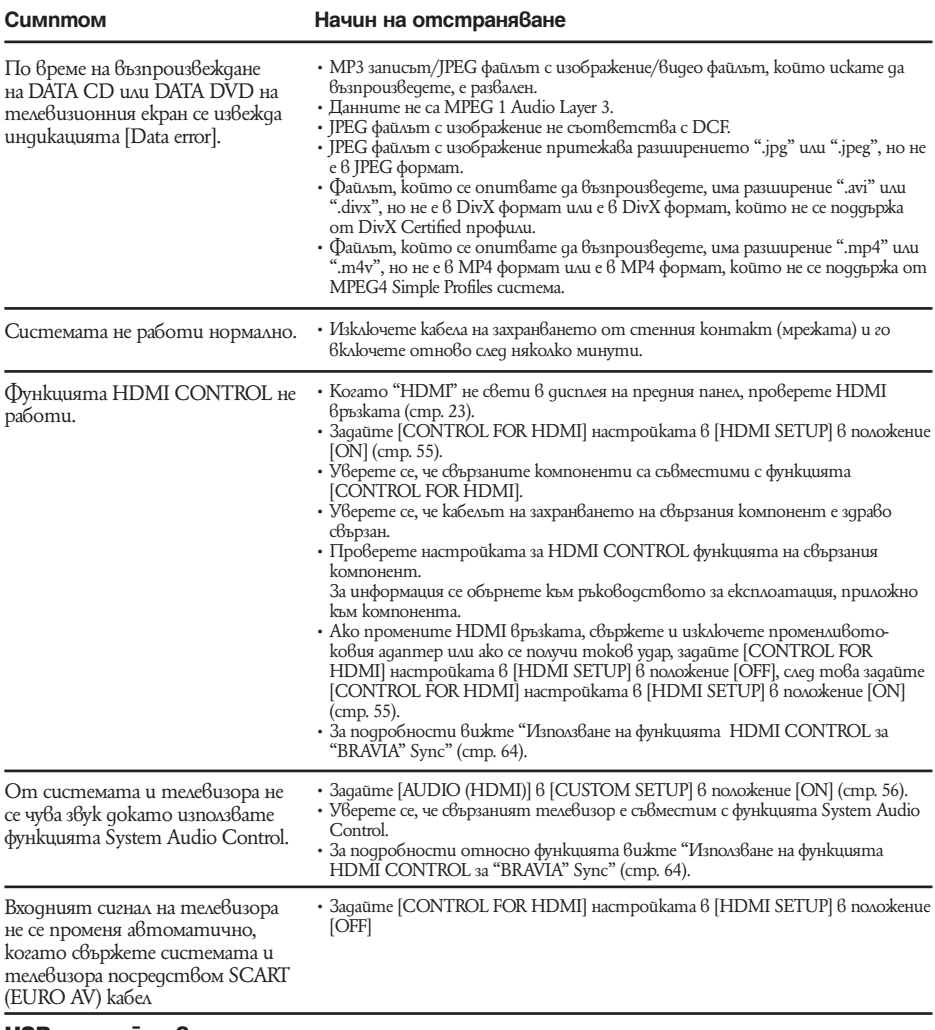

#### **USB устройство**

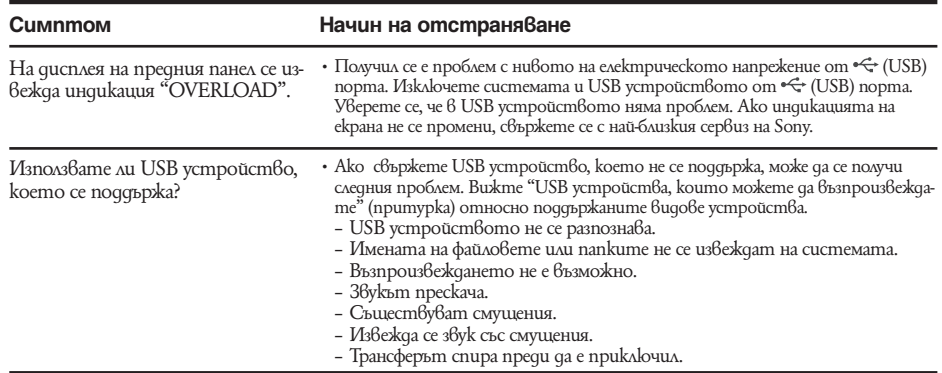

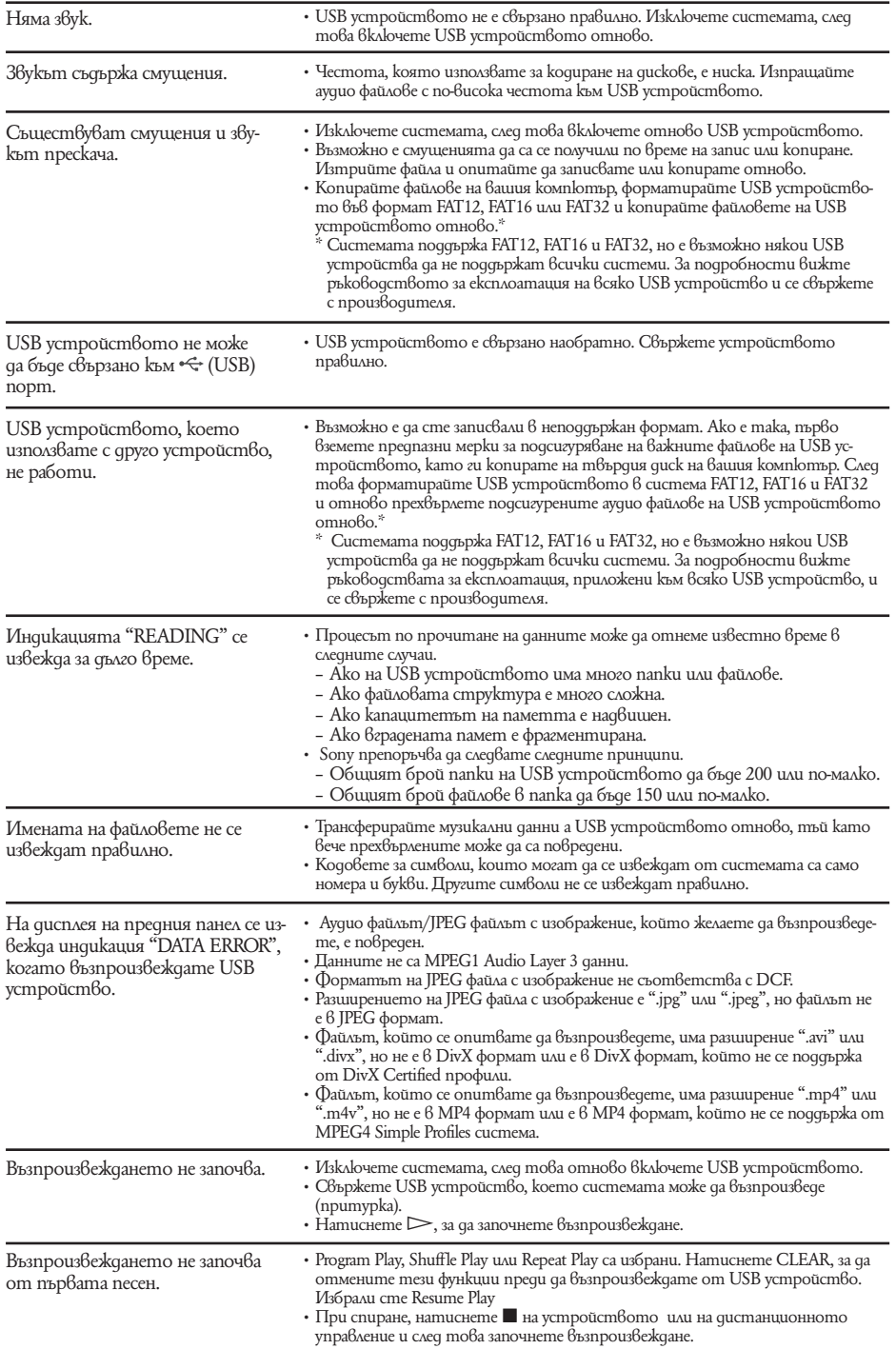

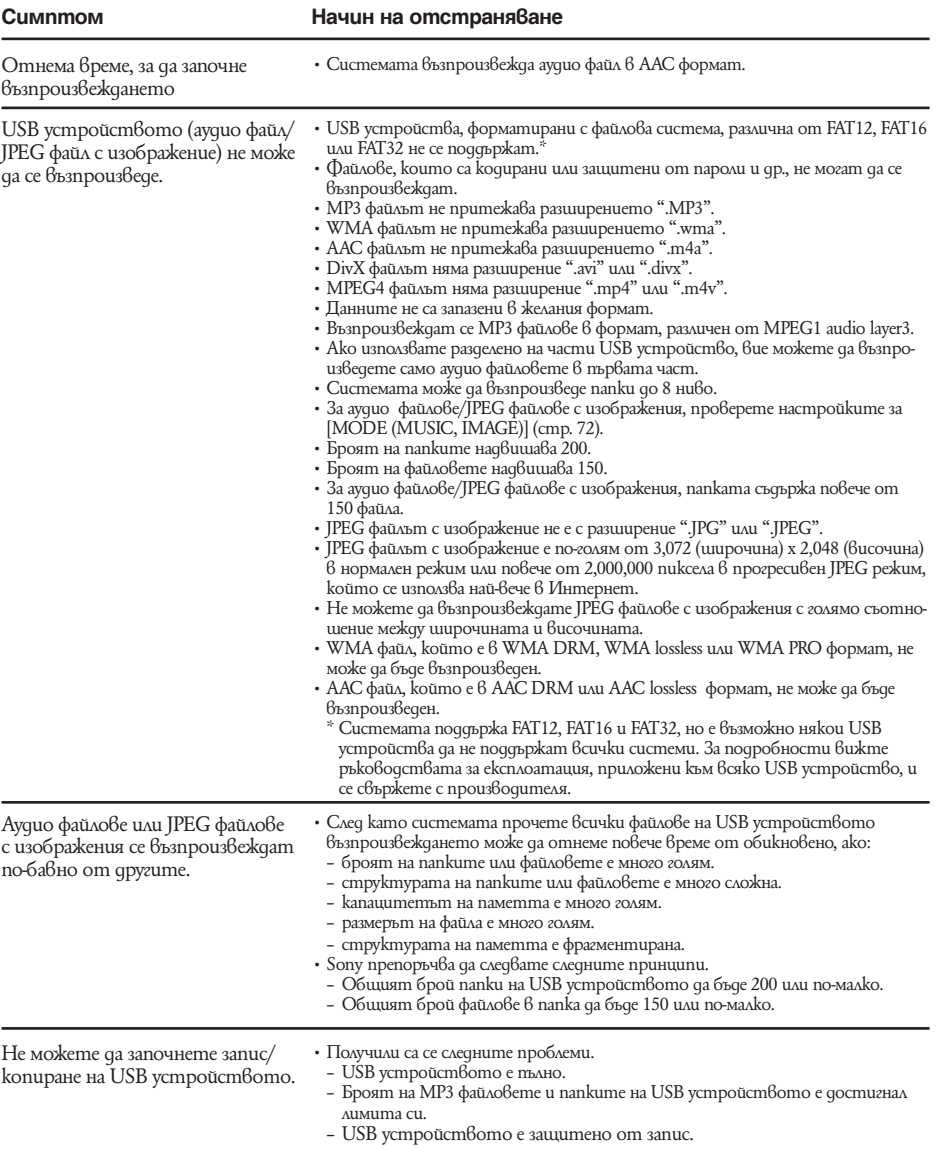

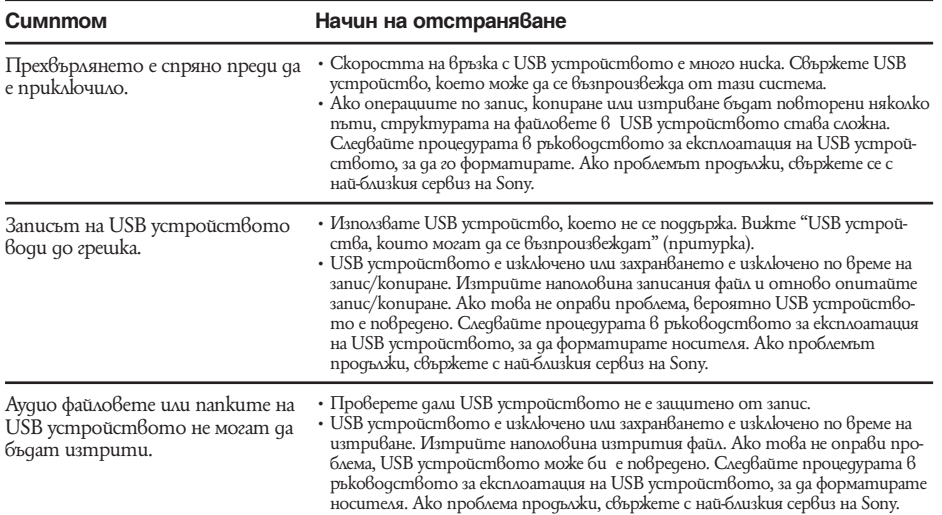

#### **Функция S-AIR**

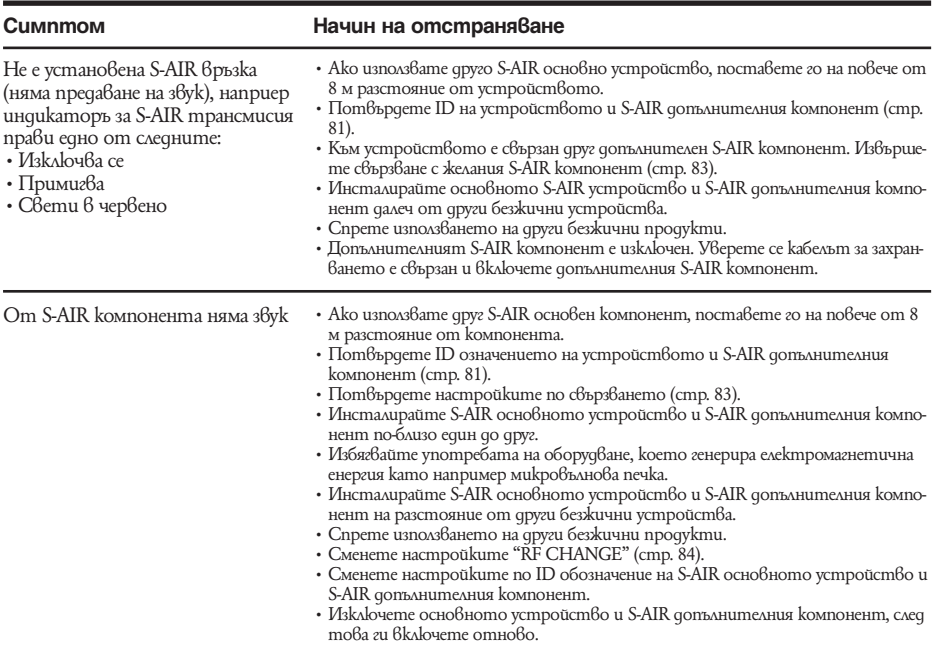

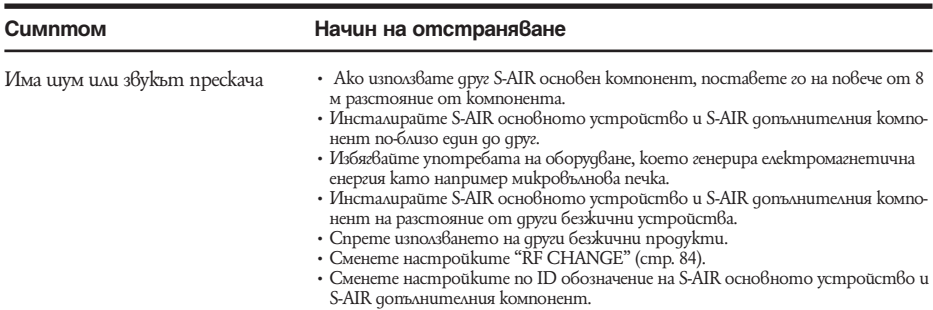

# Функция за автодиагностика

(Когато на дисплея се появяват букви/цифри) Когато функцията за автодиагностика се включва, за да предотврати неизправно функциониране на системата, на екрана и на дисплея на предния панел мига сервизен номер от 5 символа (например С 13 50). В този случай проверете в следващата таблица.

# $-$ C:13:50 -

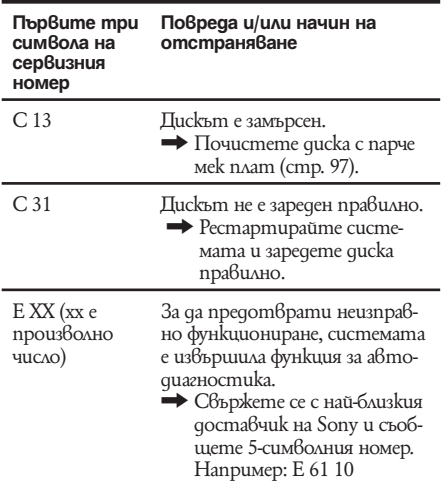

# Когато на екрана се изведе номер

Когато включите системата, номерът на модела [VER.X.XX] (X е номер) може да се изведе на екрана. Въпреки че това не е неизправност и системата може да се използва единствено в сервиз на Sony, нормалната операция не е възможна. Изключете системата и след това отново включете системата, за да работите.

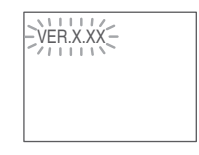

# Спецификации

#### **Усилвател**

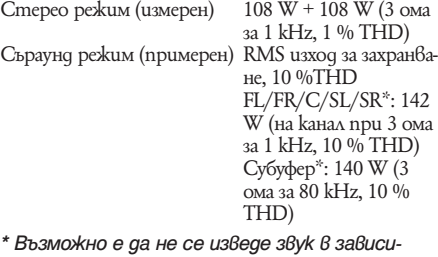

*мост от настройките на Звуковото поле и източника.*

Входове (Аналогови)<br>TV (AUDIO IN)

AUDIO IN Чувствителност:

250/125 mV Входове (Цифрови) TV (COAXIAL IN/OPTICAL IN)

> Digital 5.1ch/DTS 5.1 ch/Linear PCM 2 ch (Примерна честота: по-малка от 48 kHz)

Изходи (Аналогови) Слушалки Приема слушалки с ни-

сък и висок импеданс

Чувствителност:  $450/250$  mV

 Импеданс: 75 ома Входен поток: Dolby

#### **Super Audio CD/DVD Система**

Свойства на диодния лазер Продължителност на емисията: Постоянна Извеждане на лазера: по-малко от 44.6--

\* Това извеждане е измерено при разстояние от 200 мм от повърхността на лещата на Optical Pick-up Block при 7 мм диафрагма. Система на формат на

сигнала NTSC/PAL

#### **USB**

 $\leftarrow$  (USB) nopm: Максимално напрежение: 500 mA Тунер<br>Система

PLL кварцово-заключена цифрова синтезаторна система

#### **FM тунер**

Обхват на настройка Северо американски модел: 87.5 – 108.0 MHz (на

Други модели 87.5 – 108.0 MHz (на стъпки от 50 kHz) Антена FM кабелна антена Междинна честота

стъпки от 100 kHz)

75 ома, небалансирани<br>10 7 МН<sub>7</sub>

#### **Видео**

Изходи VIDEO: 1 Vp-p 75 ома R/G/B: 0.7 Vp-p, 75 ома HDMI OUT: Tun A (19 игли)

#### **Високоговорители**

#### **Предни (SS-TS98)**

Високоговорителна система:

Високоговорител

Размери (приблизително)

Тегло (приблизително)

#### **Централен (SS-CT91)**

Високоговорителна система

но защитен<br>Високоговорител

Измерен импеданс 3.0 ома Размери (приблизително)

Тегло (приблизително)

**Съраунд** 

#### **DAV-DZ680 (SS-TS92)**

Високоговорителна система:

Бас рефлекс

Измерен импеданс ильва 3.0 ома<br>Размери (приблизително) 103 х 164 х 94 mm Размери (приблизително)  $(u/6/q)$ Тегло (приблизително) 0.5 kg

#### **DAV-DZ780 (SS-TS98)**

**Високоговорителна** система: Бас рефлекс

Измерен импеданс 3.0 ома<br>Размери (приблизително) 295 х 1,185 х 295 mm Размери (приблизително)

Тегло (приблизително) 3.3 kg

#### **Субуфер (SS-WS91)**

Високоговорителна система

Измерен импеданс 3.0 ома Размери (приблизително)

Тегло (приблизително)

 Бас рефлекс конусовиден тип Измерен импеданс 3.0 ома<br>Размери (приблизително) 295 х 1.185 х 295 mm (само високоговорителя 113 mm x 640 mm x 87 mm) (ш/ $\frac{8}{9}$ )<br>3.3 kg

Бас рефлекс, Магнит-

65 mm в диаметър, конусовиден тип<br>3.0 ома (щ/в/д)<br>0.7 кg

Високоговорител 65 mm в диаметър, конусовиден тип

65 mm в диаметър, конусовиден тип (само високоговорителя 113 mm x 640 mm x 87 mm) (ш/в/д)

 Бас рефлекс, магнитно защитен Високоговорител 160 mm в диаметър, конусовиден тип<br>3.0 ома  $(u/6/g)$ <br>5.3 kg
### **Общи характеристики**

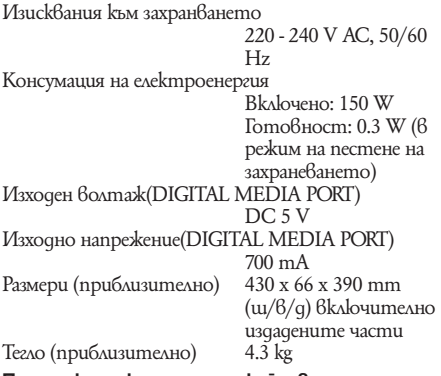

### **Поддържани формати на файлове**

### **MP3 (MPEG1 Audio Layer -3)**

Продължение на файла: mp3<br>Битрейт: 32 kl 32 kbps – 320 kbps<br>32/44.1/48 kHz Примерни честоти:

### **WMA (само за USB устройства)**

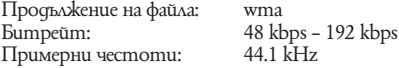

### **ААС (само за USB устройства)**

Продължение на файла: m4a Примерни честоти:

48 kbps - 320 kbps<br>44.1 kHz

### **DivX**

Продължение на файла: avi/divx Bugeo kogek:<br>Eumpeŭm: Рамкова честота: 30 fps<br>Peзолюция: 720 x 576 Резолюция: 720 х<br>Avauo kogek: 5776 MP3 Аудио кодек:

**MPEG4**

Формат на файла: МР4 File Format Продължение на файла: mp4/m4v Видео кодек: MPEG4 Simple Profile (AVC не е съвместим) Битрейт: 4 Mbps Рамкова честота: 30 fps<br>Peзолюция: 720 x 576 Резолюция: Аудио кодек: ААС-LC (HE-AAC не е съвместим)<br>DRM

8 Mbps (MAX)

Не е съвместим

Дизайнът и спецификациите подлежат на промени без предупреждение.

## Речник

### **Цифрова автоматична кино настройка**

Digital Cinema Auto Calibration е разработена от Sony за автоматично измерване и настройка на високоговорителите за кратък период от време, спрямо обстановката, в която слушате.

### **Dolby Digital**

Този формат за озвучаване на кинозали е понапреднал от Dolby Surround Pro Logic. В този формат съраунд високоговорителите извеждат стерео звук с разширен честотен обхват, а независимо от тях е включен и субуфер канал за по-обемен бас. Този формат се нарича и "5.1", като субуфер каналът се определя като канал 0.1 (защото функционира само когато е необходим обемен басов ефект). Данните за всички 6 канала в този формат са записани отделно за по-качествено разделяне на каналите. Освен това, тъй като всички сигнали са обработени по цифров път, има по-малко влошаване на сигнала.

### **Dolby Pro Logic II**

Dolby Pro Logic II създава пет пълно-честотни изходни канали от двуканални източници. Това се постига чрез използването на модерен матричен съраунд декодер с висока чистота, който извлича пространствените характеристики на оригиналния запис, без да добавя нови звуци или тонални оттенъци.

### ■ Кино-режим

Кино-режимът се използва за стерео телевизионни програми и за всички програми, кодирани със звук Dolby Surround. Резултатът е подсилено насочване на звуковото поле, което се доближава до качеството на отделен 5.1-канален звук.

### ■ Музикален режим

Музикалният режим се използва за всички стерео музикални записи и предлага широко и дълбоко звуково пространство.

### **Dolby Surround Pro Logic**

Като един от методите за декодиране на формата Dolby Surround, Dolby Surround Pro Logic извежда четири канала от двуканален звук. Сравнен с предишната система Dolby Surround, Dolby Surround Pro Logic репродуцира преминаването на звука отляво надясно по-естествено и локализира звуците по-прецизно. За да се възползвате максимално от Dolby Surround Pro Logic, трябва да имате два съраунд високоговорителя и един централен високоговорител. Съраунд високоговорителите извеждат моно звук.

### **DTS**

Технология за цифрова аудио компресия, разработена от DTS, Inc. Тази технология отговаря на 5.1-канален съраунд. Задният канал е стерео и има отделен нискочестотен канал в този формат. DTS извежда същите 5.1 отделни канали с висококачествен цифров звук. Доброто разделяне на каналите се осъществява благодарение на факта, че данните за всеки канал са записани отделно и се обработват по цифров път.

### **HDMI (High-Definition Multimedia Interface)**

HDMI е интерфейс, който поддържа както видео, така и аудио на една цифрова връзка, което ви позволява да се наслаждавате на качество и звук с високо качество. DMI спецификациите поддържат HDCP (High-bandwidth Digital Contents Protection), технология за защита на копирането, която включва кодираща технология за цифрови видео сигнали.

### **Родителски контрол**

Функция на DVD диска за ограничаване на възпроизвеждането въз основа на възрастта на зрителите в съответствие с възрастовите ограничения за всяка страна. Ограничението е различно за различните дискове; когато ограничението се активира, възпроизвеждането се забранява изцяло, сцените на насилие се прескачат или се заменят с други и т.н.

### **S-AIR**

### **(Sony Audio Interactive Radio frequency)**

В наше време се наблюдава широко и бързо разпространение на DVD медиа, Digital Broadcasting (излъчване на цифрова телевизия) и други медии с високо качество.

За да се осигури излъчването без разваляне на сигнала и най-скритите нюанси на тези висококачествени медии, Sony разработи технологията наречена "S-AIR" за радио излъчване на цифрови аудио сигнали без компресиране и инкорпорира тази технология в EZW-T10/EZW-T100. Тази технология трансферира цифрови аудио сигнали без компресия като използва честоти 2.4GHz от ISM обхвата (индустриални, научни и медицински честоти) като например безжична LAN връзка и Bluetooth.

### **Super Audio CD**

Super Audio CD е нов, висококачествен стандарт за дискове, в който музиката е записана спрямо DSD (Direct Stream Digital) формата (обикновените дискове се записват в PCM формат). DSD форматът използва честота на записа, която е около 64 пъти по-голяма от тази на обикновените дискове с квантизация от 1 бит. Така се постига както широк честотен обхват, така и широк динамичен обхват, като по този начин музиката се доближава много повече до оригиналния звук.

### **E** Bugoße Super Audio CD

В зависимост от Super Audio CD слоя и комбинацията на CD слоевете съществуват два вида дискове.

- Super Audio CD слой: сигнален слой с висока плътност за Super Audio CD.
- CD слой1): Слой, който се чете от обикновени CD плейъри.

### Диск с единичен слой (диск с един Super Audio CD слой)

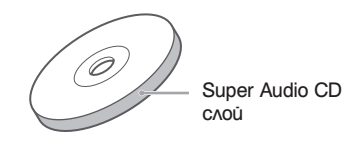

Хибриден диск $2)$ (диск със Super Audio CD слой и CD слой)

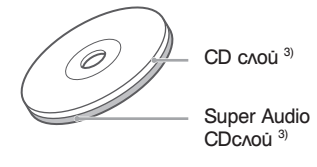

Един слой на Super Audio CD се състои от двуканална област или многоканална област

- Двуканална област: Област, в която се записва двуканален стерео звук.
- Многоканална област: Област, в която се записва многоканален (до 5.1 канала) звук.

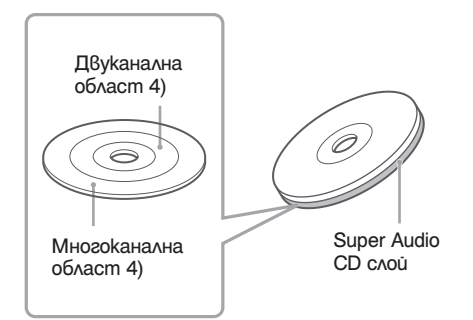

- <sup>1)</sup> Можете да възпроизвеждате CD слоя на обикновен CD плейър.
- 2) Тъй като и двата слоя са от една страна, не е необходимо да обръщате диска.
- <sup>3)</sup> За да изберете слой, вижте "Избор на слой на възпро-<br>извеждане за хибриден Super Audio CD" (стр. 38).
- 4) За да изберете област, вижте "Избор на област за възпроизвеждане на 2 канален + многоканален Super Audio CD" (стр. 38).

# Приоритет на възпроизвеждане за различни видове файлове

Следната таблица описва приоритета за възпроизвеждане на различните видове файлове при настройки [MEDIA].

**настройки [MEDIA]**

# **Вид на файла на диска или на USB устрой-**

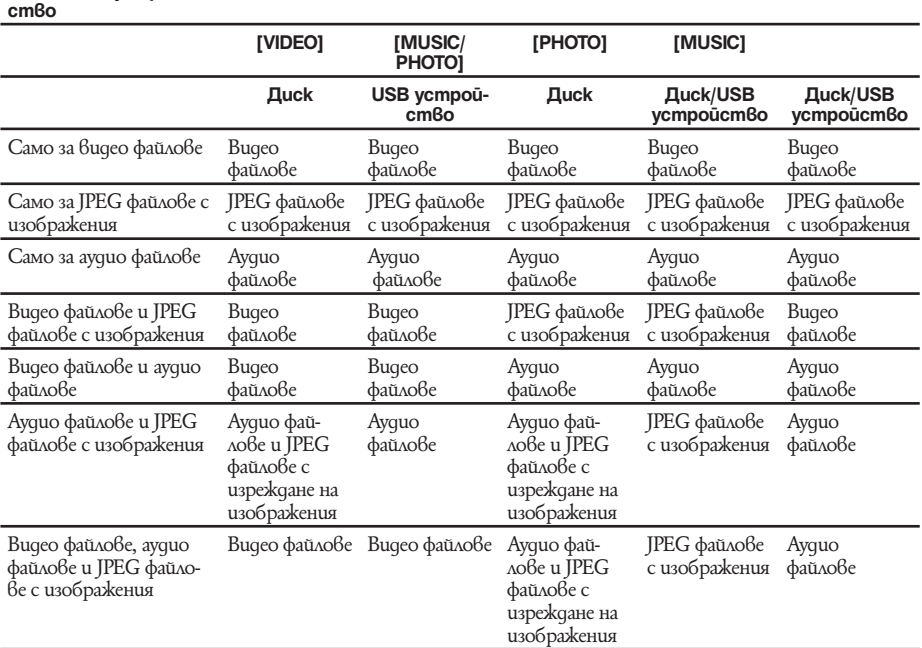

\*Когато използвате диск, можете да възпроизвеждате само МР3 записи.

# Списък на езиковите кодове

Езиците са съвместими с ISO 639: 1988 (E/F) стандарта

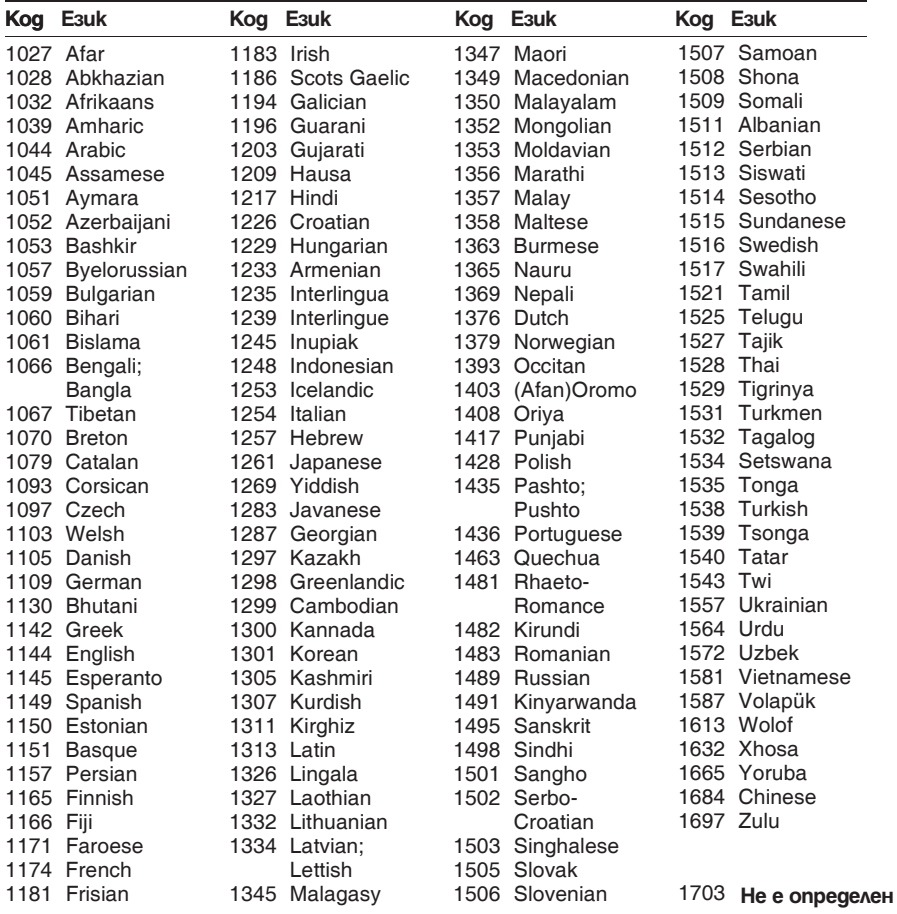

## Код на страната за родителски контрол

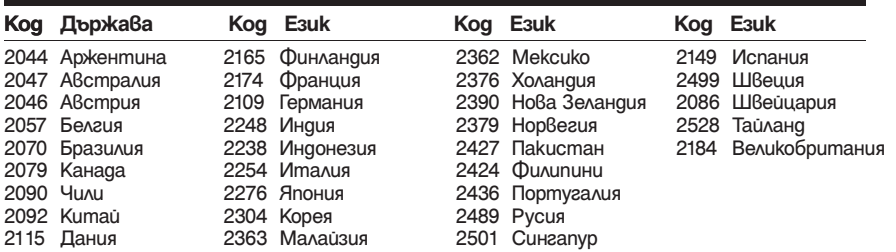

## Индекс на частите и контролните бутони

За повече информация се обърнете към страниците, указани в скоби.

### Преден панел

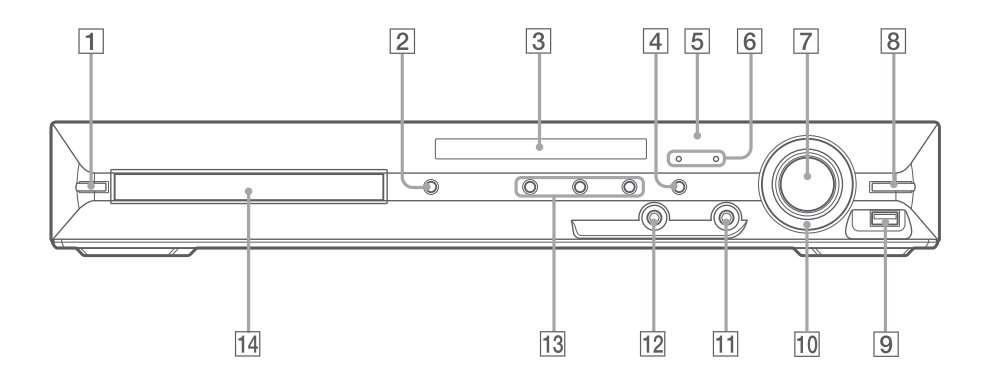

- A '/1**(захранване/готовност)(28, 95)**
- $\boxed{2}$  **≜** от варяне/зат варяне) (35)
- C **Дисплей на предния панел (116)**
- $\boxed{4}$  **FUNCTION** (31)
- **<u>Б</u>** (сензор за устройство за дистанци**онно управление) (11)**
- **6** Индикатор MOVIE/MUSIC (90)
- G **VOLUME (35)**
- **8** REC TO USB (76)
- **9 ← (USB) nopm (67)**
- **10** OPERATION DIAL (35)
- **11** *Xak PHONES* (35)
- L **Жак AUDIO IN/ Жак А.CAL MIС (24, 28, 87)**
- M **Бутони за възпроизвеждане (35)**
- $\boxed{14}$  Om<sub>8</sub>op за guck (35)

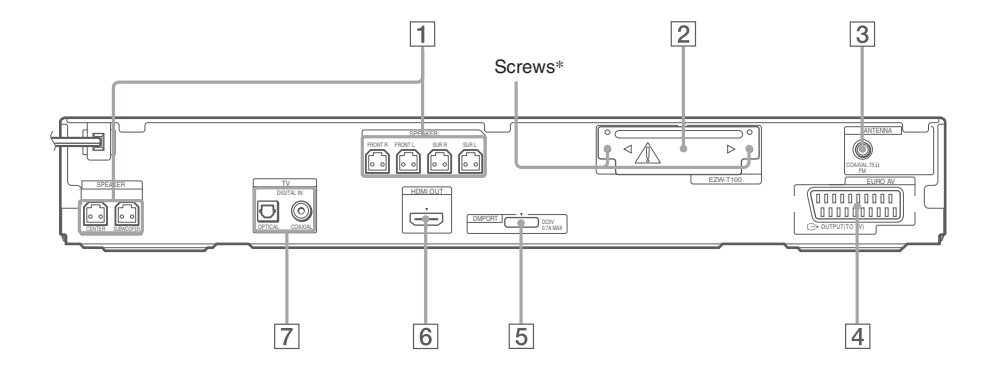

- **1** SPEAKER жакове (22)
- B **ЕZW-T100 вход (80)**
- **(3) Жак COAXIAL FM 75 -- (26)**
- **EQUARE AV COUTPUT (TO TV) (23)**
- E **Жак DMPORT (DIGITAL MEDIA PORT) (24, 79)**
- **6** *Xak HDMI OUT (23)*

G **TV (DIGITAL IN COAXIAL/OPTICAL) жакове (23)**

#### **Внимание** \*  $\bigwedge$

Не отстранявайте винтовете освен ако няма да инсталирате EZW-T100. Допълнителна информация

### Дисплей на предния панел

### **Индикации на дисплея на предния дисплей**

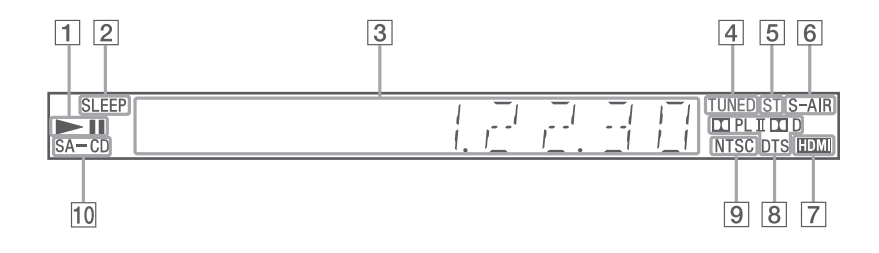

- $\boxed{1}$  Състояние на възпроизвеждане
- $\boxed{2}$  Мига, когато зададете таймер за са**мостоятелно изключване. (91)**
- C **Извежда състоянието на системата, като глава, заглавие, или номер на записа, информация за време, честота на радиото, състояние на възпроизвеждането, режим на декодиране и др.**
- D **Светва, когато приемете станция (само за радио). (61)**
- E **Стерео/моно ефект (само за радио). (62)**
- F **Светва, когато S-AIR предавателя (не е включен в комплекта) е поставен в устройството и системата излъчва звук (80)**
- G **Светва, когато HDMI OUT жакът е правилно свързан към HDCP (High-bandwidth Digital Content Protection)-съвместимо устройство с HDMI или DVI (Digital Visual Interface) вход. (23)**
- H **Текущ съраунд формат (освен за JPEG).**
- I **Светва, когато сте заредили NTSC диск.**
- **10 Светва, когато заредите Super Audio CD/CD. (38)**

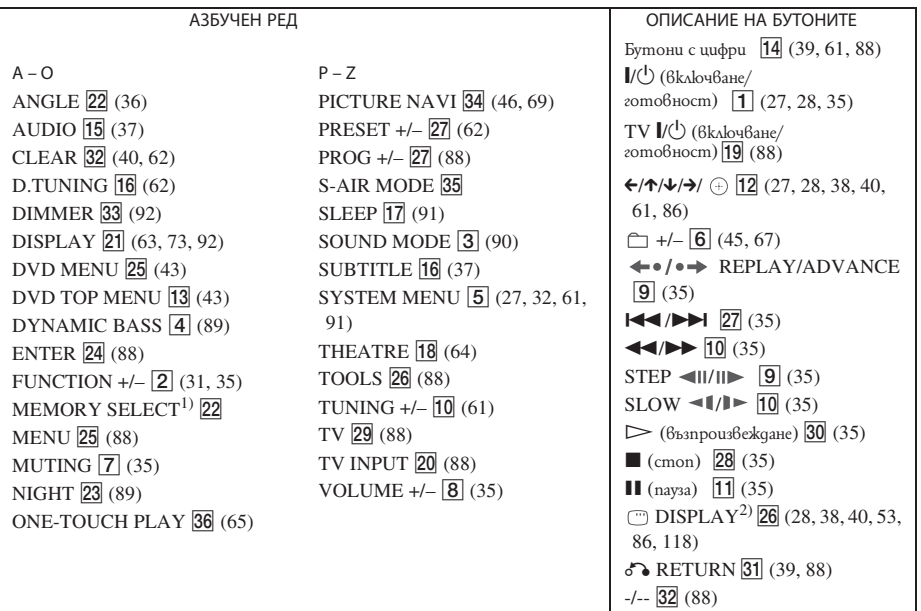

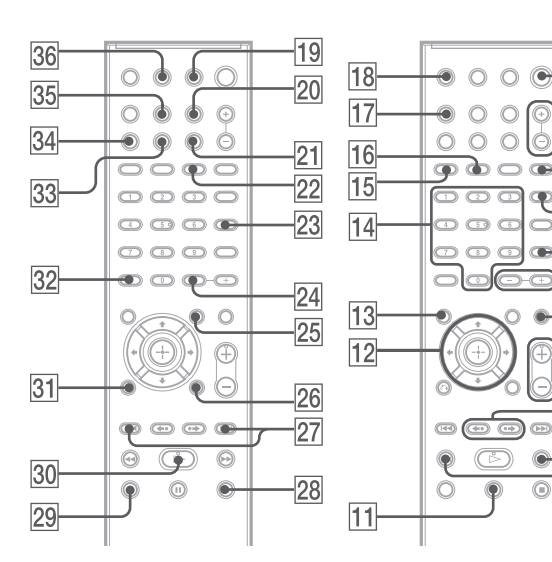

1) Вижте приложената притурка.

 $\overline{1}$ 

 $\overline{2}$ 

 $\overline{3}$ 

 $\overline{4}$ 

 $\overline{5}$ 

 $\overline{6}$ 

 $\overline{7}$ 

 $\overline{8}$ 

 $\boxed{9}$ 

 $\overline{10}$ 

C

2) Бутонът присъства само за "DVD", "USB" или "DMPORT" функция. В зависимост от DIGITAL MEDIA PORT адаптера, този бутон може да не работи.

**Дополнителна информация** 

## Упътване за екрана на Контролното меню

Използвайте контролното меню, за да изберете желаната от вас функция и да видите информацията за нея.

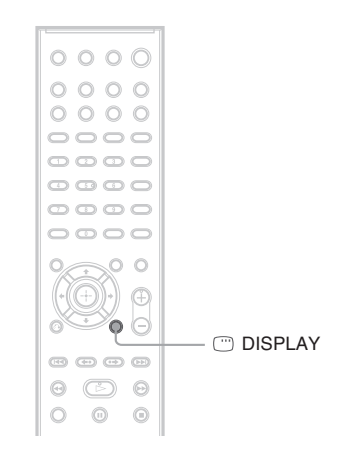

### **Неколкократно натиснете бутона © DISPLAY.**

Всеки път когато натиснете DISPLAY, Контролното меню се променя както следва:  $\textcircled{1} \rightarrow \textcircled{2} \rightarrow \text{...} \rightarrow \textcircled{1} \rightarrow \text{...}$ 

- 1 Екран на Контролното меню 1
- 2 Екран на Контролното меню 2 (извежда се само за определени видове дискове)
- 3 Екран на Контролното меню изключен

### Забележкa

• Екранът на Контролното меню се извежда само по време на функции "DVD", "USB".

### Екран на Контролното меню

В зависимост от вида на диска екранът на Контролното меню 1 или 2 ще показва различни индикации. За подробности относно всяка индикация вижте страниците в скоби.

Пример: Екран 1 на Контролното меню при възпроизвеждане на DVD VIDEO.

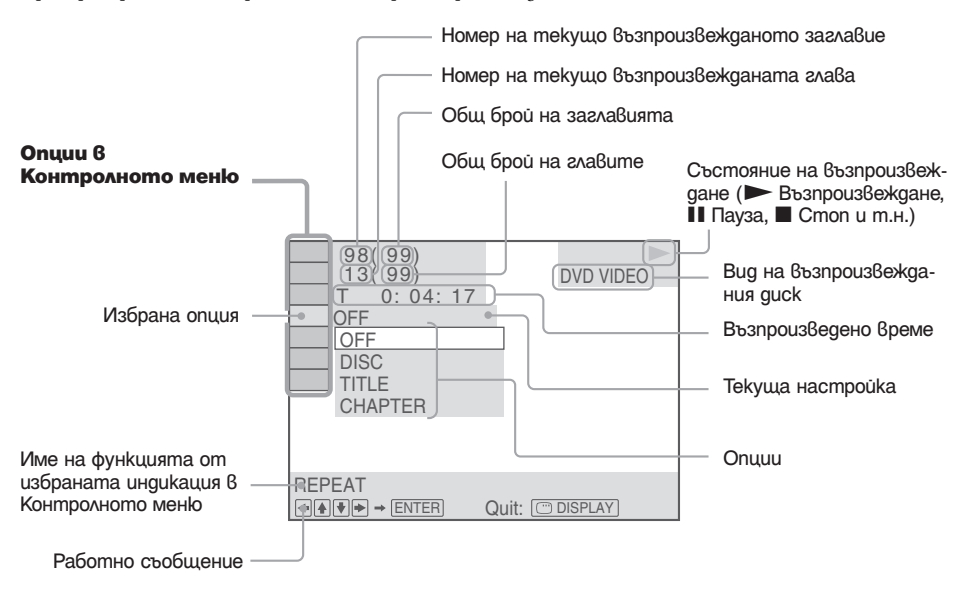

### **За да изключите дисплея**

Натиснете DISPLAY.

### **Списък на индикациите в Контролното меню (освен за USB устройство)**

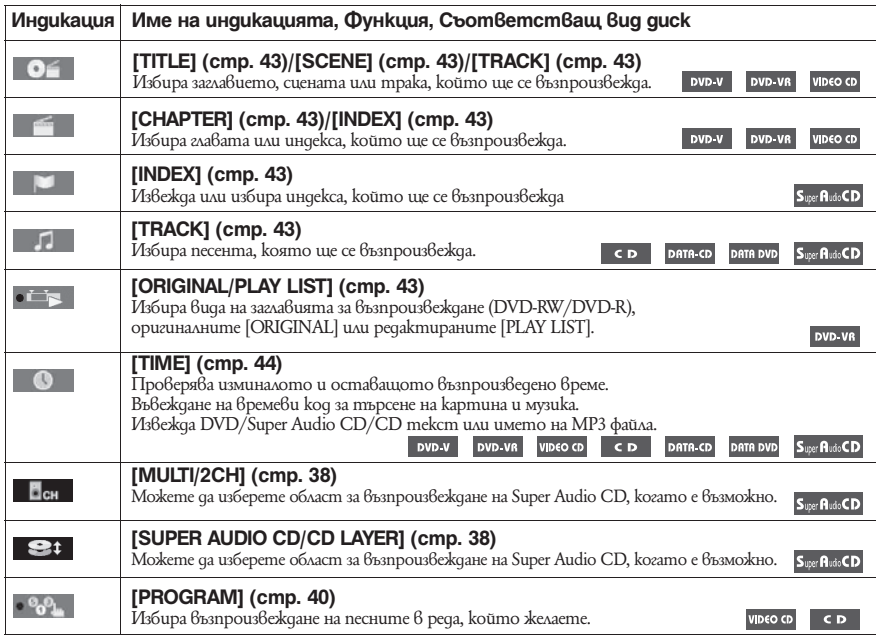

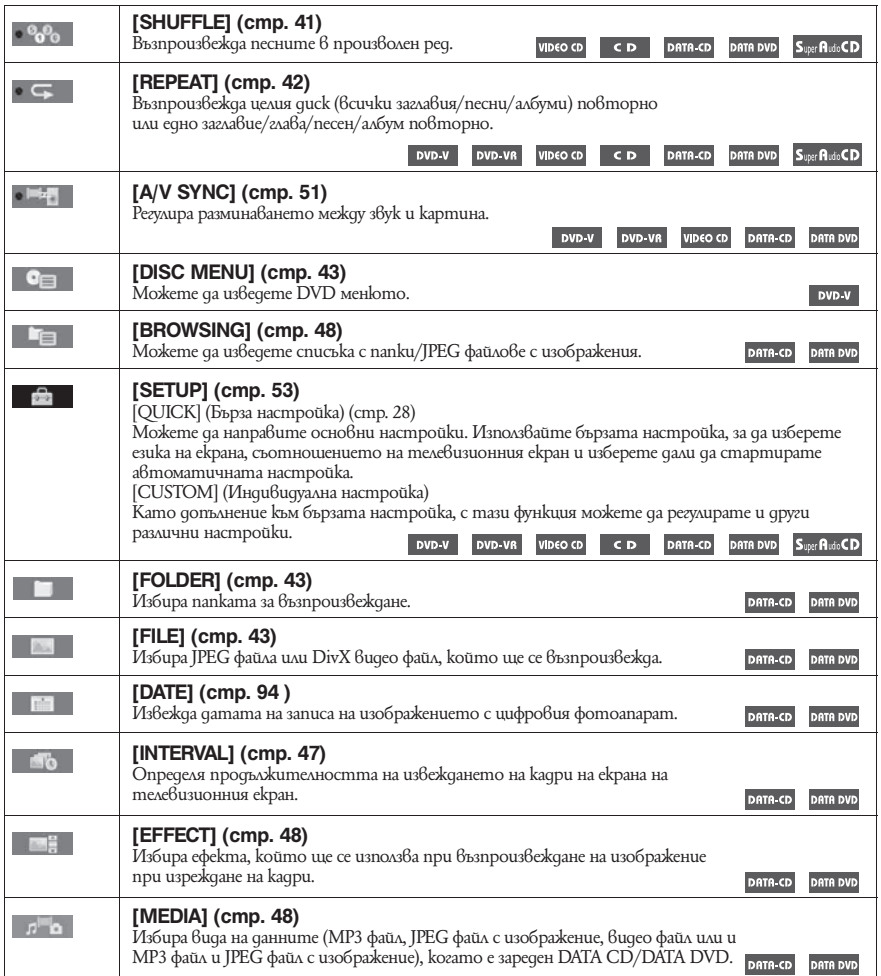

\* Тези опции не се извеждат, когато възпроизвеждате DATA CD/DATA DVD с DivX видео файлове.

### **Списък на индикациите в Контролното меню за USB устройство**

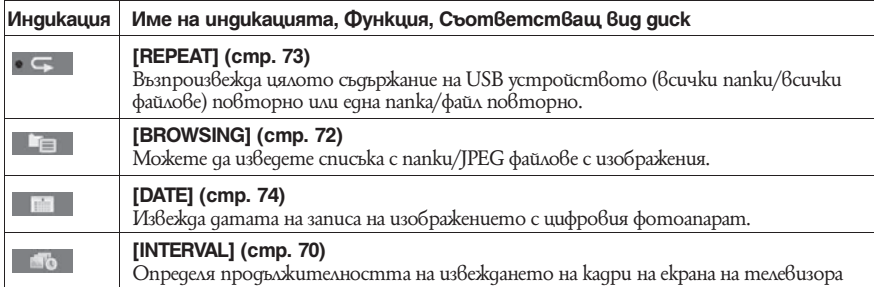

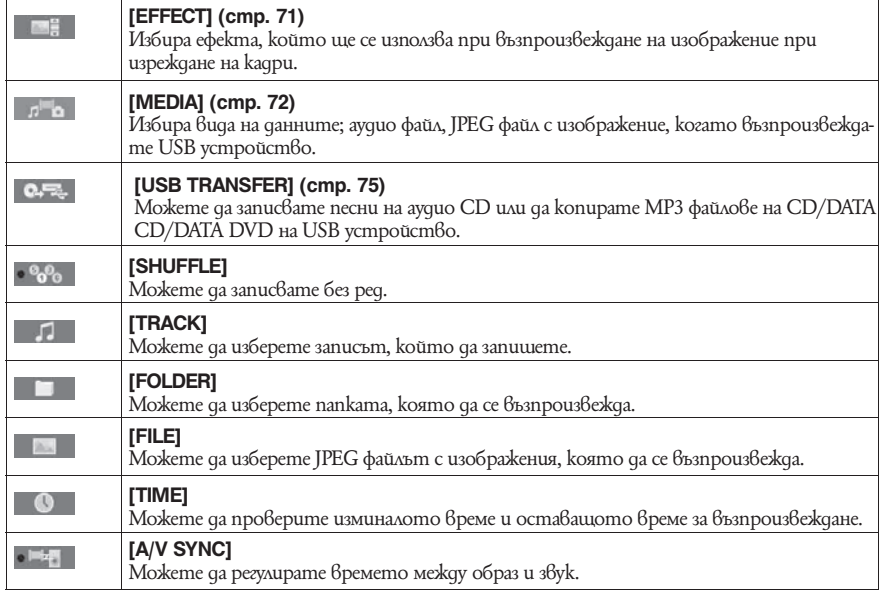

### Съвет

• Иконата на контролното меню свети в жълто  $\rightarrow \cdot \circ \cdot$  , когато изберете опция, различна от [OFF]. (Само за [PROGRAM], [SHUFFLE], [REPEAT] и [A/V SYNC].) Индикаторът [ORIGINAL/PLAYLIST] све-ти в жълти, когато е избрана настройка [PLAY LIST] (настройка по подразбиране). Индикаторът [MULTI/2 CH] светва в жълто, когато изберете мултиканална зона за възпроизвеждане на Super Audio CD.

## Азбучен указател

**Цифри**

5.1 канален съраунд 37 **А – D** A/V SYNC 51 AAC файл 67 ANGLE 37 ATTENUATE 91 AUDIO 54 AUDIO (HDMI) 56 AUDIO DRC 57 AUDIO SETUP 57 AUTO CALIBRATION 57, 87, 109 BACKGROUND 57 COLD RESET 95 CONTROL FOR HDMI 55 CUSTOM 53, 95 DATA CD 49 DATA DVD 49 DEMO 27 DIGITAL MEDIA PORT 79 DIMMER 92 DISPLAY 63 DivX 67 DivX-49, 58 Dolby Digital 37, 109 Dolby Pro Logic II 109 Dolby Surround Pro Ligic 109 DTS 37, 110 DUAL MONO 90 DVD меню 43 DYNAMIC BASS 89 **E-M** EFFECT 48, 71 FM MODE 62 HDMI

Y-/RGB (HDMI) 56 HDMI (High-Definition Multimedia Interface) 110 HDMI RESOLUTION 55 HDMI SETUP 55 INTERVAL 47, 70 JPEG файл с изображение 45, 67 JPEG RESOLUTION 56 LANGUAGE SETUP 54 LINE 55 MEDIA 45, 46, 47, 48, 49, 68, 69, 71, 72 MENU 54 MP3 файл 45, 67 MPEG4 49, 67 MULTI DISC RESUME 58 Multiplex broadcast sound 90 **N – Z** NIGHT 89

OSD 54 PARENTAL CONTROL 51, 58 110 PAUSE MODE 55 PBC възпроизвеждане 39 PICTURE NAVI 46, 70

RDS 63 RESET 58, 95 RF CHANGE 85 S-AIR 110 S-AIR ID 81 S-AIR MODE 82 S-AIR рисивър 80 S-AIR STBY 83 SCREEN SAVER 57 SETUP 53, 95 SLEEP 91 SPEAKER FORMATION 57, 86 SPEAKER SETUP 58 CONNECTION 58 DISTANCE 58, 59 LEVEL 59 SUBTITLE 37, 54 Super Audio CD 38, 110 SYSTEM MENU 27, 32, 62, 81, 82, 83, 84, 91, 92 SYSTEM SETUP 57 TEST TONE 59 TIME 44 TRACK SELECTION 57 TV TYPE 55 USB устройство 67 VIDEO SETUP 54 VOLUME LIMIT 56 WMA файл 67

### **А – Я**

Аудио файл 67 Бърза настройка 28 Възстановяване на възпроизвеждането 39 Дискове, които могат да се възпроизвеждат 6 Дисплей на предния панел 92, 116 Екран с контролно меню 118 Заден панел 115 Изреждане на кадри 47 Контрол за HDMI 64 Моментно повтаряне 36 Моментно превъртане напред 36 Мулти сесийни дискове 7 Наименуване на радио станции 62 Повторно възпроизвеждане 42 Преден панел 114 Програмно възпроизвеждане 40 Разбъркано възпроизвеждане 41 Регионален код 8 Списък с езиковите кодове 113 Съраунд усилвател 80 Устройство за дистанционно управление 11

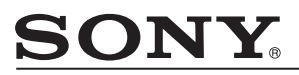

### http://www.sonv.net/

Sony Corporation Printed in Czech Republic (EU)

**BG**

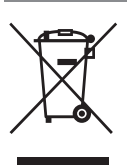

#### **Изхвърляне на стари електрически и електронни уреди (Приложимо за страните от Европейския съюз и други европейски страни, използващи система за разделно събиране на отпадъци)**

Този символ на устройството или на неговата опаковка показва, че този продукт не трябва да се третира като домашен отпадък. Вместо това, той трябва да бъде предаден в съответните пунктове за рециклиране на електрически и електронни уреди. Изхвърляйки този продукт на правилното място, вие предотвратявате потенциални негативни последици за околната среда и човешкото здраве, които могат да се случат при неправилното изхвърляне на продукта. Рециклирането на материалите ще помогне за запазването на естествените ресурси. За по-подробна информация относно рециклирането на този продукт, моля, свържете се с местния градски офис, службата за изхвърляне на отпадъци или с магазина, от който сте закупили продукта.

Производителят на този продукт е Sony Corporation, 1-7-1 Konan Minato-ku Tokyo, 108-0075 Japan. Упълномощеният представител за EMC (електромагнитна съвместимост) и техническа безопасност на продукта е Sony Deutschland GmbH, Hedelfinger Strasse 61,70327 Stuttgart, Germany. За въпроси, свързани със сервиза и гаранцията, моля обърнете се към адресите в съответните сервизни или гаранционни документи.

Допълнителна информация за този продукт и отговори на често задавани въпроси можете да намерите на нашия уебсайт за клиентска поддръжка.

http://www.sony.bg